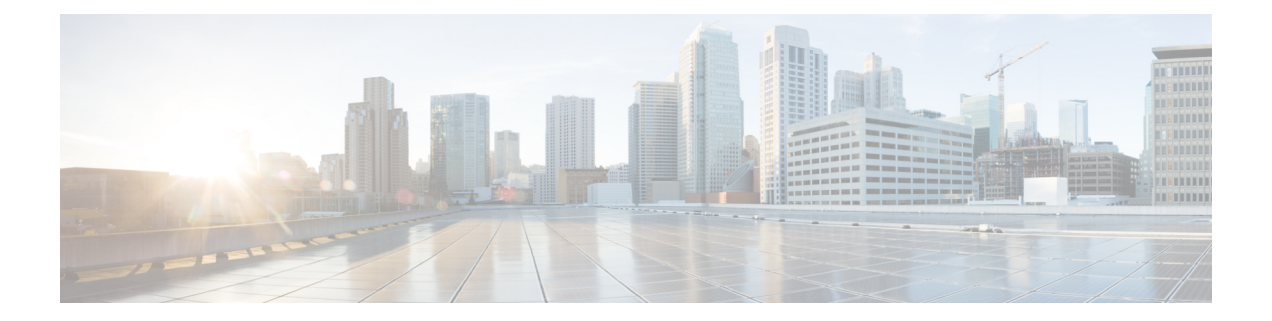

# ダイヤル プランとコール処理

- コール ルーティング プロセス (1 ページ)
- Cisco VCS のディレクトリサービスについて (4 ページ)
- ホップ カウントの設定 (4 ページ)
- ダイヤル プランの設定 (6 ページ)
- トランスフォーメーションと検索ルールについて (7 ページ)
- 検索とトランスフォーメーションの例 (18 ページ)
- Kari の法律の 911 コール(Expressway をコール制御および PSTN ゲートウェイとして使 用) (32 ページ)
- 外部サービスを使用するための検索ルールの設定 (40 ページ)
- コール ポリシーについて (43 ページ)
- サポートされているアドレス形式 (52 ページ)
- IP アドレスによるダイヤリング (54 ページ)
- URI ダイヤリングについて (56 ページ)
- ENUM ダイヤリングについて (66 ページ)
- ENUM ダイヤリングと URI ダイヤリング用の DNS サーバの設定 (74 ページ)
- コール ルーティングとシグナリングの設定 (74 ページ)
- コールの識別 (76 ページ)
- コールの切断 (77 ページ)

## コール ルーティング プロセス

Expresswayの機能の1つに適切な宛先へのコールのルーティングがあります。これは、指定さ れたターゲットエイリアスを見つけるために着信検索要求を処理することで行われます。これ らの検索要求は次の場所から送信されます。

- ローカルで登録済みのエンドポイント
- ネイバー、トラバーサルクライアント、トラバーサルサーバなどのネイバーシステム
- パブリックインターネットのエンドポイント

コールの宛先の特定には多くの手順があり、これらの手順の一部にはエイリアスの変換や他の エイリアスへのコールのリダイレクトが含まれています。

エイリアスを元の形式から別の形式に変換し、その後で元のエイリアスに戻す場合に循環参照 を避けるには、[ダイヤリングプラン](exwy_b_cisco-expressway-administrator-guide-x143_chapter15.pdf#nameddest=unique_385)をセットアップする前にプロセスを理解していることが重 要です。Expressway は循環参照を検出できます。循環参照を特定すると、VCS は検索のその ブランチを終了させ、「「ポリシーのループを検出しました(policy loop detected)」」という エラーメッセージを返します。

#### **Expressway** によるコールの宛先の決定方法

次に、宛先のエンドポイントを見つけようとするときに Expressway が従うプロセスについて 説明します。

- **1.** 発信者がエンドポイントに宛先エンドポイントのエイリアスまたはアドレスを入力しま す。このエイリアスまたはアドレスは、サポートされているアドレス形式をとることがで きます。
- **2.** 宛先アドレスは、Expressway で受け取られます

(アドレスは、登録済みのエンドポイントからExpresswayへ直接送られるか、または導入 の他のコール処理インフラストラクチャの結果として間接的に送られることもあります)。

- **3.** エイリアスには、すべての検索前トランスフォーメーションについてが適用されます。
- **4.** すべてのコール ポリシーの設定が(変換後の)エイリアスに適用されます。その結果、1 つ以上の新しいターゲットエイリアスとなった場合、その新しいエイリアスを検索前のト ランスフォーメーションと照合してチェックすることからプロセスが再開されます。
- 5. すべてのユーザ ポリシー ([FindMe](exwy_b_cisco-expressway-administrator-guide-x143_chapter19.pdf#nameddest=unique_440) が有効になっている場合)がエイリアスに適用されま す。エイリアスが 1 つ以上の新しいエイリアスを解決する FindMe ID である場合、検索前 のトランスフォーメーションとコールポリシーと照合して結果のすべてのエイリアスを確 認することからプロセスが再開されます。
- **6.** 次に、Expressway は検索ルールに従ってエイリアスを検索します。

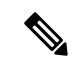

- Expresswayは意図的にH.323ロケーション要求から読み取った最初の宛先エイリアスのみを検 索します。稀に、これによってコールが予想どおりにルーティングされないことがあります。 (注)
	- マッチング ルールで、クエリをターゲットに送信する前に、ゾーン トランスフォー メーションをエイリアスに適用する場合があります。**[**ターゲット(**Target**)**]** には、 次のいずれかのタイプを指定できます。
		- ローカルゾーン:Expressway に登録されたエンドポイントとデバイス。
		- ネイバー ゾーン: Expressway の設定済みの外部ネイバー ゾーンの1つ、あるい は DNS または ENUM のルックアップ ゾーン。
- ポリシー サービス:外部サービスやアプリケーション。サービスは、コールを ルーティングする必要があるゾーンを指定するか、または新しい宛先エイリアス を指定するなどの CPL を返します。
- **7.** 検索で新しいURIまたはエイリアスが返された場合(DNSまたはENUMのルックアップ、 あるいはポリシーサービスからの応答などのため)、プロセスは再開され、検索前トラン スフォーメーションに照合して新しい URI を確認し、コール ポリシーとユーザ ポリシー を適用してから、新しい Expressway 検索を実行します。
- **8.** ローカル ゾーン内、外部ゾーンの 1 つでエイリアスが検出された、またはポリシー サー ビスによってルーティング先が返された場合、Expressway はコールを発信しようとしま す。
- **9.** エイリアスが検出されなかった場合は、コールが失敗したことを通知するメッセージで応 答します。

図 **<sup>1</sup> :** コールルーティングのフローチャート

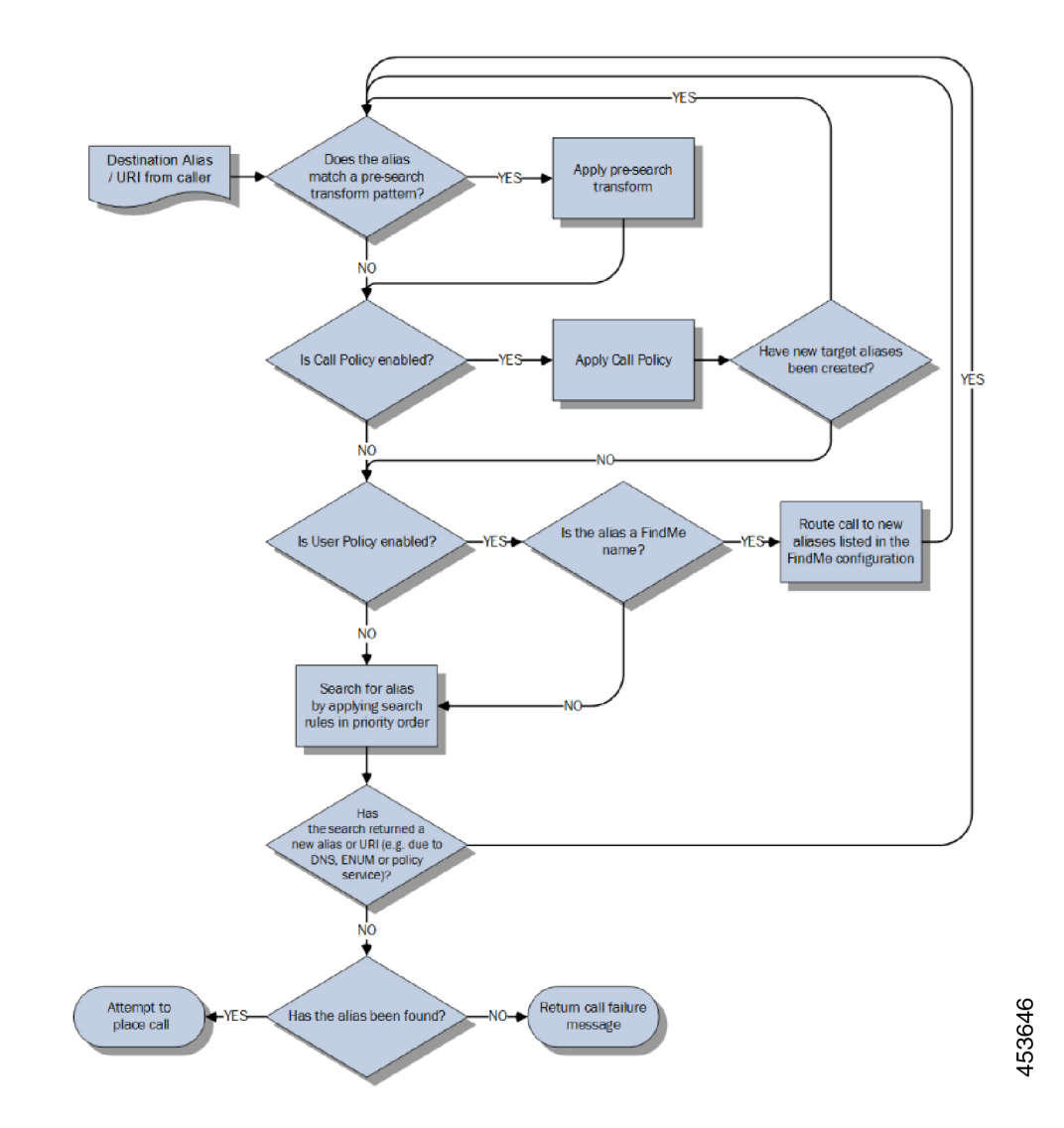

## **Cisco VCS** のディレクトリサービスについて

## ホップ カウントの設定

各検索要求には、その検索を開始したシステムによってホップ カウント値が割り当てられま す。要求が別のネイバー ゲートキーパーまたはプロキシに転送されるたびに、ホップ カウン ト値は 1 ずつ減っていきます。ホップ カウントが 0 に達すると、要求はそれ以上は転送され ず、検索は失敗します。

ローカル Expressway によって開始された検索要求では、要求に割り当てるホップ カウントを ゾーンごとに設定できます。ゾーンのホップカウントは、ローカルExpresswayから開始され、 そのゾーンに送信されたすべての検索要求に適用されます。

別のゾーンから受信した検索要求には、ホップカウントがすでに割り当てられています。その 要求をさらにネイバーゾーンに転送すると、2つの値(元のホップカウントとそのゾーン用に 設定されたホップ カウント)のどちらか小さいほうが使用されます。

H.323 では、ホップ カウントは検索要求のみに適用されます。SIP では、ホップ カウントは ゾーンに送信されたすべての要求に適用されます(要求の[Max-Forwards]フィールドに影響し ます)。

ホップ カウント値には、1 ~ 255 を指定できます。デフォルトは 15 です。

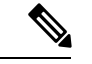

ホップカウントを必要以上に高く設定すると、ネットワークにループを発生させるリスクがあ ります。このような場合、検索要求は、ホップカウントが0に到達するまでネットワークに送 信され、リソースを不必要に消費します。これは、コールルーティングとシグナリングの設定 を *[*オン(*On*)*]* に設定することによって防ぐことができます。 (注)

URI または ENUM によるダイヤリングでは、使用するホップ カウントは、宛先エンドポイン ト(または 関連付けられた DNS あるいは中間の SIP プロキシまたはゲートキーパー)を介し て検出された、関連 DNS ゾーンまたは ENUM ゾーンに対するものです。

### ゾーンのホップ カウントの設定

ホップ カウントはゾーンごとに設定します。

#### Ú

ネットワークが複雑な場合は、デフォルトのホップカウントが環境に対して低すぎる可能性が 重要 あります。これにより、適切に設定された導入で予期しないコールエラーが発生する可能性が あります。長いコール パスが予想される場合は、ホップ カウントを増やすことを検討してく ださい。

その他のゾーンオプションの詳細については[、「ゾーンの設定\(デフォルト以外のゾーン\)」](exwy_b_cisco-expressway-administrator-guide-x143_chapter15.pdf#nameddest=unique_339) の項を参照してください。

- ステップ **1 [**ゾーン(**Zones**)**]** ページ(**[**設定(**Configuration**)**]** > **[**ゾーン(**Zones**)**]** > **[**ゾーン(**Zones**)**]**)に移動し ます。
- ステップ **2** 設定するゾーンの名前をクリックします。**[**ゾーンの編集(**Edit zone**)**]** ページが表示されます。
- ステップ **3 [**設定(**Configuration**)**]**セクションの**[**ホップカウント(**Hopcount**)**]**フィールドに、このゾーンに使用す るホップ カウント値を入力します。

## ダイヤル プランの設定

「ダイヤル プランの設定(**Dial plan configuration**)」ページ(**[**設定(**Configuration**)**]** > **[**ダ イヤル プラン(**Dial plan**)**]** > **[**設定(**Configuration**)**]**)を使用して、特定のコールシナリオ での Expressway によるコールルーティング方法を設定します。

設定可能なオプションは次のとおりです。

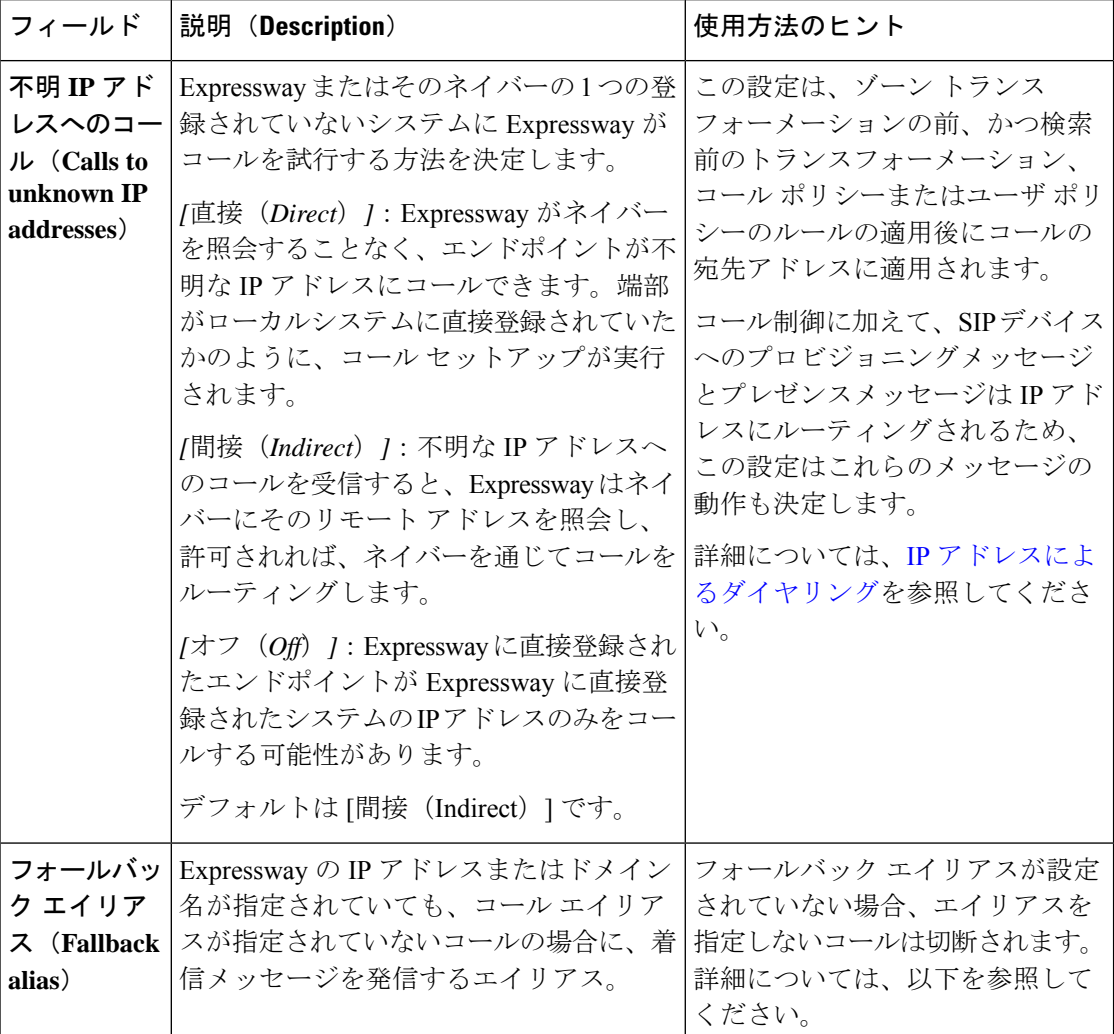

### フォールバック エイリアスについて

Expresswayは、それ自体宛でも、エイリアスが指定されていないコールを受信できます。これ は、次の理由のいずれかで発生することがあります。

• 発信者が Expressway の IP アドレスを直接ダイヤルした

• 発信者がプレフィックスとしてエイリアスを指定することなく、Expresswayに属するドメ イン名(設定されている SIP ドメイン、または Expressway の IP アドレスを示す SRV レ コードがあるドメインのいずれか)をダイヤルした

通常、このようなコールは切断されます。ただし、**[**フォールバック エイリアス(**Fallback alias**)**]** が指定されている場合、これらのコールはそのエイリアスにルーティングされます。

#### 使用例

フォールバックエイリアスを受付係として設定し、エイリアスを指定しないすべてのコールに 個別に応答して、適切にリダイレクトするようにできます。

たとえば、ある会社のドメインが **example.com** だとします。受付のエンド ポイントのエイリ アスは **reception@example.com** です。Expressway をフォールバック エイリアス、 **reception@example.com**で設定します。つまり、**example.com**に直接行われたコール(つまり、 エイリアスによるプレフィックスなし)はすべて reception@example.comに転送され、受付係 がコールに応答して適切に転送されます。

## トランスフォーメーションと検索ルールについて

Expressway は、コール ルーティング プロセスの一環として、トランスフォーメーションと検 索ルールを使用するように設定できます。

#### トランスフォーメーション

トランスフォーメーションを使用して、特定の条件に一致した場合に検索要求内のエイリアス を変更します。プレフィックス、サフィックス、または文字列全体を削除または置換したり、 正規表現を使用して、エイリアスを変換できます。

このトランスフォーメーションは、ルーティングプロセスの2つのポイントで、検索前のトラ ンスフォーメーションとゾーントランスフォーメーションとしてエイリアスに適用できます。

- 検索前トランスフォーメーションは、コール ポリシーまたはユーザ ポリシーが適用され る前と検索プロセスが実行される前に適用されます(詳細については、検索前トランス フォーメーションについてを参照してください)。
- ゾーントランスフォーメーションは、検索プロセス時に、必要に応じて個別の検索ルール によって適用されます。検索ルールがエイリアスと一致すると、検索要求がターゲット ゾーンまたはポリシーサービスに送信される前に、それを使用してターゲットエイリアス を変更できます(詳細については、検索とゾーン変換プロセスを参照してください。

ユーザがコールの発信先のエイリアスや IP アドレスを入力することを許可しないエンドポイ ントもあります。 (注)

#### 検索ルール

検索ルールを使用して、適切なターゲット ゾーン (ローカル ゾーンを含む)またはポリシー サービスに着信検索要求を送信します。

Expressway の検索ルールは詳細な設定が可能です。次の操作を実行できます。

- 特定のゾーンまたはポリシーサービスへの検索をフィルタリングするエイリアス、IPアド レス、およびパターン マッチの定義。
- ルールを適用したり、一致が検出された後にプライオリティが下位の検索ルールの適用を 中止するためのプライオリティの定義。これにより、送信する可能性がある検索要求の数 を削減し、検索プロセスをスピードアップします。
- プロトコル (SIP または H.323) やクエリのソース (ローカルゾーンまたはサブゾーンの 特定のゾーン)に応じた異なるルールのセットアップをします。
- 標準ベースの SIP または MicrosoftSIP など、特定のタイプのトラフィックにのみ一致する ルールのセットアップをします。
- 特定の検索ルール[を認証された要求の](exwy_b_cisco-expressway-administrator-guide-x143_chapter14.pdf#nameddest=unique_373)みに適用可能にすることによる、未認証デバイスが 使用できる宛先またはネットワーク サービスの範囲の制限します。
- クエリがターゲットゾーンまたはポリシーサービスに送信される前にエイリアスを変更す るためのゾーントランスフォーメーションの使用します。

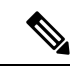

複数の検索ルールが同じターゲットゾーンまたはポリシーサービスを参照できます。つまり、 ゾーンまたはポリシー サービスごとに異なる検索条件とゾーン トランスフォーメーションを 指定できます。 (注)

Expresswayは、指定されたエイリアスを検出するためにゾーンを検索するときに着信コールの プロトコル(SIP または H.323)を使用します。検索が失敗すると、Expressway はその検索元 と **[**インターワーキング モード(**Interworking mode**)**]**(**[**設定(**Configuration**)**]** > **[**プロトコ ル(**Protocols**)**]** > **[**インターワーキング(**Interworking**)**]**)に応じて代替プロトコルを使用 し、同じゾーンを再度検索することがあります。

- 要求をネイバーシステムから受け取っており、**[**インターワーキングモード(**Interworking mode**)**]**が*[*登録済みのみ(*Registered only*)*]*に設定されている場合、Expresswayは両方の プロトコルを使用してローカルゾーンを検索します。また、その他のゾーンにはネイティ ブのプロトコルのみを使用して検索します(エンドポイントの一方がローカルに登録され ている場合にのみコールをインターワーキングするため)。
- **[**インターワーキング モード(**Interworking mode**)**]** が *[*オン(*On*)*]* に設定されている か、または要求がローカルに登録されているエンドポイントから発信されたものである場 合、Expressway は両方のプロトコルを使用して、ローカル ゾーンとすべての外部ゾーン を検索します。

### 検索前トランスフォーメーションについて

検索前トランスフォーメーション機能では、着信検索要求のエイリアスを変更できます。トラ ンスフォーメーションは、コール ポリシーまたはユーザ ポリシーの適用前で、検索が実行さ れる前に Expressway によって適用されます。

各検索前トランスフォーメーションはエイリアスを比較する文字列と、その文字列に一致する 場合にエイリアスに加える変更を定義します。エイリアスが変換されると、そのエイリアスは 変更された状態を維持し、その新しいエイリアスに対してその後のすべてのコール処理が適用 されます。

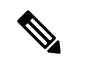

(注) 1 つの検索で一致できる変換は 1 つのみです。

#### クラスタ化システム

クラスタ内のすべてのピアは、検索前トランスフォーメーションを含めて同じに設定する必要 があります。各 Expressway は、任意のピアからの検索要求を Expressway 自体のローカル ゾー ンから着信したものとして処理し、要求受信時には検索前トランスフォーメーションを再度適 用することはありません。

#### 変換が適用されるのはいつか

- これは、ローカルに登録されたエンドポイント、ネイバー、トラバーサルクライアントお よびトラバーサルサーバのゾーン、ならびにパブリックインターネット上のエンドポイン トから受信した着信検索要求すべてに適用されます。
- ピアから受信した要求に適用されません。これらは同じように設定されています。した がって、すでに同じ変換が適用されています。
- Expressway に登録されているエンドポイントから受信した GRQ メッセージまたは RRQ メッセージには適用されません。これらのメッセージに表示されるエイリアスには、エン ドポイントが登録されます。

#### 検索前トランスフォーメーションのプロセス

最大100の検索前トランスフォーメーションを設定できます。各トランスフォーメーションに は、1 ~ 65534 の一意のプライオリティを付ける必要があります。

- **1.** すべての着信エイリアスは、1に最も近いプライオリティのものから順に各トランスフォー メーションと比較されます。一致した場合、変換がエイリアスに適用され、それ以上の検 索前チェックと新しいエイリアスの変換は実行されません(検索ごとに 1 つの変換のみを 一致させることができます)。残りのコール ルーティング プロセスには新しいエイリア スが使用されます。
- **2.** これ以降のエイリアスのトランスフォーメーションは残りの検索プロセス中に実行される 場合があります。これは、コールポリシー(管理者ポリシーとも呼ばれる)またはユーザ

ポリシー(**FindMe** が有効になっている場合)の結果によります。この場合、検索前トラ ンスフォーメーションが新しいエイリアスに再度適用されます。

既存のトランスフォーメーションと同じプライオリティの新しい検索前トランスフォーメー ションを追加する場合、それよりも下位のプライオリティ (大きい数値を持つ) のすべてのト ランスフォーメーションには1ずつ増えるプライオリティがあり、新しいトランスフォーメー ションは指定したプライオリティで追加されます。または、すべての優先順位を下に移動する 「スロット」が不十分な場合にエラーメッセージが表示されます。

### 検索前トランスフォーメーションの設定

「トランスフォーメーション(**Transforms**)」ページ(**[**設定(**Configuration**)**]** > **[**ダイヤル プラン(**Dialplan**)**]** > **[**トランスフォーメーション(**Transformation**)**]**)には Expressway に現 在設定されているすべての検索前トランスフォーメーションについてのリストが表示されま す。これは、トランスフォーメーションの作成、編集、削除、有効化および無効化に使用しま す。

エイリアスは、パターンの **[**タイプ(**Type**)**]**で指定した方法でエイリアスが **[**パターン (**Pattern**)**]**と一致する場合にトランスフォーメーションが検出されるまで、**[**プライオリティ (**Priority**)**]**の順序で各トランスフォーメーションと比較されます。次に、エイリアスは、検 索が(ローカルに、または外部ゾーンに対して)実行される前に **[**パターン動作(**Pattern behavior**)**]** と **[**置換文字列(**Replace string**)**]** のルールに従って変換されます。

エイリアスは変換された後は変更された状態が維持され、それ以降のすべてのコール処理は新 しいエイリアスに適用されます。

(注) 変換はすべてのユニファイド [コミュニケーション](exwy_b_cisco-expressway-administrator-guide-x143_chapter11.pdf#nameddest=unique_310) メッセージにも適用されます。

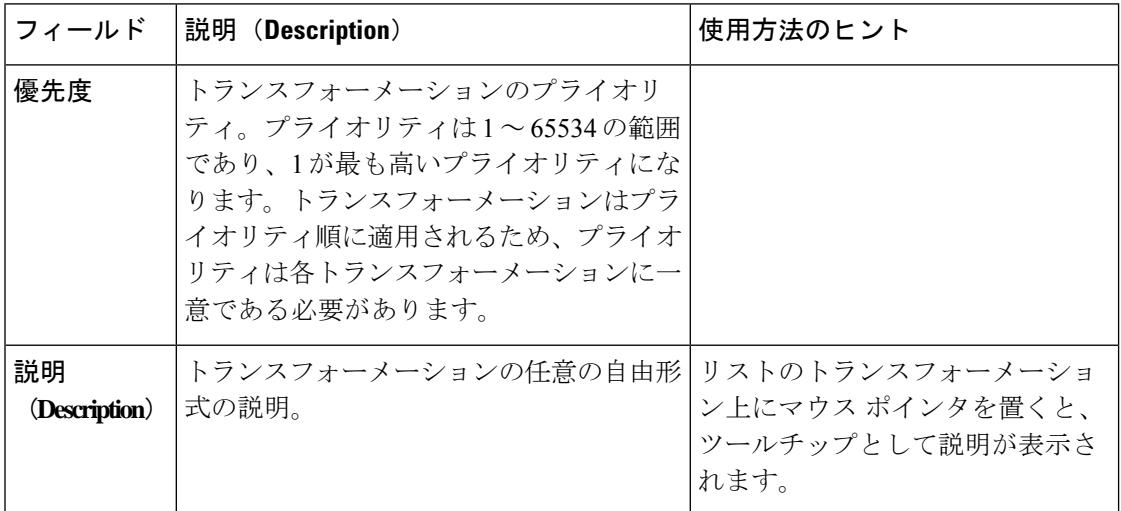

設定可能なオプションは次のとおりです。

I

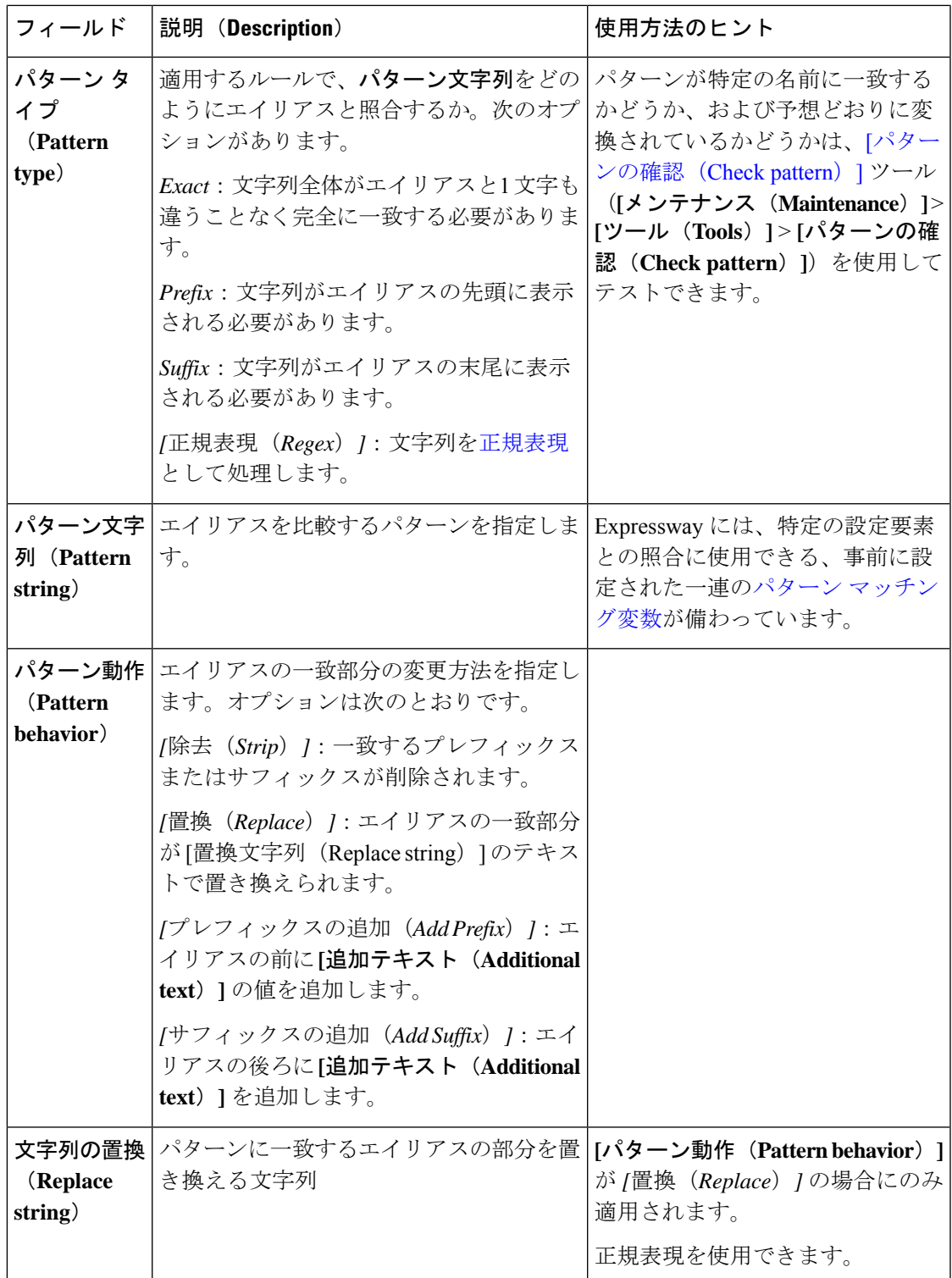

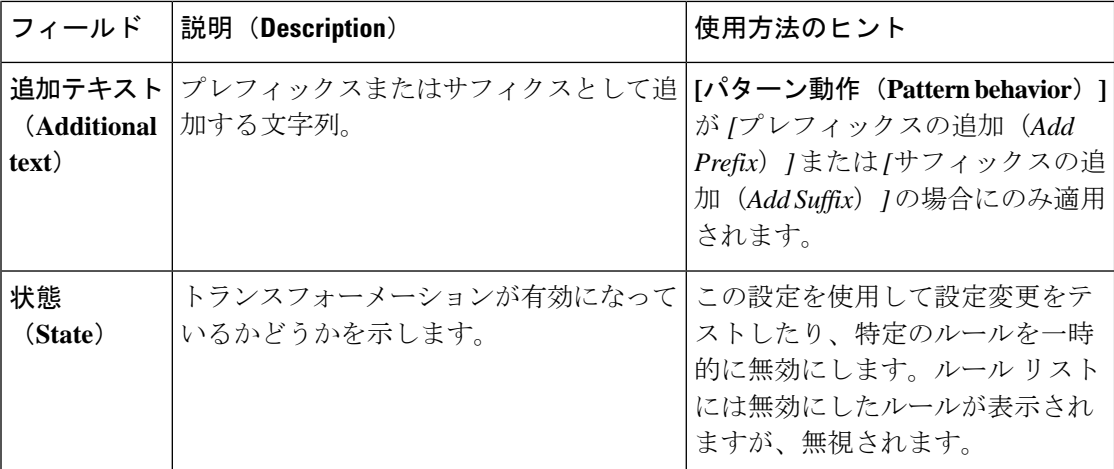

設定するトランスフォームをクリックします(または**[**新規(**New**)**]**をクリックして新しいト ランスフォーメーションを作成するか、**[**削除(**Delete**)**]** をクリックしてトランスフォーメー ションを削除します)。

### 検索とゾーン変換プロセス

検索とゾーン トランスフォーメーションのプロセスは、すべての検索前トランスフォーメー ションについて、コール ポリシーについて、およびユーザ [ポリシー](exwy_b_cisco-expressway-administrator-guide-x143_chapter19.pdf#nameddest=unique_440)が適用された後に適用さ れます。

そのプロセスは次のとおりです。

- **1.** Expressway はプライオリティの順序で適用され(プライオリティ 1 のすべてのルールが最 初に処理されてから、プライオリティ 2 以降のルールが処理されます)、指定したエイリ アスがクエリの **[**ソース(**Source**)**]** ルールの **[**モード(**Mode**)**]** に基づいてルールの条件 に一致しているかどうかを確認します。
- **2.** 照合が成功すると、関連付けられたゾーントランスフォーメーションがエイリアスに適用 されます(**[**モード(**Mode**)**]** が *[*エイリアス パターン マッチ(*Alias pattern match*)*]* で、 **[**パターン動作(**Patternbehavior**)**]**が*[*置換(*Replace*)*]*または*[*除去(*Strip*)*]*の場合)。
- **3.** 検索ルールのターゲットのゾーンまたはポリシーサービスは、着信コール要求と同じプロ トコル (SIP または H.323) を使用して(ゾーントランスフォーメーションが適用されて いる場合は変更されたエイリアスを使用して)照会されます。

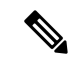

- 同じプライオリティ レベルの複数のルールで多くの照合に成功した場合、該当するすべての ターゲットが照会されます。 (注)
	- エイリアスが検出された場合、コールはそのゾーンに転送されます。エイリアスが複 数のゾーンで検出された場合、最初に応答したゾーンにコールが転送されます。
- ネイティブのプロトコルを使用してエイリアスが検出されない場合は、[インターワー キング モード (interworking mode) ISIP および H.323 [のインターワーキングの設定](exwy_b_cisco-expressway-administrator-guide-x143_chapter12.pdf#nameddest=unique_326) に 応じてインターワーキングしているプロトコルを使用してクエリが繰り返されます。
- 検索で新しいURIまたはエイリアスが返された場合(ENUMルックアップやポリシー サービスの応答などによる)、コール ルーティング プロセスが再度開始されます。
- **4.** エイリアスが検出されなかった場合、プライオリティが次に高い検索ルールが次のことが 発生するまで、適用されます(ステップ1に戻ります)。
	- エイリアスが検出されるか、または
	- 特定の条件を満たす検索ルールに関連付けられたすべてのターゲットゾーンまたはポ リシーサービスが照会された、あるいは
	- 正常な一致がある検索ルールの **[**正常に一致する場合(**On successful match**)**]** が *[*検 索の停止(*Stop searching*)*]* に設定されている

正常な一致(エイリアスが検索ルール条件に一致する場合)と検出するエイリアス(ターゲッ トゾーンに送信されたクエリに成功した場合)との違い。*[*検索の停止(*Stop searching*)*]*オプ ションは、ネットワークのシグナリングインフラストラクチャの制御を向上させます。たとえ ば、特定のドメインの検索を常に特定のゾーンにルーティングしなければならない場合、この オプションを使用すると、検索プロセスの効率が向上し、Expresswayがほかのゾーンを不必要 に検索しなくなります。 (注)

#### 検索ルールの設定

「検索ルール(**Search rules**)」ページ(**[**設定(**Configuration**)**]** > **[**ダイヤルプラン(**Dial plan**)**]** > **[**検索ルール(**Searchrules**)**]**)を使用して、Expresswayによる適切なターゲットゾー ン(ローカルゾーンを含む)またはポリシーサービスへの着信検索要求のルーティング方法を 設定します。

このページには、現在設定されているすべての検索ルールが表示されるため、ルールの作成、 編集、削除、および有効化と無効化が行えます。列の見出しをクリックすると、ターゲット別 またはプライオリティ別にリストを並べ替えることができます。検索ルール上にマウスポイン タを置くと、ルールの説明(定義されている場合)がツールチップとして表示されます。

また、既存の検索ルールは、**[**アクション(**Actions**)**]** 列の **[**クローン(**Clone**)**]** をクリックす ると、コピーしてから編集することもできます。

最大 2000 の検索ルールを設定できます。プライオリティ 1 の検索ルールが最初に適用され、 次にプライオリティ 2 のすべての検索ルールが適用されます。

設定可能なオプションは次のとおりです。

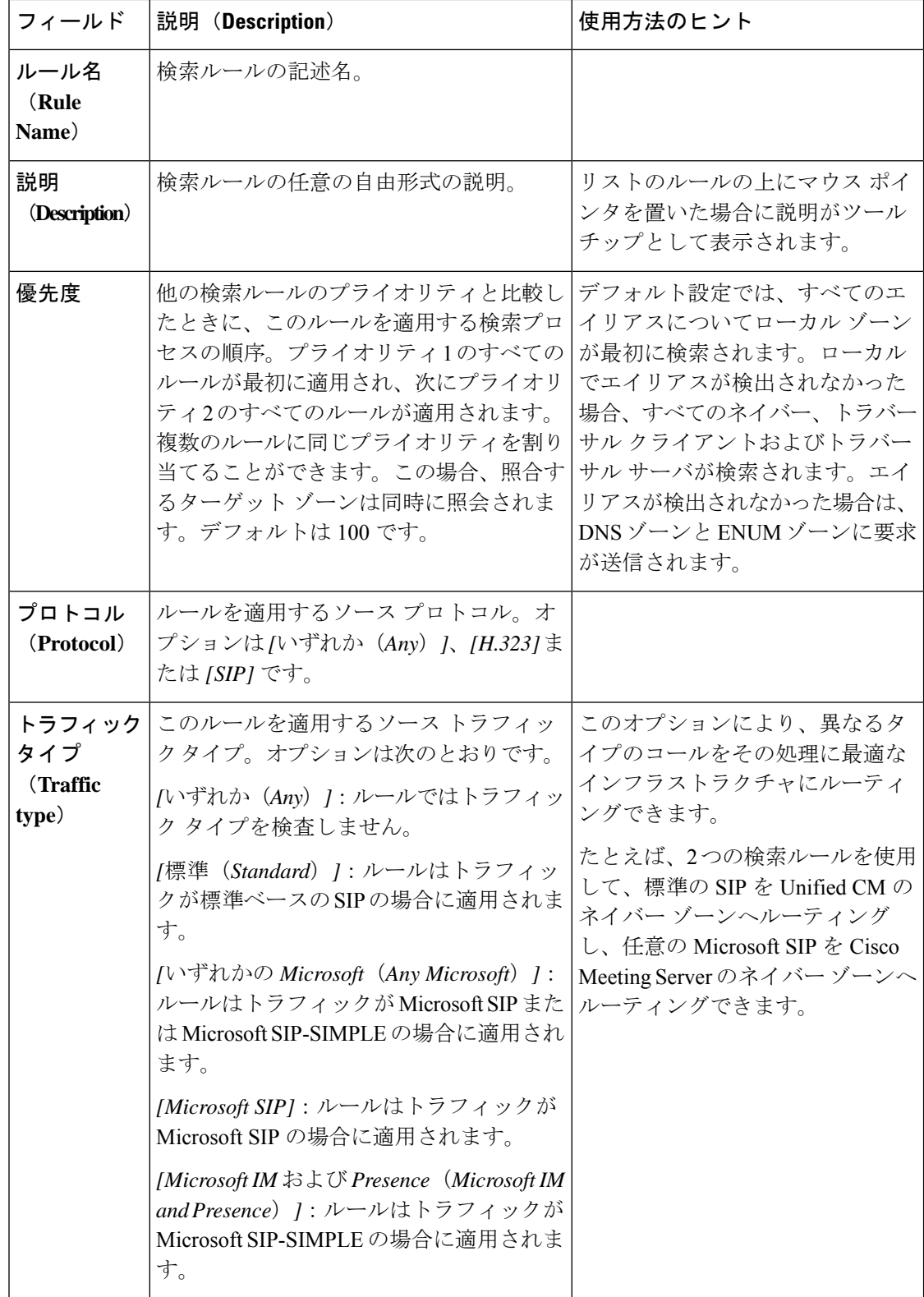

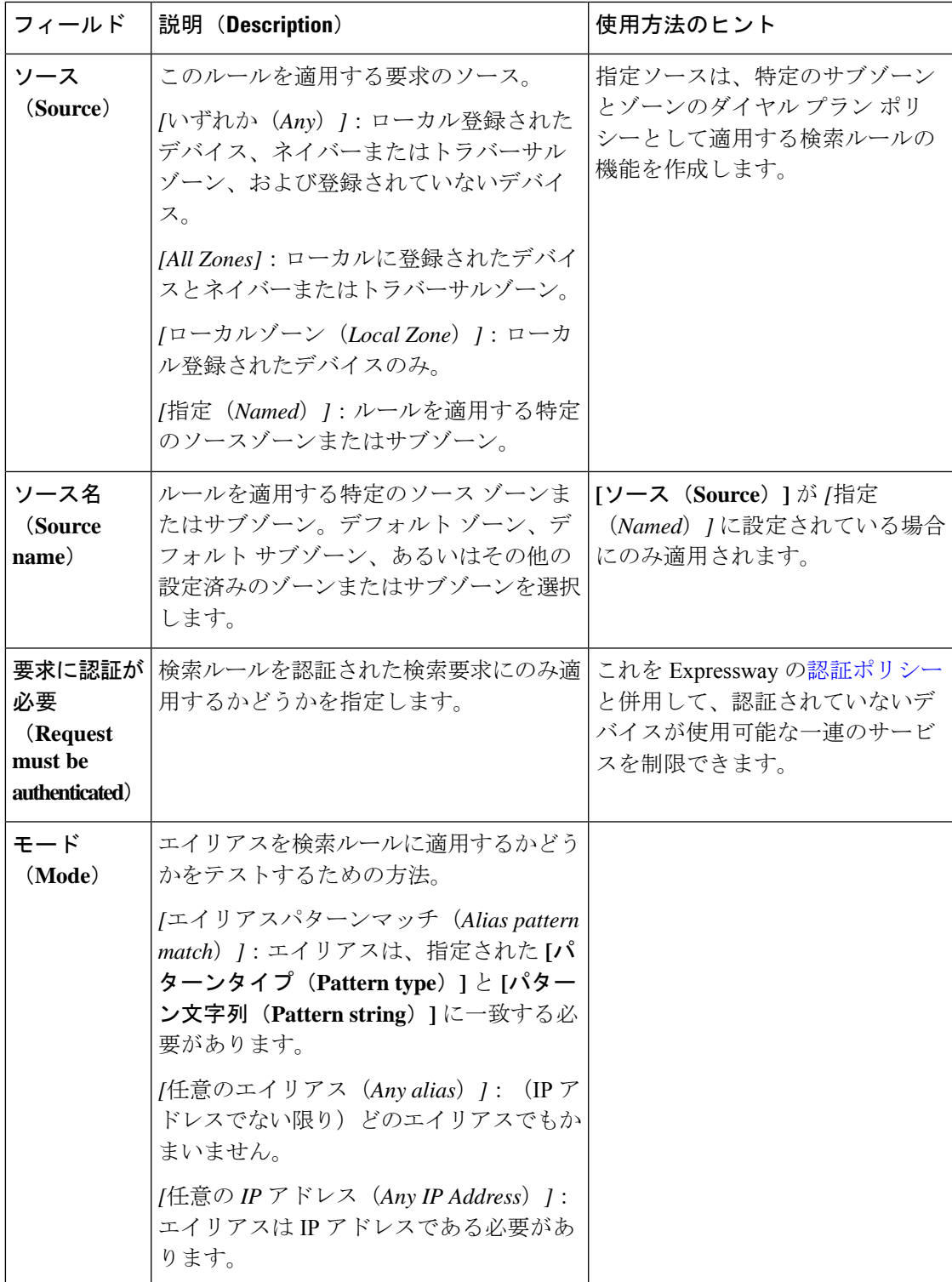

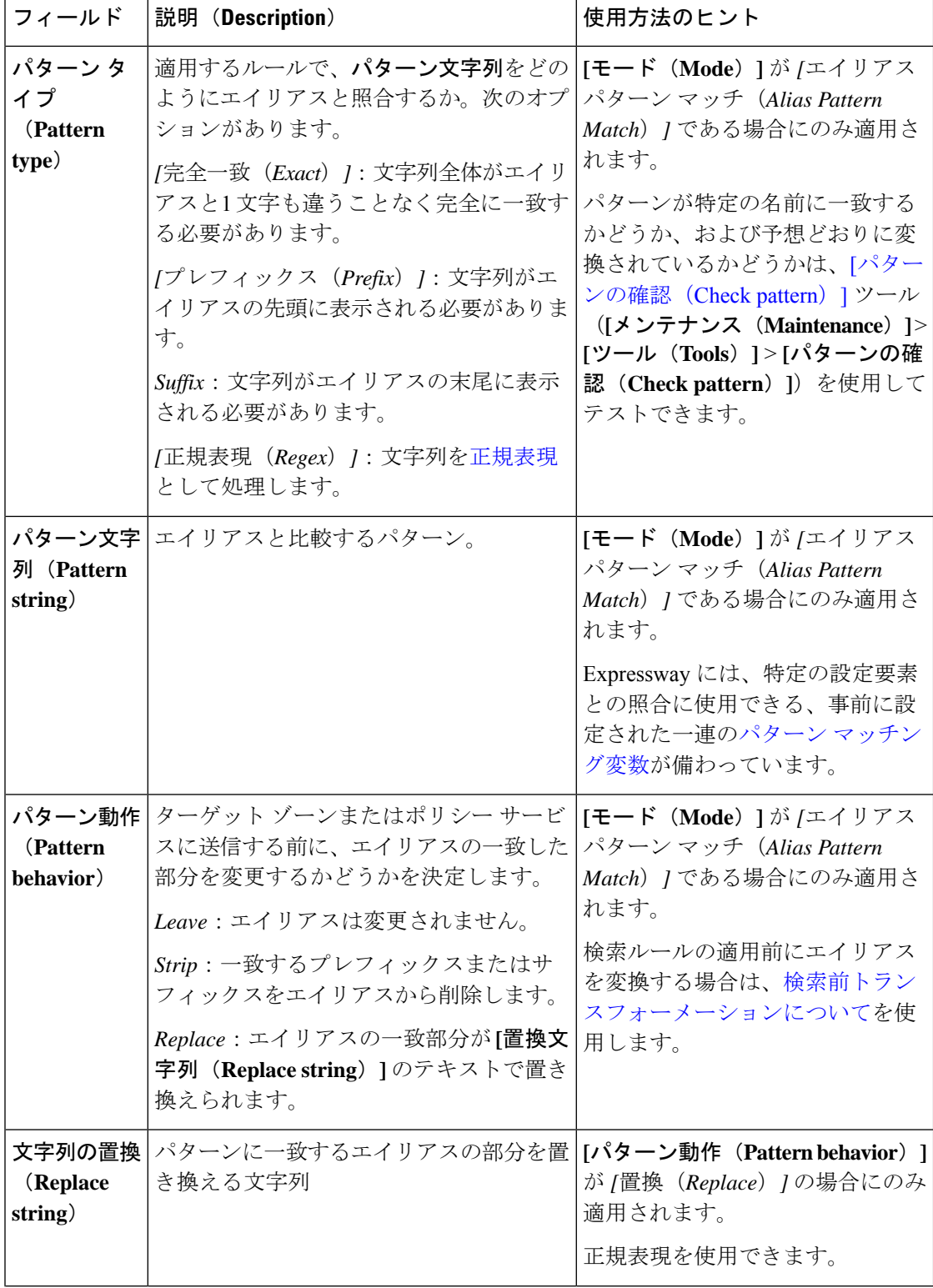

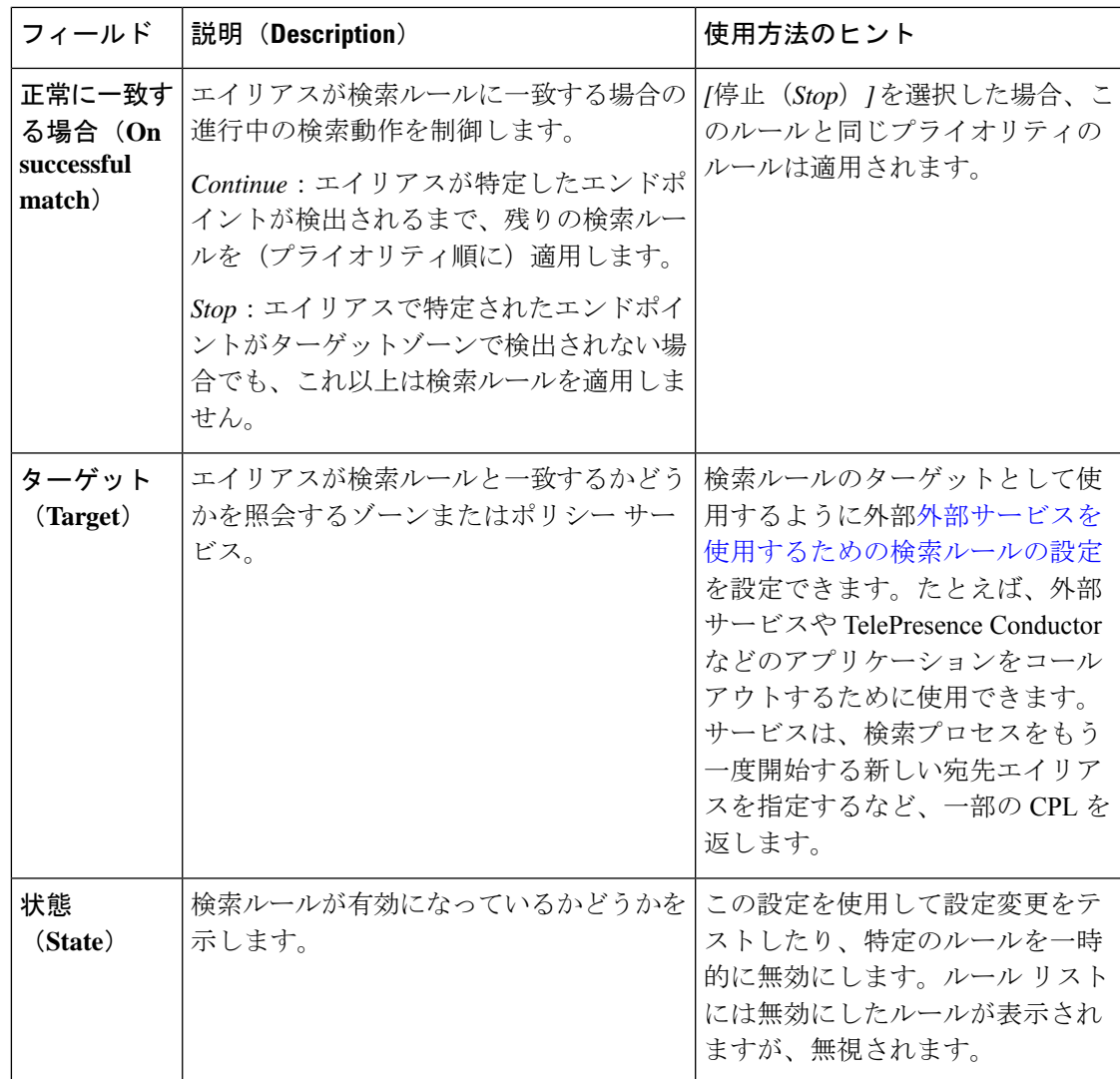

設定するルールをクリックします(または**[**新規(**New**)**]**をクリックして新しいルールを作成 するか、**[**削除(**Delete**)**]** をクリックしてルールを削除します)。

#### 検索ルールの設定を支援する便利なツール

- エンドポイントに実際に発信せずに、指定したエイリアスにより特定したエンドポイント を Expressway が検出できるかどうかは、[検索([Locate](exwy_b_cisco-expressway-administrator-guide-x143_chapter22.pdf#nameddest=unique_452))] ツール(**[**メンテナンス (**Maintenance**)**]** > **[**ツール(**Tools**)**]** > **[**検索(**Locate**)**]**)でテストできます。
- パターンが特定の名前に一致するかどうか、および予想どおりに変換されているかどうか は、[[パターンの確認\(](exwy_b_cisco-expressway-administrator-guide-x143_chapter22.pdf#nameddest=unique_368)Check pattern)] ツール(**[**メンテナンス(**Maintenance**)**]** > **[**ツール (**Tools**)**]** > **[**パターンの確認(**Check pattern**)**]**)を使用してテストできます。

### 検索とトランスフォーメーションの例

検索前のトランスフォーメーションと検索ルールは別々にも一緒にも使用できます。また、**[**任 意のエイリアス(**Any alias**)**]** モードと **[**エイリアスパターンマッチ(**Alias pattern match**)**]** モードの組み合わせを使用する複数の検索ルールを定義することも、各ルールに同じプライオ リティや別のプライオリティを適用することもできます。これによって、ターゲットゾーンを いつどのような場合に照会するか、およびトランスフォーメーションを適用するかどうかを決 定する際に柔軟に対応できるようになります。

ここでは、導入環境における特定の使用例を解決するために検索前トランスフォーメーション や検索ルールをどのように使用できるかについて次の例を示します。

### ゾーンへのクエリの変換なしのフィルタリング

特定の条件に一致するエイリアスのみを照会するように、ゾーンに送信する検索要求をフィル タリングできます。たとえば、地域の営業オフィスのすべてのエンドポイントがサフィックス の**@sales.example.com**を使用してローカルのCisco VCSに登録されているとします。この場合 は、本社の Expressway にはサフィックスの **@sales.example.com** を持つエイリアスに対する検 索要求を受信したときにのみ、営業オフィスの VCS を照会することが適切です。別の検索要 求をこの特定の VCS に送信するとリソースを不必要に消費することになります。また、この パターンに一致するエイリアスに対する検索要求を別のゾーンに送信してもリソースが無駄に なります(これらのエイリアスに適用される、プライオリティの低い検索ルールも定義されて いる場合があります)。その場合、**[**正常に一致する場合(**On successful match**)**]** を *[*停止 (Stop) ]に設定すると、Expressway はそれ以上の(プライオリティの低い)検索ルールを適 用しません。

上記の例を実現するには、本社の Expressway で営業オフィスの VCS を表すゾーンを作成し、 「検索ルールの作成(**Create search rule**)」ページ(**[**設定(**Configuration**)**]** > **[**ダイヤル プ ラン(**Dial plan**)**]** > **[**検索ルール(**Search rules**)**]** > **[**新規(**New**)**]**)から関連する検索ルール を次のようにセットアップします。

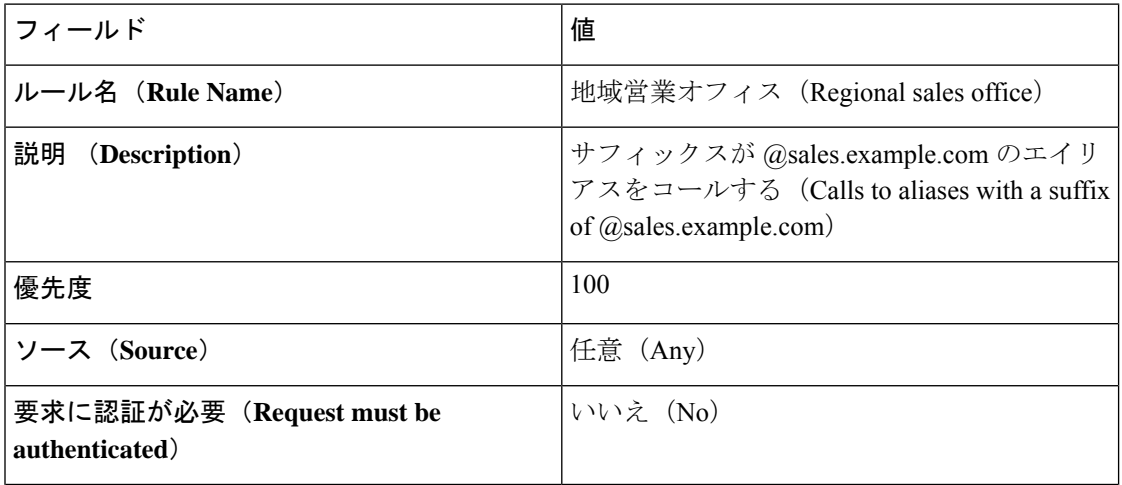

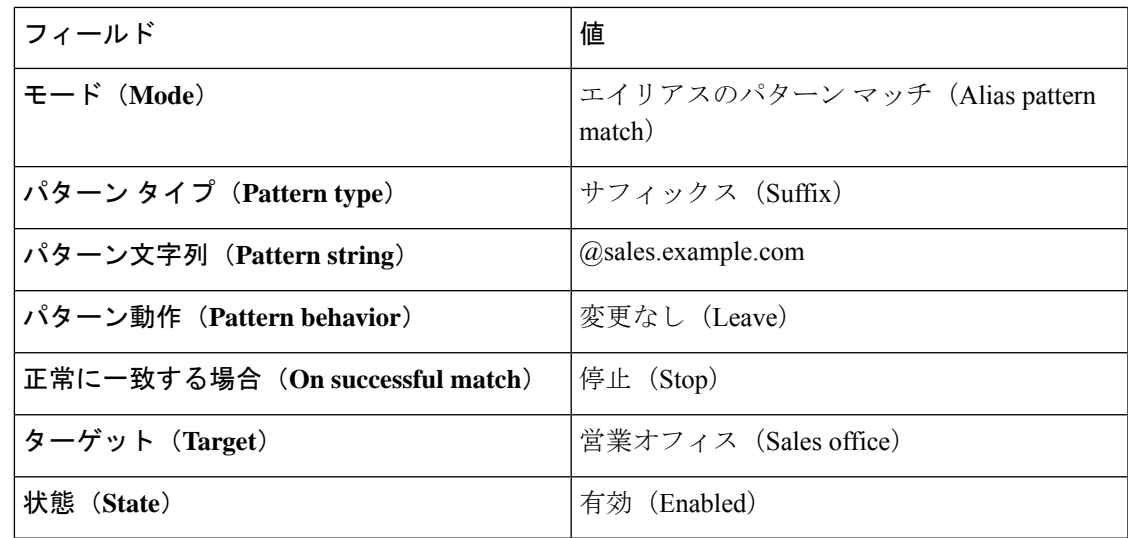

### 常に元のエイリアス(変換なし)でゾーンを照会する

元のエイリアスを使用して検索要求が送信されるようにゾーンを設定するには、「検索ルール の作成(**Create search rule**)」ページ(**[**設定(**Configuration**)**]** > **[**ダイヤル プラン(**Dial plan**)**]** > **[**検索ルール(**Search rules**)**]** > **[**新規(**New**)**]**に*[*任意のエイリアス(*Any alias*)*]*の モードを使用してそのゾーンに検索ルールをセットアップします。

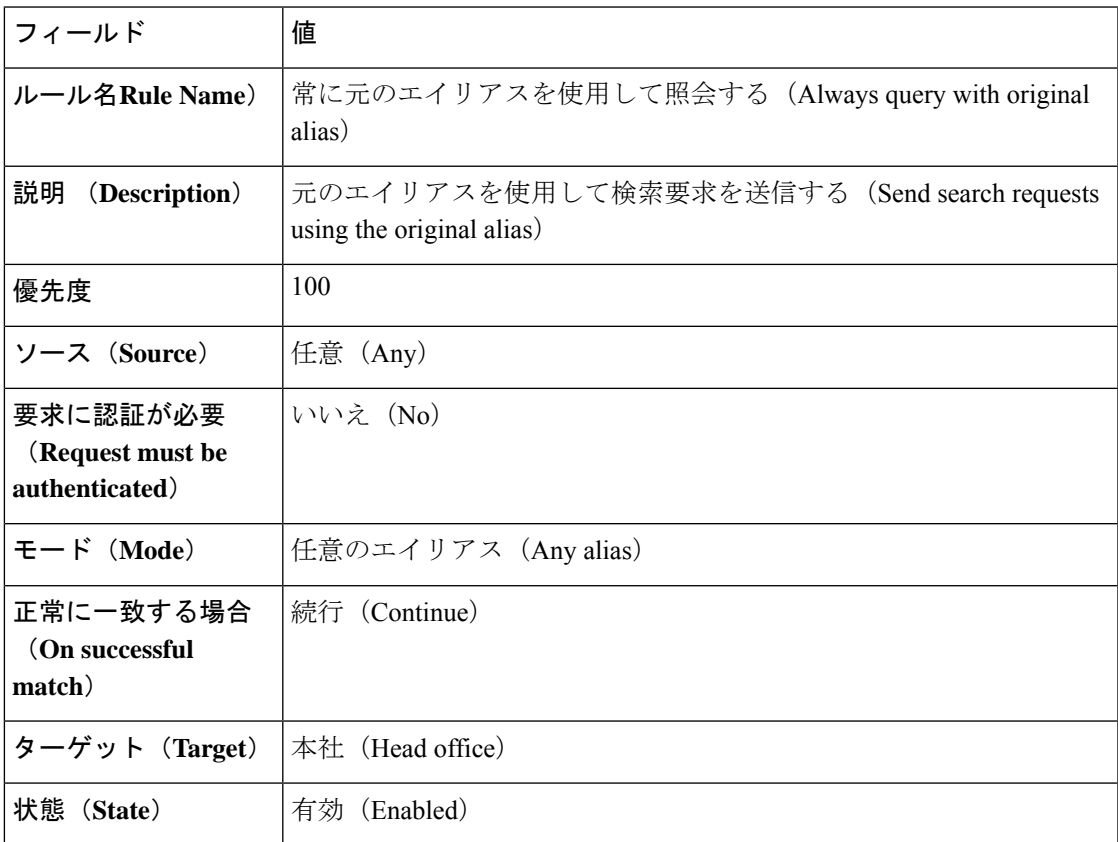

### 変換されたエイリアスに関するゾーンの照会

 $\mathscr{D}$ 

エイリアスモードではエイリアス変換がサポートされません。受信した異なるエイリアスを使 用してゾーンを常に照会する場合は、モードを *[*エイリアスのパターン マッチ(*Alias pattern match*)*]* にして正規表現と組み合わせて使用する必要があります。 (注)

ユーザが **name@example.com** の形式のエイリアスをダイヤルしたときに、Expressway が代わ りに**name@example.co.uk**についてゾーンを照会するようにダイヤルプランを設定できます。

これを行うには、**[**検索ルールの作成(**Create searchrule**)**]**ページ(**[**設定(**Configuration**)**]** > **[**ダイヤルプラン(**Dialplan**)**]** > **[**検索ルール(**Searchrules**)**]** > **[**新規(**New**)**]**)から検索ルー ルを次のようにセットアップします。

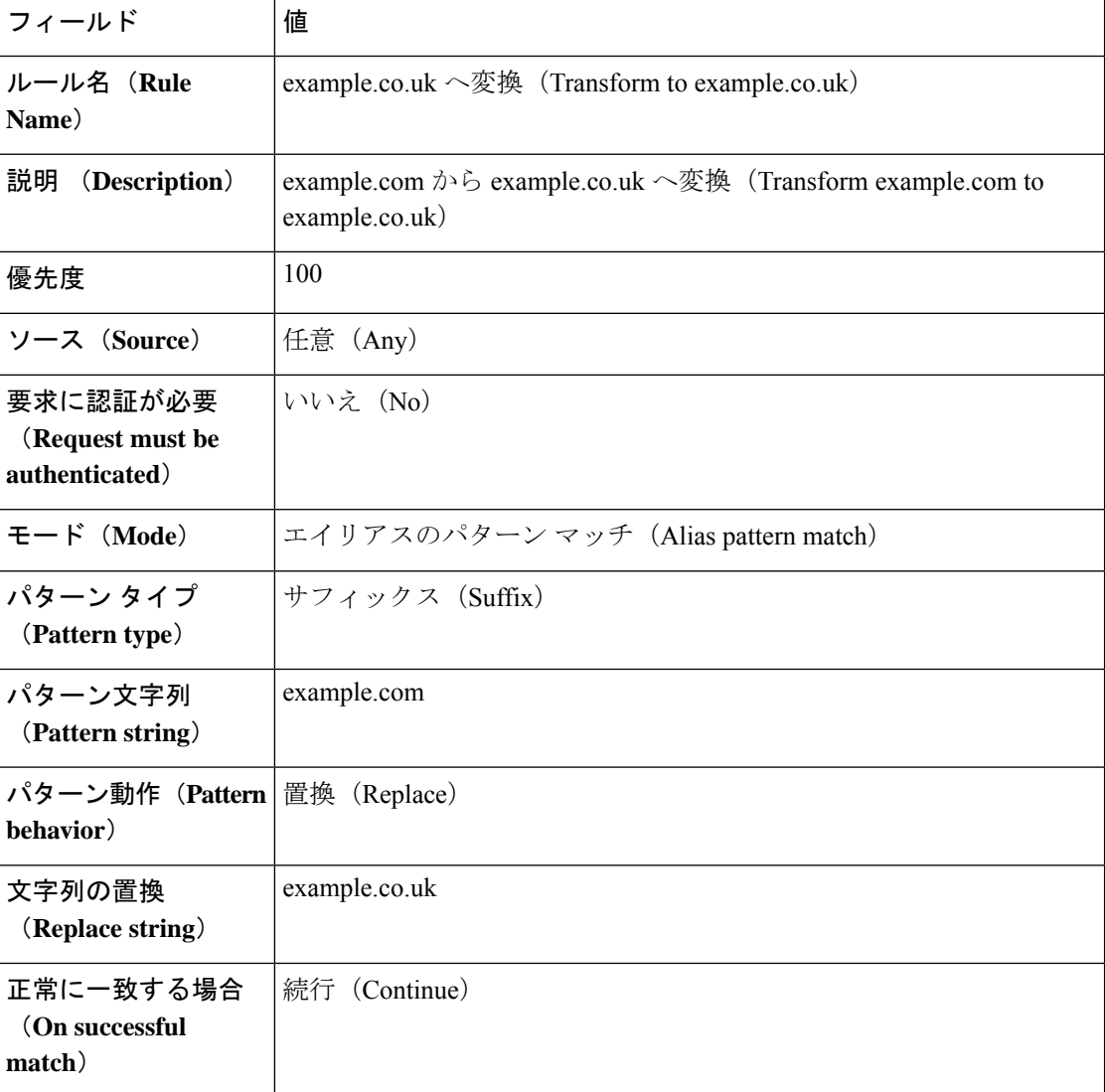

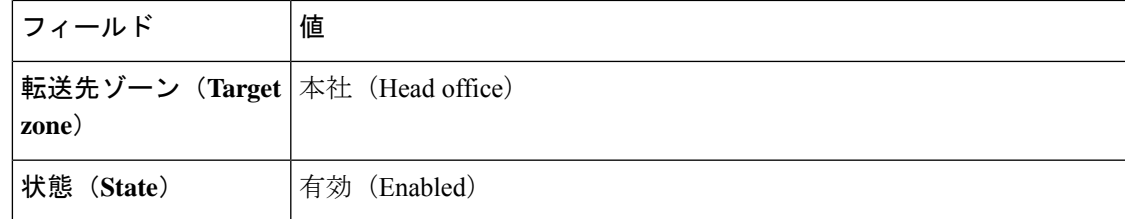

### 元のエイリアスと変換後のエイリアスに関するゾーンの照会

変換後のエイリアスをゾーンに照会すると同時に元のエイリアスをゾーンに照会できます。こ れを行うには、適用するトランスフォーメーションの詳細とともに、**[**モード(**Mode**)**]**を*[*任 意のエイリアス(*Any alias*)*]* に設定した検索ルールを 1 つと、**[**モード(**Mode**)**]** を *[*エイリ アスのパターン マッチ(*Alias pattern match*)*]* に設定した検索ルールをもう 1 つ作成します。 両方の検索に同じプライオリティ レベルを指定する必要があります。

たとえば、完全な URI と名前のみ(ドメインを除いた URI)の両方をネイバー ゾーンに照会 することができます。これを行うには、ローカル Expressway で「検索ルールの作成(**Create search rule**)」ページ(**[**設定(**Configuration**)**]** > **[**ダイヤル プラン(**Dial plan**)**]** > **[**検索ルー ル(**Search rules**)**]** > **[**新規(**New**)**]**)から 2 つの検索ルールを次のようにセットアップしま す。

ルール **#1**

| フィールド                                          | 値                                                                      |
|------------------------------------------------|------------------------------------------------------------------------|
| ルール名(Rule<br>Name)                             | 海外オフィス - 元のエイリアス(Overseas office - original alias)                     |
| 説明<br>(Description)                            | 元のエイリアスを持つ海外オフィスの照会 (Query overseas office with<br>the original alias) |
| 優先度                                            | 100                                                                    |
| ソース (Source)                                   | 任意 (Any)                                                               |
| 要求に認証が必要<br>(Request must be<br>authenticated) | いいえ (No)                                                               |
| モード (Mode)                                     | 任意のエイリアス (Any alias)                                                   |
| 正常に一致する場合<br>(On successful<br>match)          | 続行 (Continue)                                                          |
| zone)                                          | 転送先ゾーン (Target   海外オフィス (Overseas office)                              |

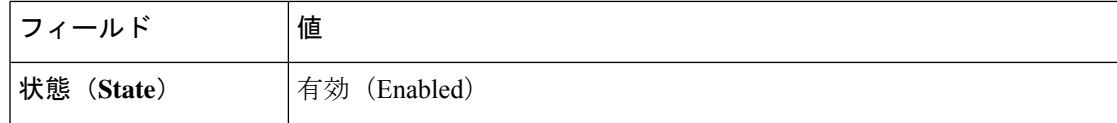

#### ルール **#2**

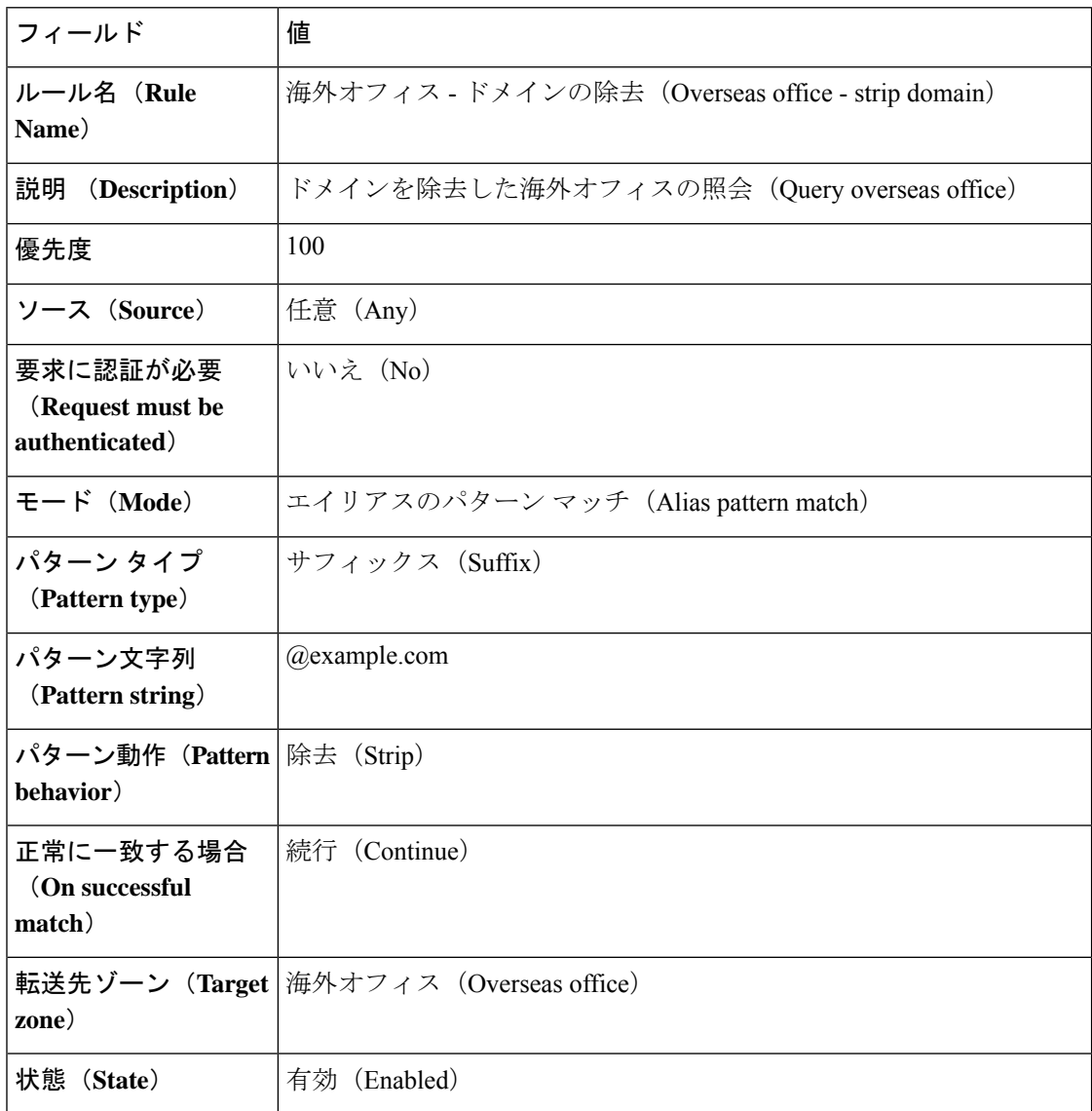

### 複数の変換後のエイリアスに関するゾーンの照会

ゾーンに対して設定された検索ルールのプライオリティ順にゾーンが照会されます。

同じゾーンに複数の検索ルールを設定できます。たとえば、照合するプライオリティとパター ン文字列は同じにし、置換文字列は異なるものをそれぞれに設定できます。この場合、Expressway は新しいエイリアスのそれぞれについて、そのゾーンを同時に照会します(トランスフォー

メーションによって重複するエイリアスが作成された場合は、検索要求が送信される前にそれ らは削除されます)。新しいエイリアスのいずれかがそのゾーンで検出されると、コールはそ のゾーンに転送されます。コールが転送されるエイリアスは、制御システムによって決定され ます。

たとえば、ユーザが **name@example.com** 形式のエイリアスをダイヤルしたときに Expressway が **name@example.co.uk** と **name@example.net** の両方について同時にゾーンに照会するように ダイヤル プランを設定できます。

これを行うには、「検索ルールの作成(**Create searchrule**)」ページ(**[**設定(**Configuration**)**]**> **[**ダイヤル プラン(**Dial plan**)**]** > **[**検索ルール(**Search rules**)**]** > **[**新規(**New**)**]**)から 2 つの 検索ルールを次のようにセットアップします。

| フィールド                                          | 値                                                                                              |
|------------------------------------------------|------------------------------------------------------------------------------------------------|
| ルール名 (Rule<br>Name)                            | example.co.uk $\sim$ 変換 (Transform to example.co.uk)                                           |
| 説明 (Description)                               | example.com $\phi$ $\circ$ example.co.uk $\sim$ 変換 (Transform example.com to<br>example.co.uk) |
| 優先度                                            | 100                                                                                            |
| ソース (Source)                                   | 任意 (Any)                                                                                       |
| 要求に認証が必要<br>(Request must be<br>authenticated) | いいえ (No)                                                                                       |
| $\pm -\kappa$ (Mode)                           | エイリアスのパターンマッチ (Alias pattern match)                                                            |
| パターン タイプ<br>(Pattern type)                     | サフィックス (Suffix)                                                                                |
| パターン文字列<br>(Pattern string)                    | example.com                                                                                    |
| パターン動作 (Pattern 置換 (Replace)<br>behavior)      |                                                                                                |
| 文字列の置換<br>(Replace string)                     | example.co.uk                                                                                  |
| 正常に一致する場合<br>(On successful<br>match)          | 続行 (Continue)                                                                                  |

ルール **#1**

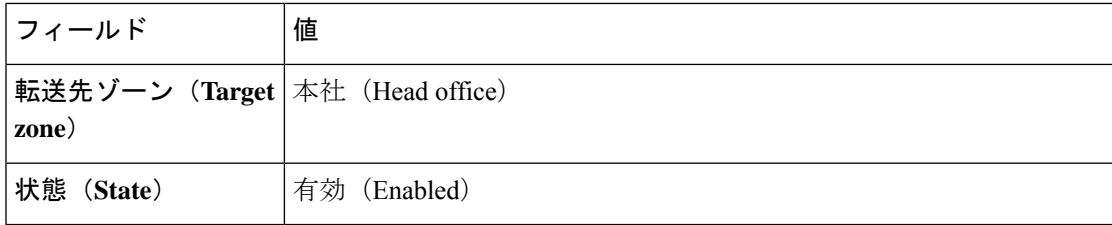

#### ルール **#2**

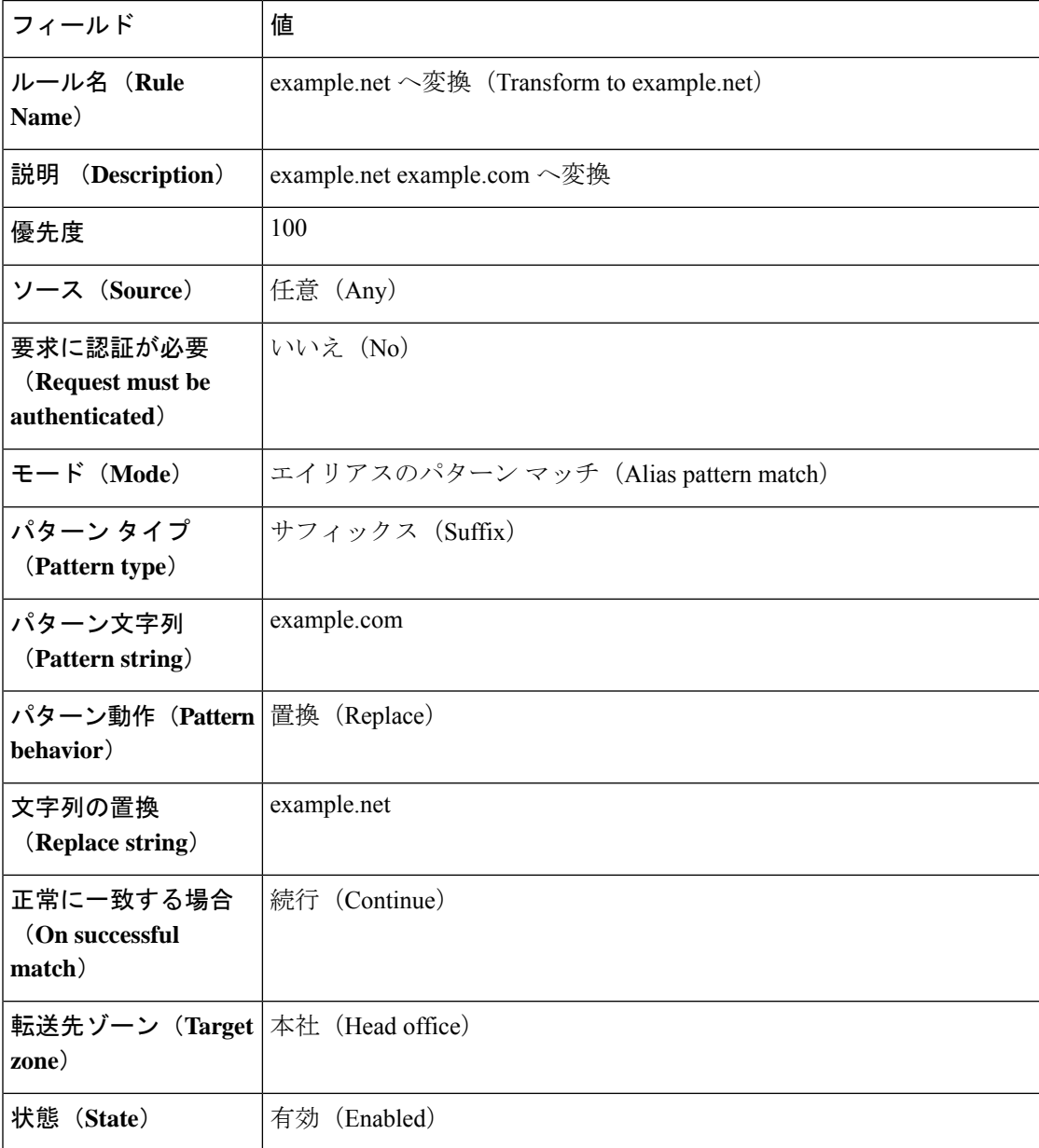

### **H.323** 番号へのダイヤリングでの **@domain** の除去

SIP エンドポイントは URI の形式(たとえば **name@domain**)でのみコールを作成できます。 発信者がコールの実行時にドメインを指定しない場合、SIP エンドポイントは自動的に自身の ドメインをダイヤルされた番号に追加します。つまり、SIP エンドポイントから **123** をダイヤ ルすると、**123@domain** が検索されます。ダイヤルする H.323 エンドポイントが **123** と登録さ れている場合、Expresswayはエイリアスの**123@domain**を見つけることができずにコールは失 敗します。

1 つの番号を使用して登録した SIP エンドポイントと H.323 エンドポイントの両方が含まれて いる導入環境の場合、次の検索前トランスフォーメーションとローカルゾーンの検索ルールを セットアップする必要があります。これらの両方によって、ユーザは SIP エンドポイントと H.323 エンドポイントの両方から、H.323 E.164 番号のみを使用して登録した H.323 エンドポイ ントにコールできます。

#### 検索前トランスフォーメーション

「トランスフォーメーションの作成(**Create transforms**)」ページ(**[**設定(**Configuration**)**]** > **[**ダイヤルプラン(**Dialplan**)**]** > **[**トランスフォーメーション(**Transforms**)**]** > **[**新規(**New**)**]**) で、次のようにセットアップします。

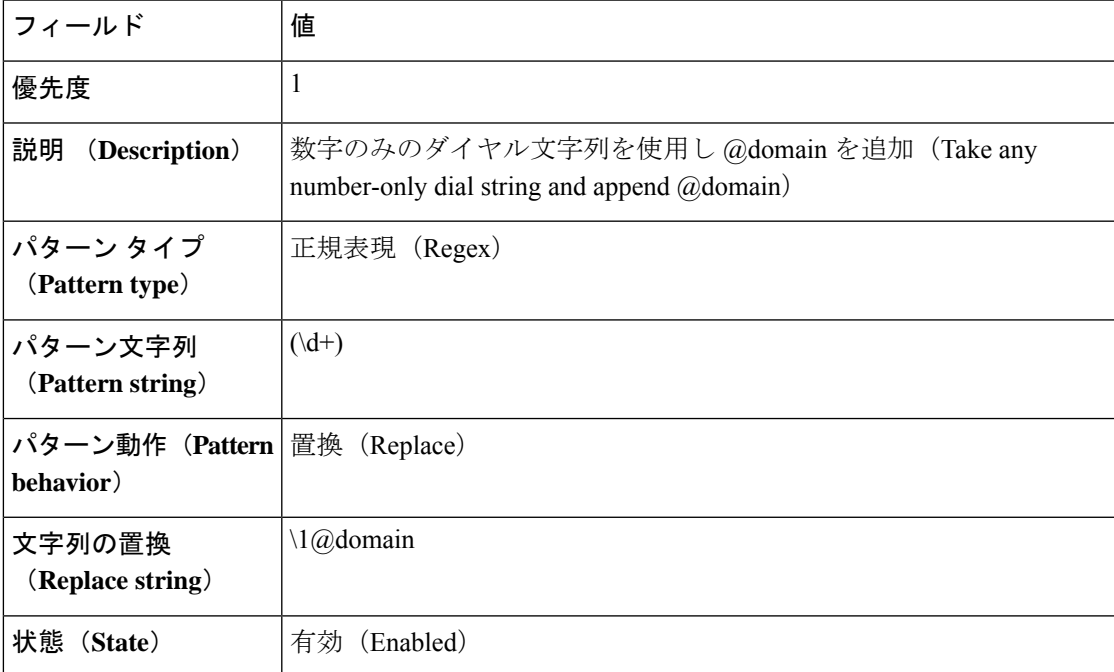

この検索前トランスフォーメーションでは、数字のみのダイヤル文字列(**123** など)を使用し て、導入環境内のエンドポイントの AOR と URI に使用したドメインを追加します。これに よって、SIP エンドポイントと H.323 エンドポイントが発信したコールが同じ URI になるよう にします。

#### ローカル ゾーンの検索ルール

「検索ルールの作成(**Create searchrule**)」ページ(**[**設定(**Configuration**)**]** > **[**ダイヤルプラ ン(**Dial plan**)**]** > **[**検索ルール(**Search rules**)**]** > **[**新規(**New**)**]**)で 2 つの新しい検索ルール を次のように作成します。

ルール **#1**

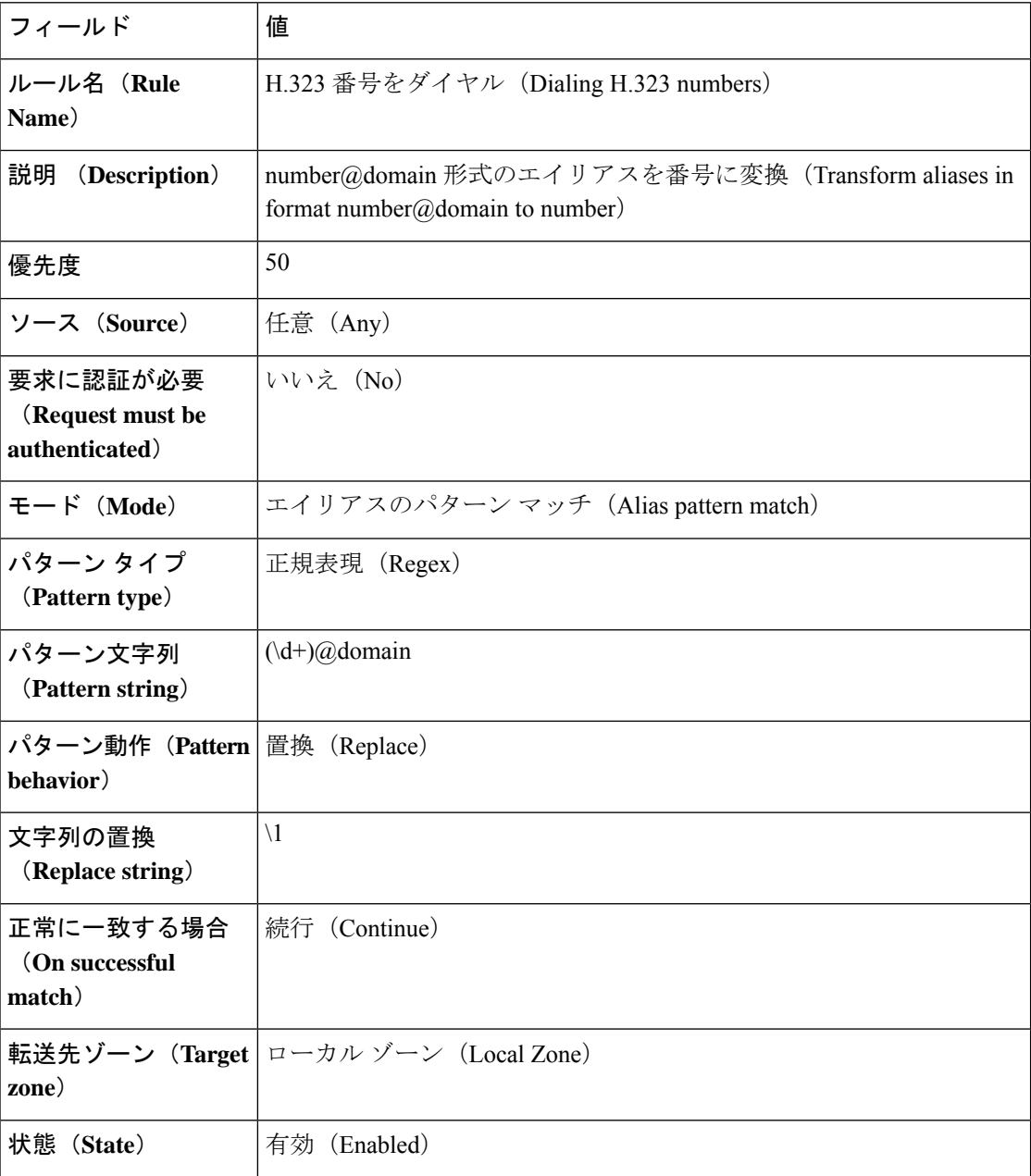

#### ルール **#2**

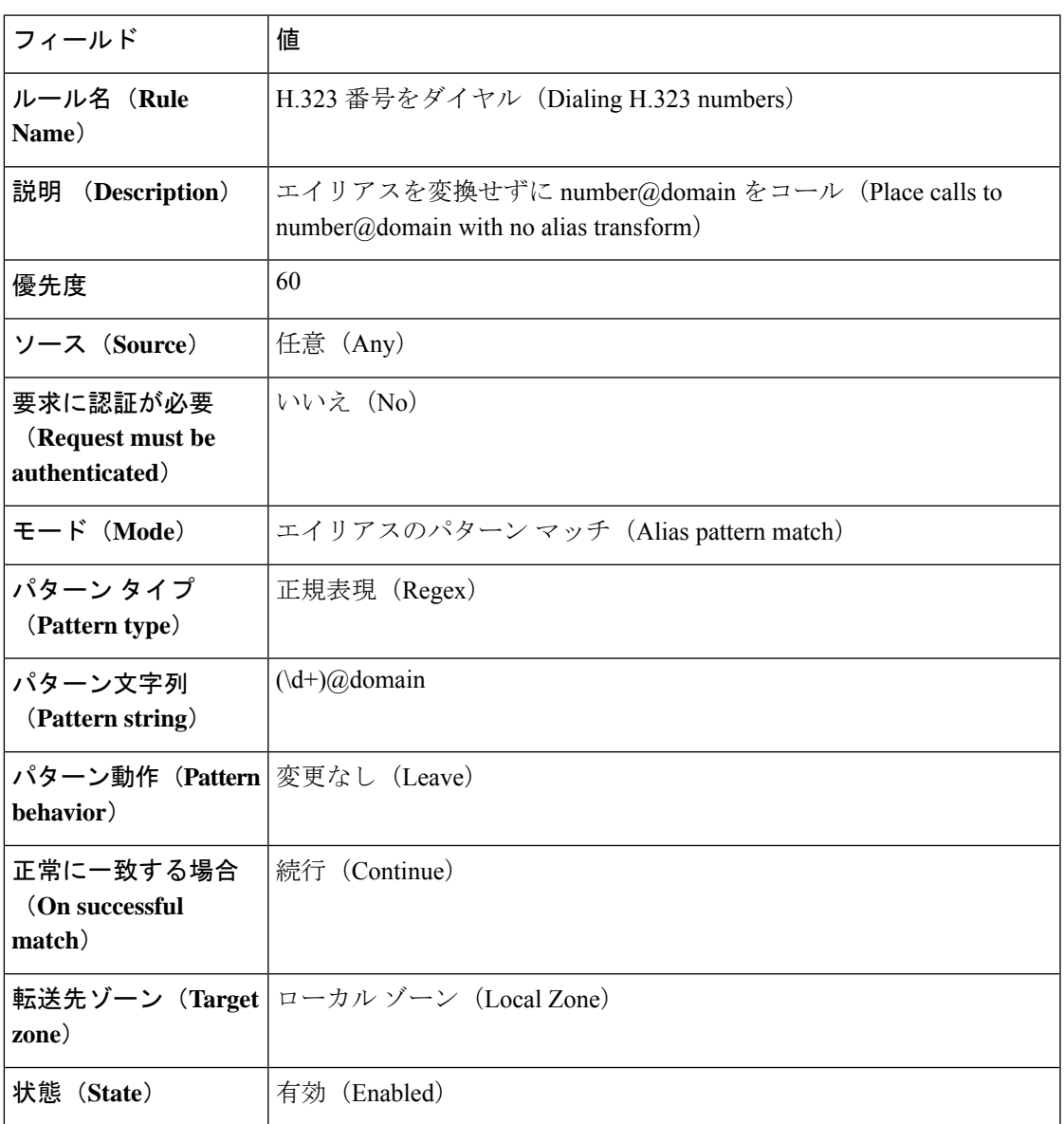

これらの検索ルールによって、E.164 番号と完全な URI の両方が確実に検索されるため、エン ドポイントがH.323番号(**123**)で登録されているか、完全なURI(**123@domain**)で登録され ているかに関係なくエンドポイントに到達できます。

- 最初の検索ルールの形式は **number@domain** で、これらが **number** の形式に変換されま す。
- エイリアスを実際に**number@domain**の形式で登録したエンドポイントにも確実に到達さ せるには、プライオリティが低い 2 番目の検索ルールでエイリアスを変換せずに **number@domain** をコールします。

### 英数字の **H.323 ID** のダイヤル文字列の変換

次に、H.323番号へのダイヤリングでの @domain の除去に基づく例を示します。この例は数字 のみのダイヤル文字列を考慮したものですが、H.323IDは完全に数字のみである必要はありま せん。これらの ID には英数字(英字と数字)を含めることができます。

この例は、上記の例と同じモデルに従っています。つまり、検索前トランスフォーメーション とローカルゾーンの検索ルールを使用して、エンドポイントがH.323 IDで登録されているか、 完全なURIで登録されているかにかかわらず到達できるようにしています。ただし、英数字を サポートする別の正規表現を使用しています。

#### 検索前トランスフォーメーション

「トランスフォーメーションの作成(**Create transforms**)」ページ(**[**設定(**Configuration**)**]** > **[**ダイヤルプラン(**Dialplan**)**]** > **[**トランスフォーメーション(**Transforms**)**]** > **[**新規(**New**)**]**) で、次のようにセットアップします。

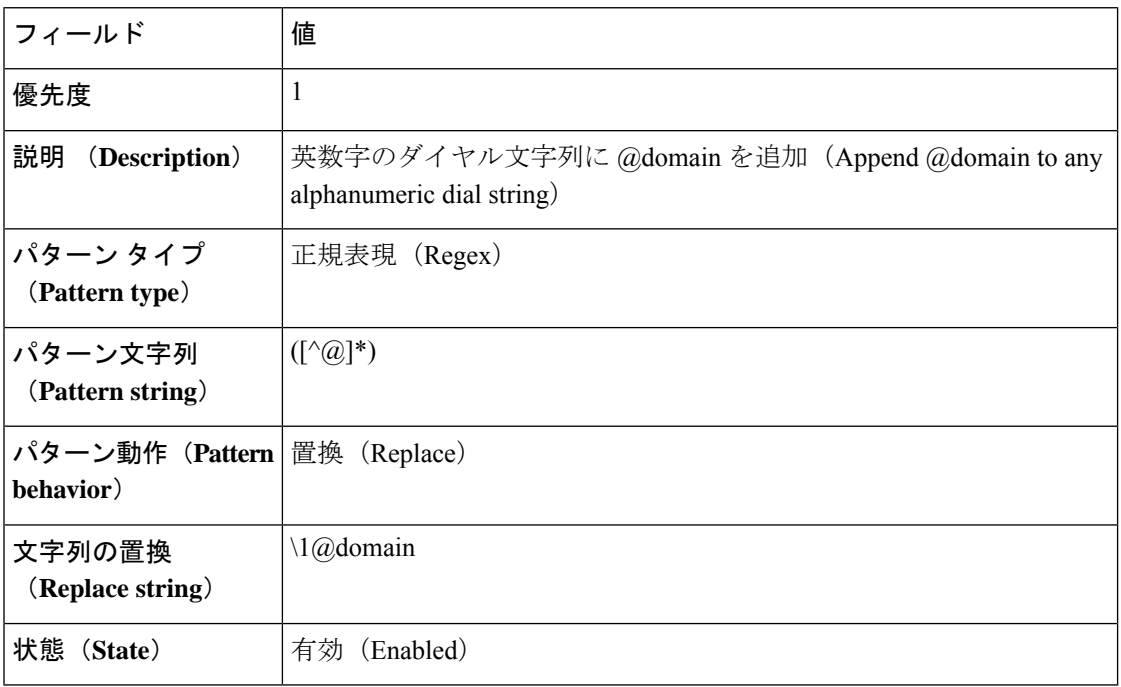

この検索前の変換は英数字のダイヤル文字列(**123abc**)を使用し、導入環境に使用されている ドメインを追加することで、SIP のエンドポイントと H.323 のエンドポイントによって行われ たコールが同じ URI になることを保証します。

#### ローカル ゾーンの検索ルール

「検索ルールの作成(**Create searchrule**)」ページ(**[**設定(**Configuration**)**]** > **[**ダイヤルプラ ン(**Dial plan**)**]** > **[**検索ルール(**Search rules**)**]** > **[**新規(**New**)**]**)で 2 つの新しい検索ルール を次のように作成します。

#### ルール **#1**

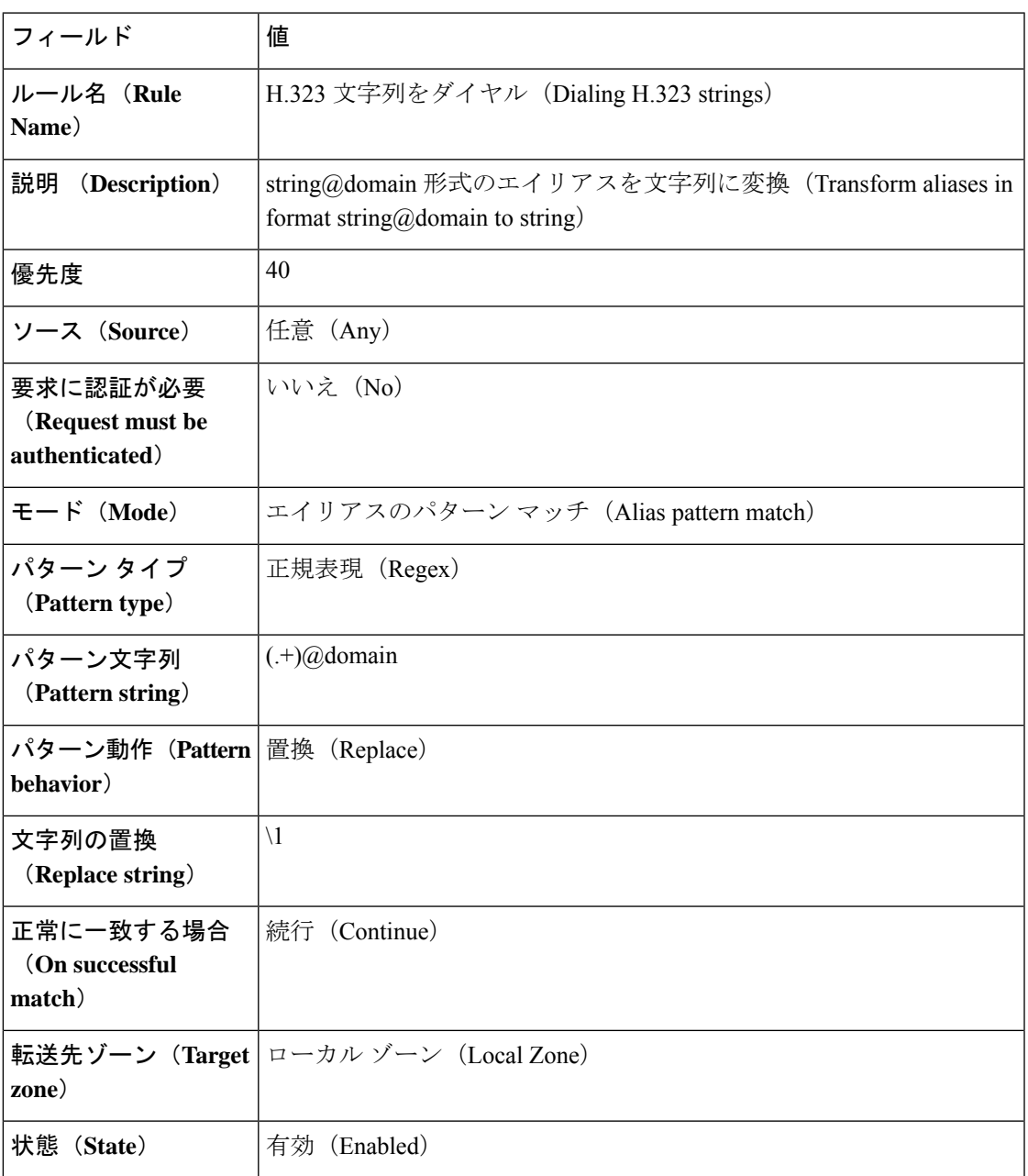

#### ルール **#2**

 $\mathbf I$ 

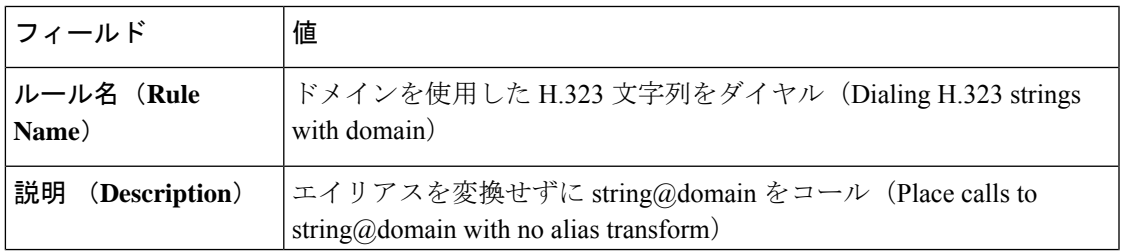

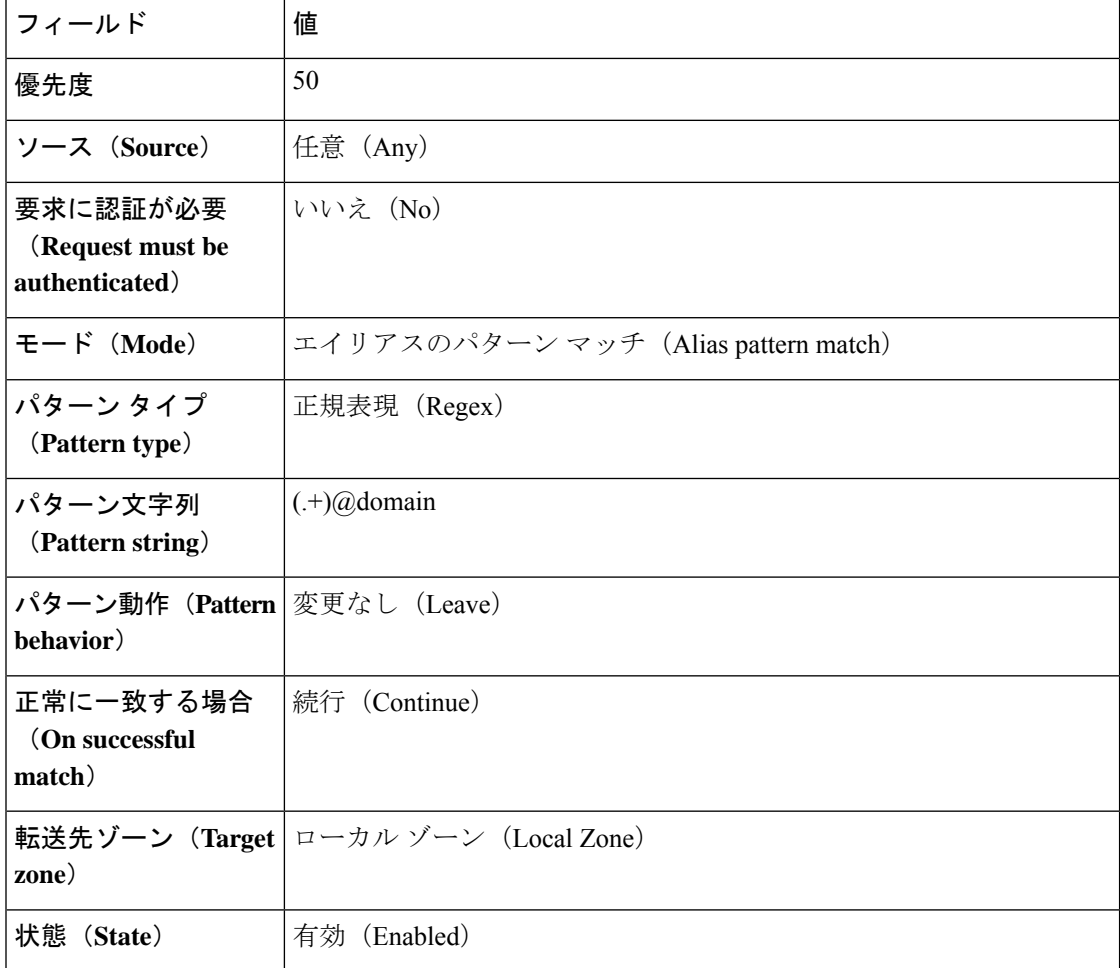

これらの検索ルールによって、E.164 番号と完全な URI の両方が確実に検索されるため、エン ドポイントがH.323 ID(**123abc**)で登録されているか、完全なURI(**123abc@domain**)で登録 されているかに関係なくエンドポイントに到達できます。

- 最初の検索ルールでは**string@domain**形式のエイリアスをとり、それらを**string**の形式に 変換します。
- エイリアスを実際に**string@domain**の形式で登録したエンドポイントにも確実に到達させ るには、プライオリティが低い 2 番目の検索ルールでエイリアスを変換せずに **string@domain** をコールします。

### 既知のゾーンから着信した場合にのみ **IP** アドレスへのコールを許可

エイリアスへのコールの他に、指定した IP アドレスにコールを発信することができます。こ のようなコールを適切なターゲットゾーンまで通過させるには、**[**モード(**Mode**)**]**を*[*任意の *IP* アドレス(*Any IP address*)*]* に設定した検索ルールをセットアップする必要があります。セ キュリティを強化するには、ルールの **[**ソース(**Source**)**]** オプションを *[*すべてのゾーン(*All zones*)*]*に設定する必要があります。これにより、設定済みのゾーンまたはローカルゾーンの

いずれかからクエリが発信されている場合、そのクエリはターゲットゾーンにのみ送信されま す。

上記に示した例を実現するには、「検索ルールの作成(**Create search rule**)」ページ(**[**設定 (**Configuration**)**]** > **[**ダイヤル プラン(**Dial plan**)**]** > **[**検索ルール(**Search rules**)**]** > **[**新規 (**New**)**]**)から検索ルールを次のようにセットアップします。

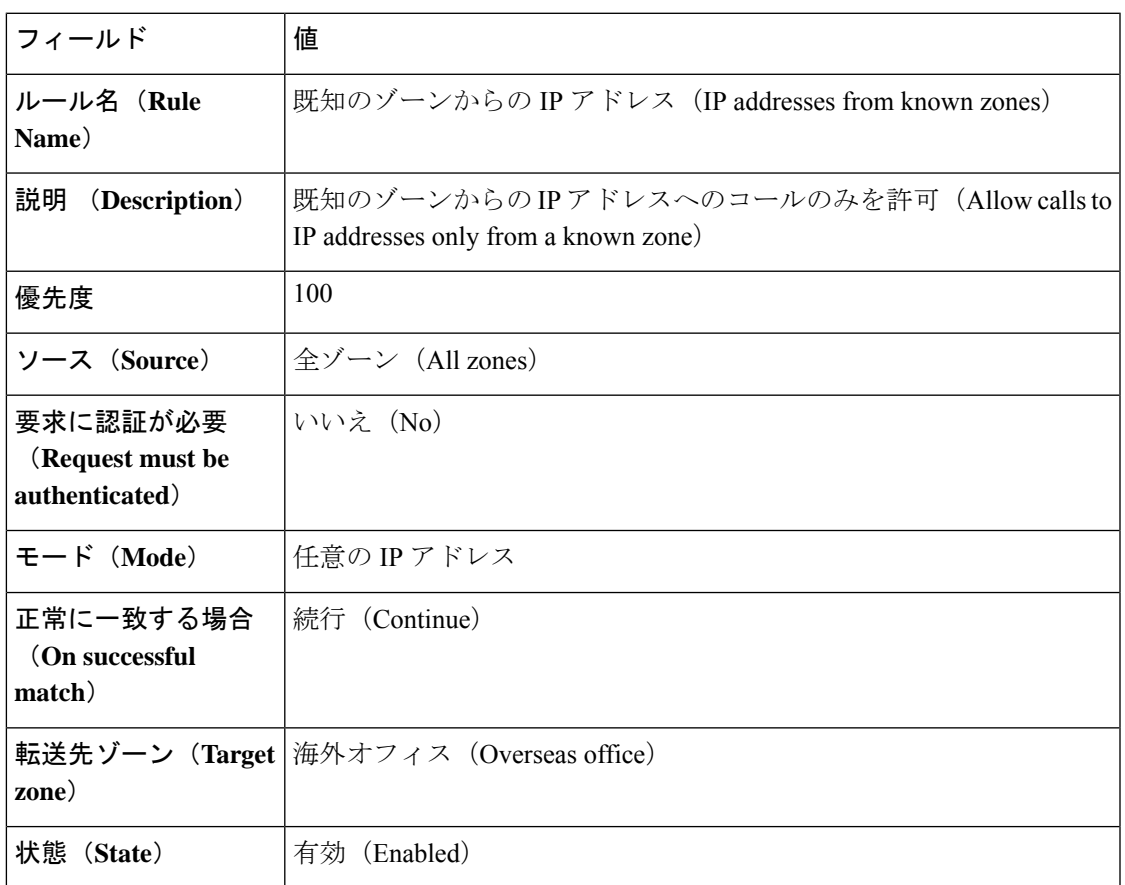

### **Microsoft SIP** コールを **Cisco Meeting Server** へ転送する

Cisco Meeting Server を使用して Microsoft ユーザがスペース内で会議できるようにする場合、 次のような検索ルールを使用して、このタイプの着信コールをミーティングサーバのネイバー ゾーンへ転送します。

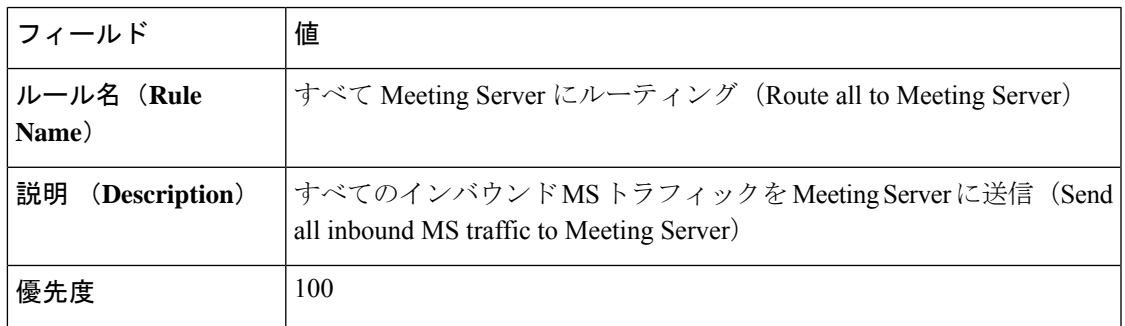

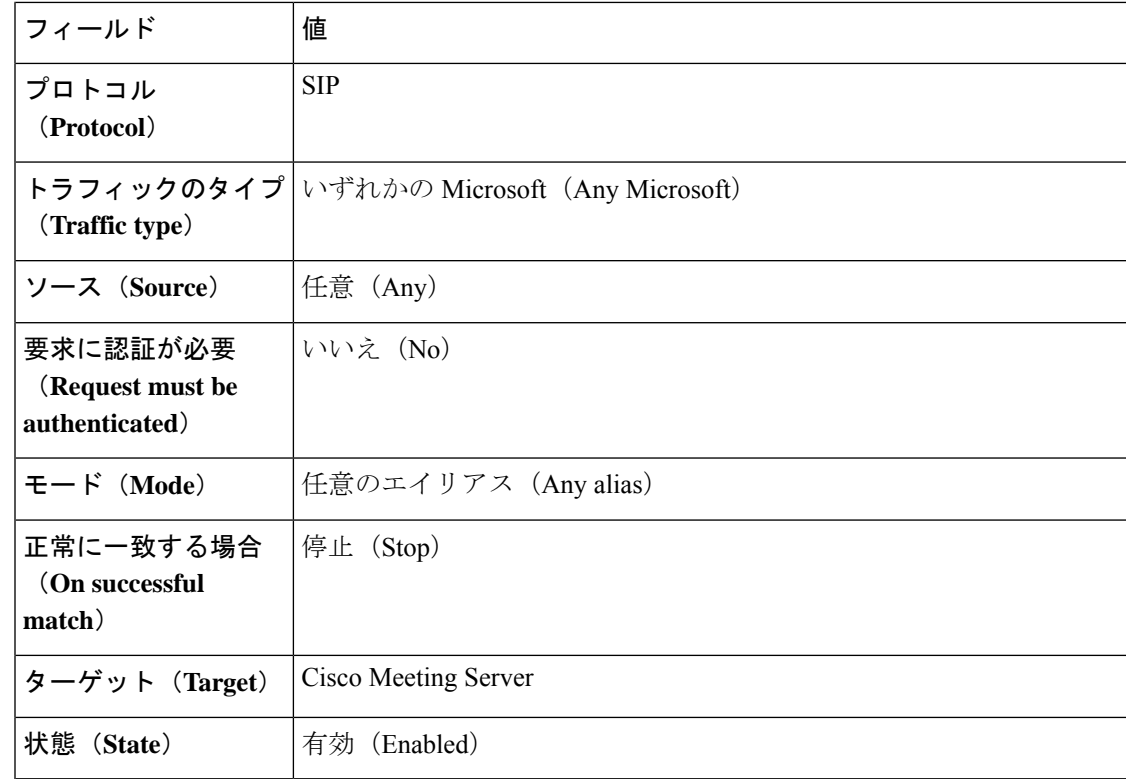

## **Kari** の法律の **911** コール(**Expressway** をコール制御およ び **PSTN** ゲートウェイとして使用)

このセクションでは、Cisco Expressway 経由で直接 911 緊急コールをサポートするダイヤルプ ランを設定するための推奨事項を提供します。Federal Communications Commission によって義 務付けされた「Kari の法律」は、米国内の直通911 コールをサポートするため、複数回線電話 システム (MLTS) を必要とします。つまり、緊急電話をかける人は、プレフィックスやその 他の追加の数字をダイヤルする必要もありません。

- Expresswayは、リッチメディアセッション(RMS)ライセンスを消費せずに933および988通 話をサポートします。これは 911 通話に似ています。 (注)
	- *933* 電話番号:933 サービスは、E911 通話フローをテストするために使用されます。エン ドユーザーが 933 にダイヤルすると、E911 データベースに保存されている電話番号とア ドレスが再生されます。
	- *988* 番号:988 サービスは、RMS ライセンスなしで通話を自死防止ホットラインにルー ティングするために使用されます。

### **Kari** の法律が **Expressway** に適用される時期

Kariの法律は、音声を扱います。この法律は、次のすべての条件が適用される場合に、米国の Expressway 導入に適用されます。

- Expressway は、呼制御を管理し、緊急コールを Expressway-C に直接登録するエンドポイ ントを管理しています。
- ゲートウェイは、PSTN コールを有効にする Expressway で設定されます。
- 展開用の PSTN 通話機能には、911 の緊急コールが含まれます。
- 関係するエンドポイントは、PSTN番号をダイヤルして基本的な音声通話を発信できます。

### はじめる前に

- Cisco Expressway バージョン X12.5.7 以降が必要です。
- 北米番号計画(INGP)に関する情報を保持している必要があります。
- X12.5.7 から、コールを開始する前に少なくとも 1 つの RMS ライセンスをインストールす る通常の要件は、直接 911 コールには適用されません。
- 料金の不正なリスクを最小限に抑えるために、送信元設定には「任意の」ワイルドカード を使用しないようにしてください。
- また、プレフィックスなしで 911 コールをルーティングするように PSTN ゲートウェイを 設定する必要があります。
- エンドポイントとは異なる場所にゲートウェイが地理的に広がる導入の場合は、911 コー ルの実際のルーティング要件と、発信者が自分の場所とは異なる場所の緊急エージェント に接続している可能性があります。

### 検索ルールの設定

**[**検索ルール の作成(**Create search rule**)**]** ページ (**[**設定(**Configuration**)**]** > **[**ダイヤルプラン (**Dial plan**)**]** > **[**検索ルール(**Search rules**)**]** > **[**新規(**New**)**]** で、必要な検索ルールを作成 します。このセクションでは、次の導入タイプの例を示します。

- **1.** スタンドアロン PSTN ゲートウェイ(冗長性なし)
- **2.** 複数の PSTN ゲートウェイ。

### 例 **1**:スタンドアロンゲートウェイの検索ルール

これらのルール例は、次のことを前提にしています。

- PSTN コール用のISDN ゲートウェイは、Expressway上でネイバーゾーン(「PSTNGateway」 という名前)として設定されます。
- 911 の緊急コールは、Expressway-C にローカルに登録されている SIP ユーザエージェント または H.323 エンドポイントからのみ許可されます。

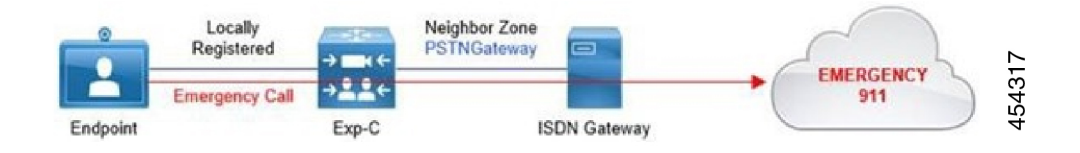

#### 例 **1**:ルール **#1**

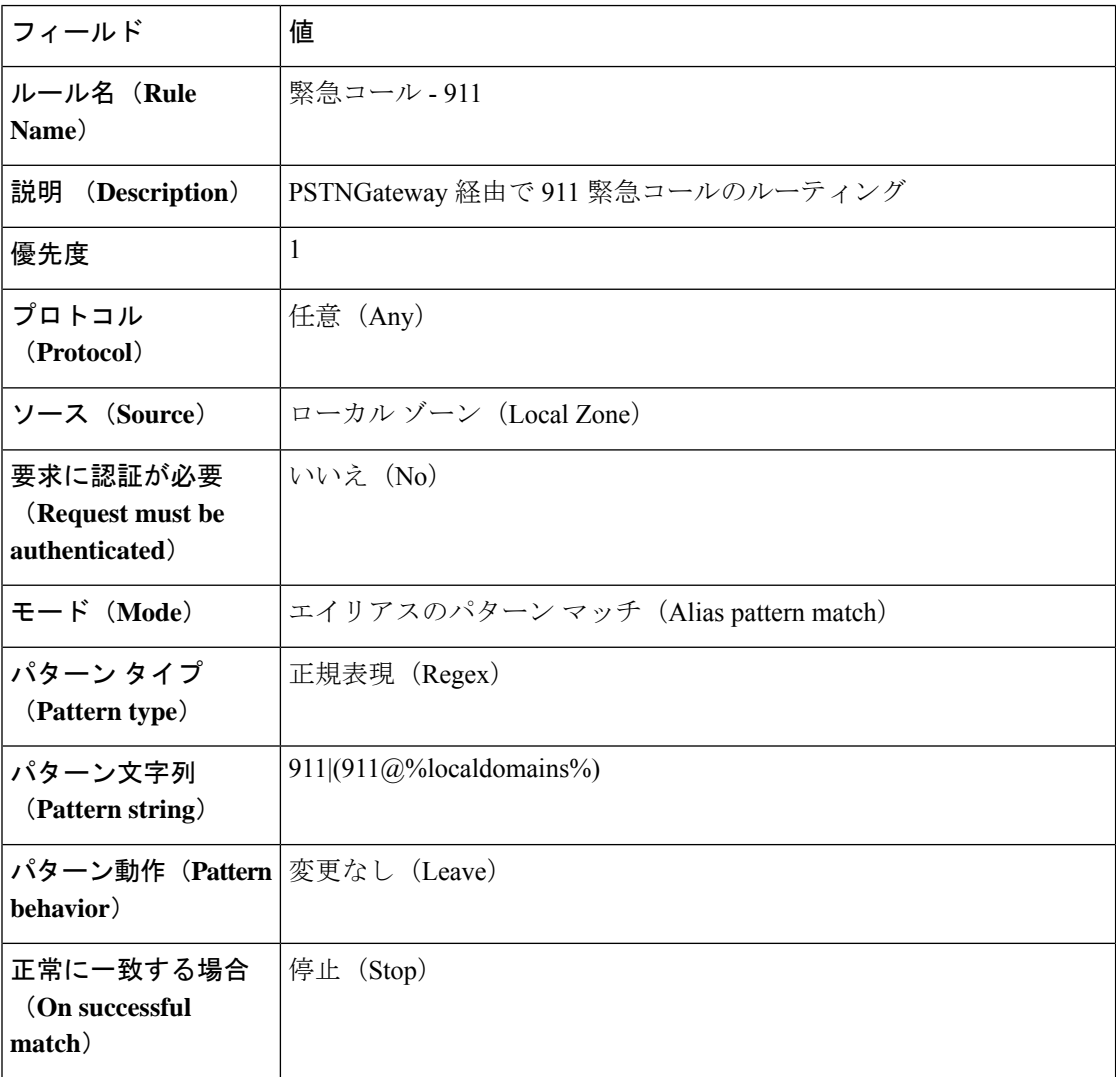

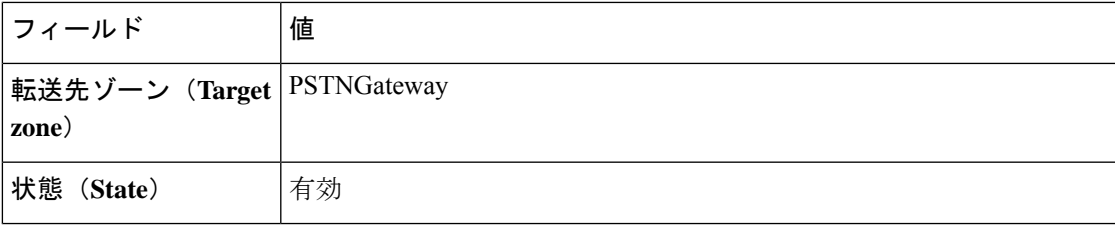

#### 例 **1**:ルール **#2**

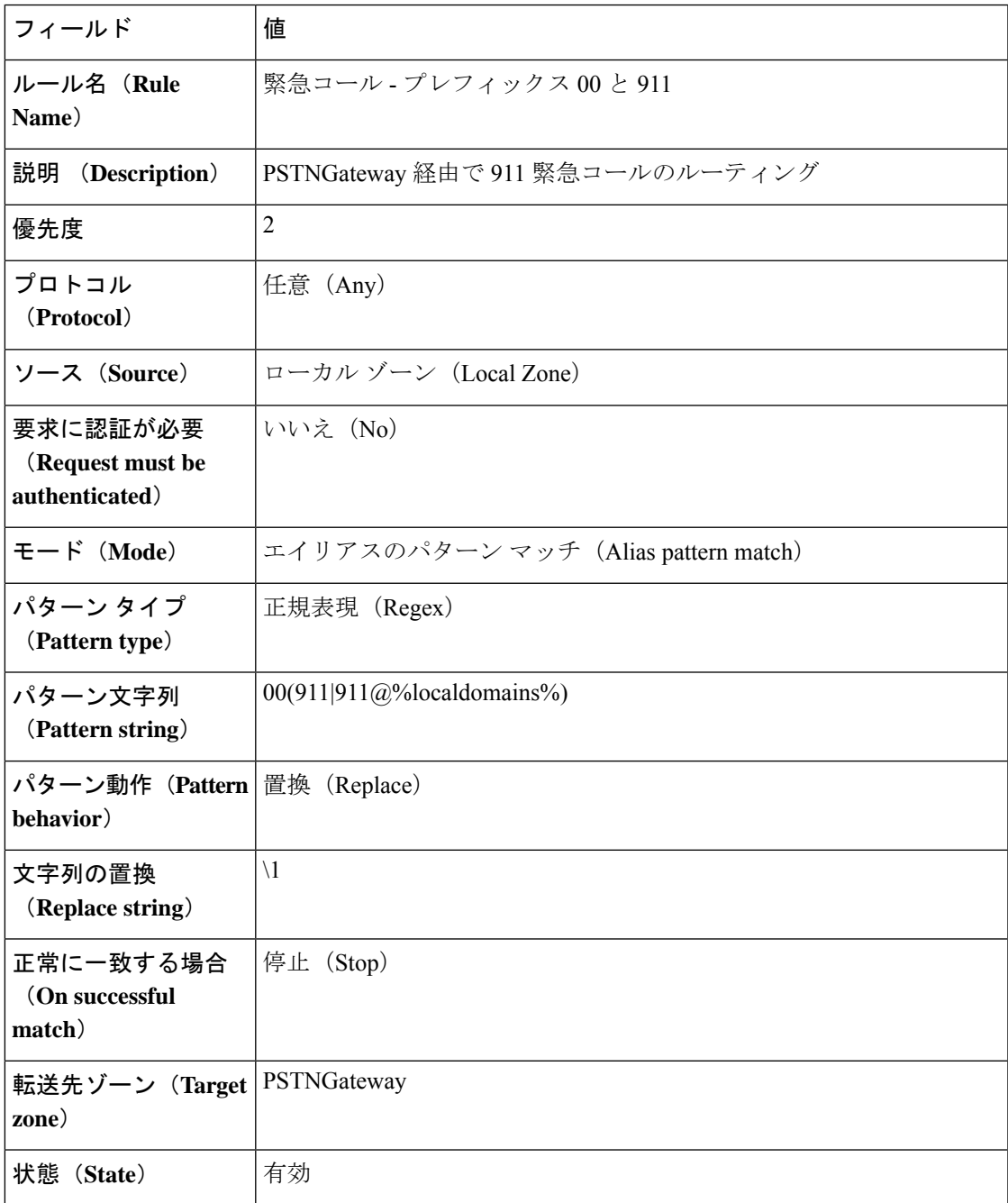

### 例 **2**:複数のゲートウェイの検索ルール

これらのルール例は、次のことを前提にしています。

- PSTNコール用の2つのISDNゲートウェイを、冗長性を確保するためにライブネットワー クで使用できます。
- 各ゲートウェイは、ネイバーゾーン(「PSTNGateway1」 と 「PSTNGateway2」 という名 前)として Expressway 上で設定されます。
- 911 の緊急コールは、Expressway-C にローカルに登録されている SIP ユーザエージェント または H.323 エンドポイントからのみ許可されます。

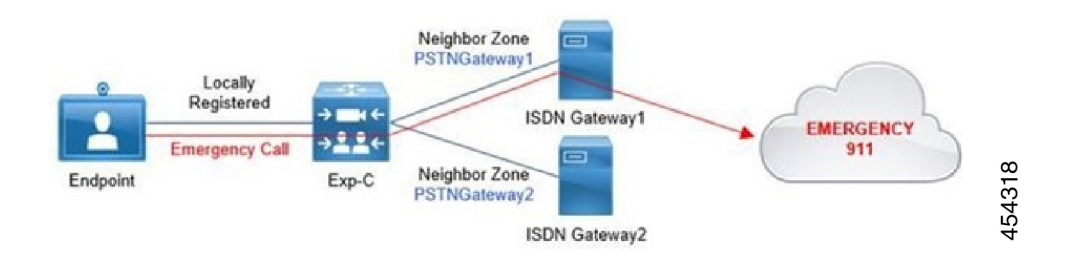

ここで、ルールは、プライマリゲートウェイに対して一致に成功した場合=「続行」、.backup one に対して*On successful match* = 「停止」を指定します。

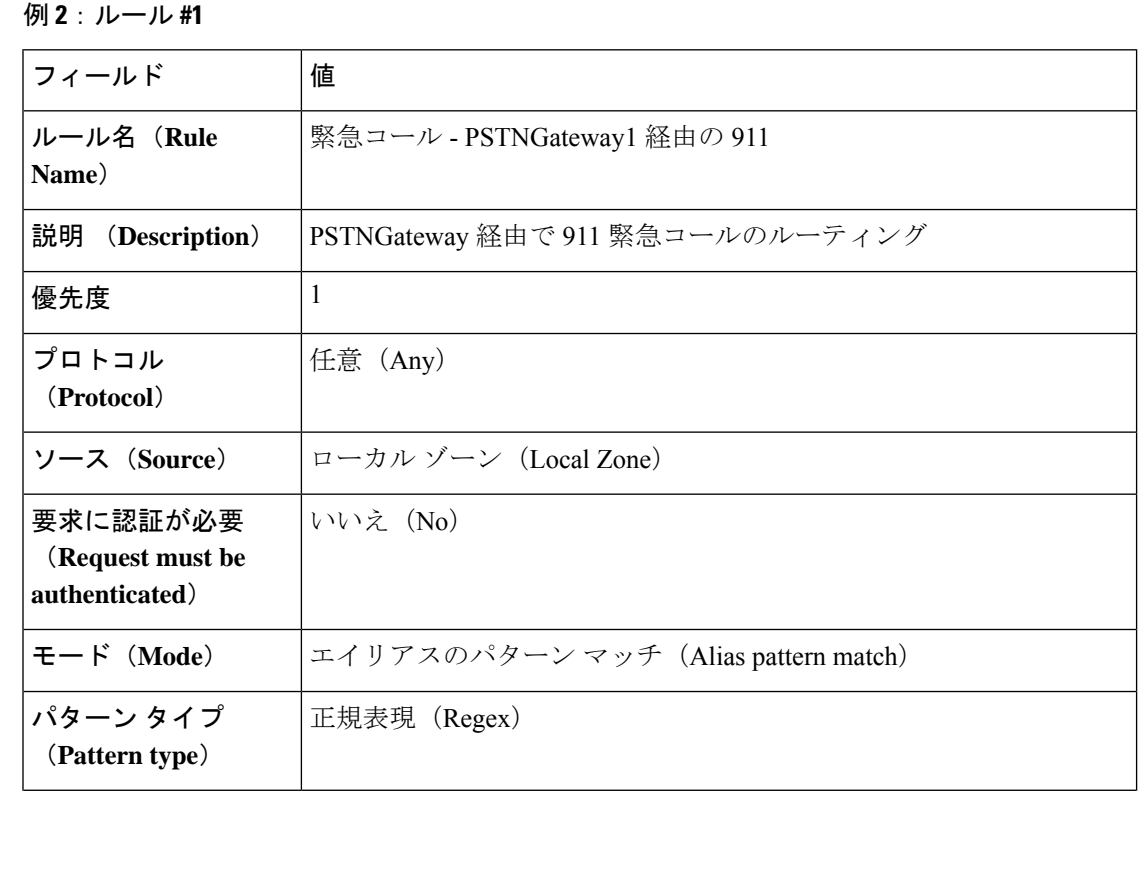
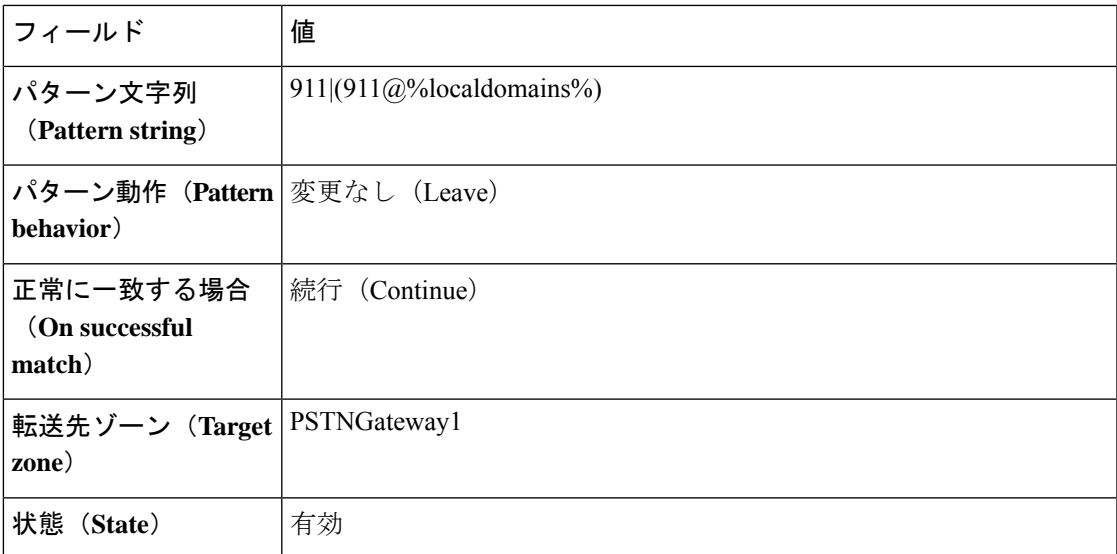

### 例 **2**:ルール **#2**

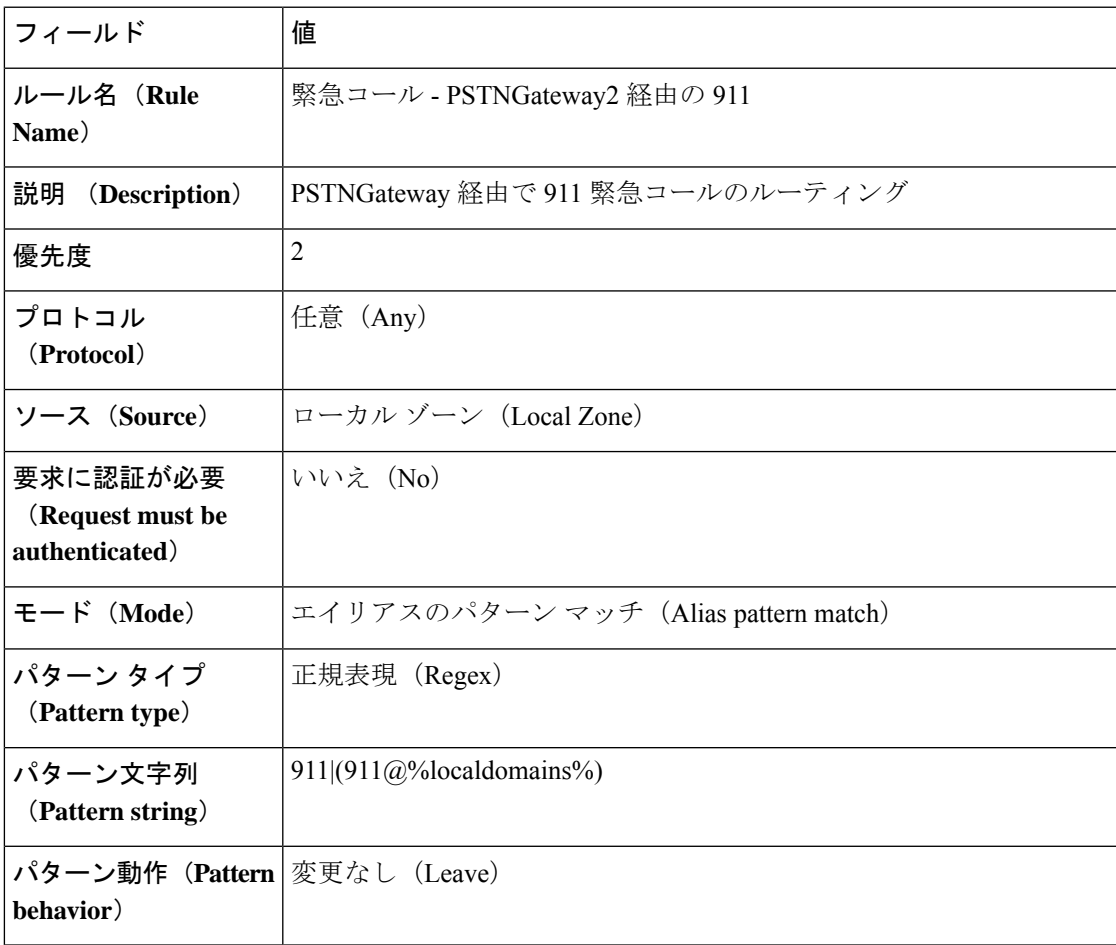

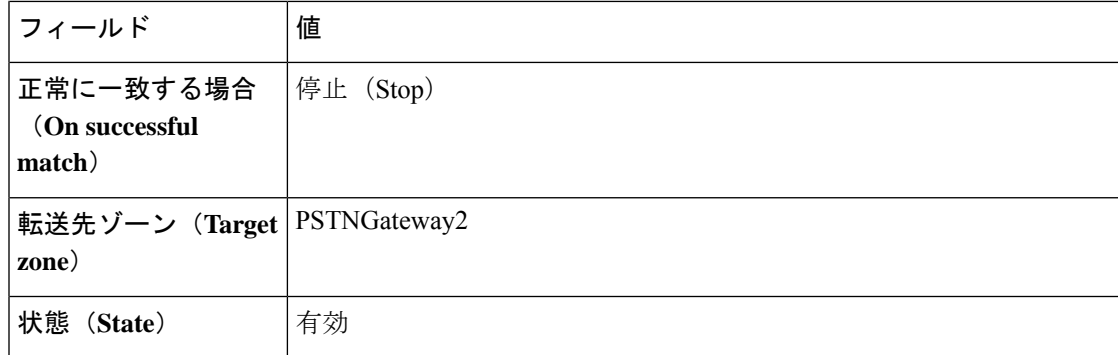

#### 例 **2**:ルール **#3**

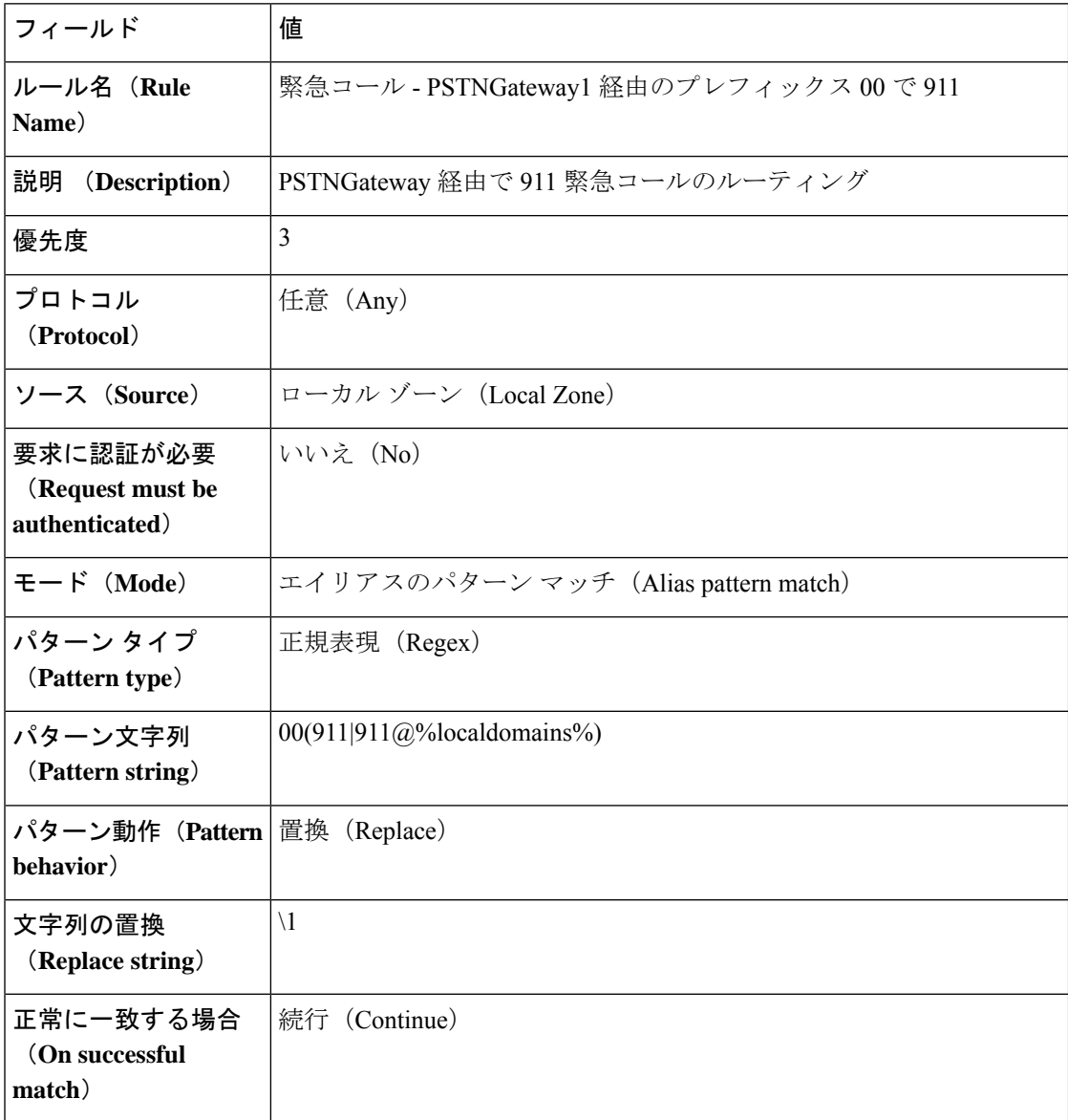

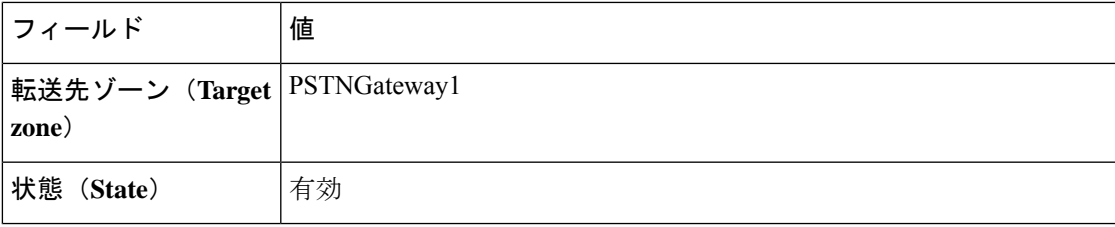

### 例 **2**:ルール **#4**

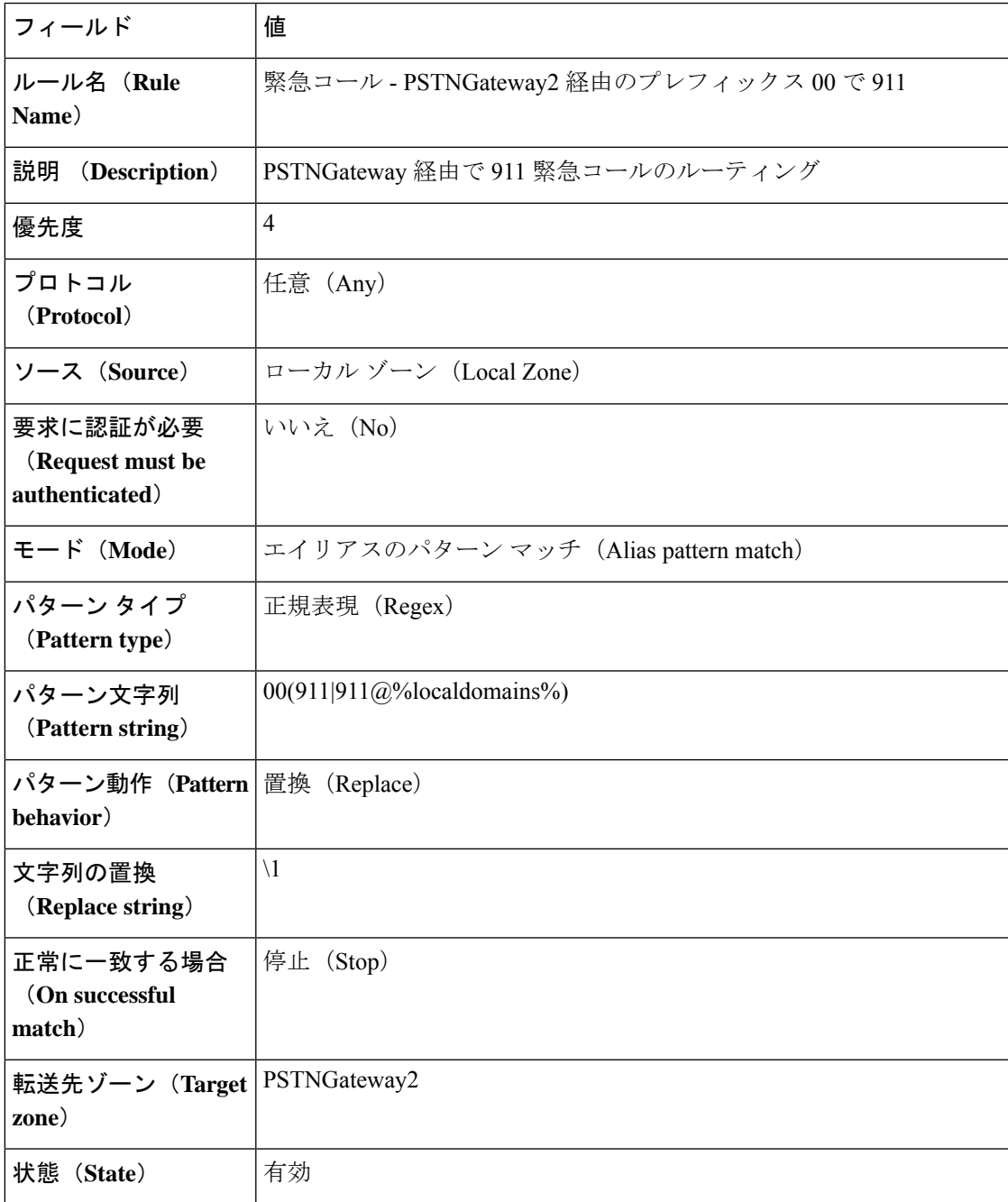

# 外部サービスを使用するための検索ルールの設定

検索ルール(ダイヤル プラン)に外部ポリシー サービスを使用するよう Expressway を設定す る設定手順は以下のステップに分かれます。

- 検索ルールで使用するポリシー サービスを設定します。
- ポリシー サービスに検索を指定するための関連の検索ルールを設定します。

## 検索ルールが使用するポリシーサービスの構成

- ステップ **1 [**設定(**Configuration**)**]** > **[**ダイヤル プラン(**Dial plan**)**]** > **[**ポリシー サービス(**Policy services**)**]** に移動 します。
- ステップ **2 [**新規(**New**)**]** をクリックします。
- ステップ **3** コールポリシーの場合と同じようにサーバアドレスと接続プロトコルを設定します。
- ステップ **4** 「ポリシー サービスの作成(**Create policy service**)」ページのフィールドを次のように設定します。

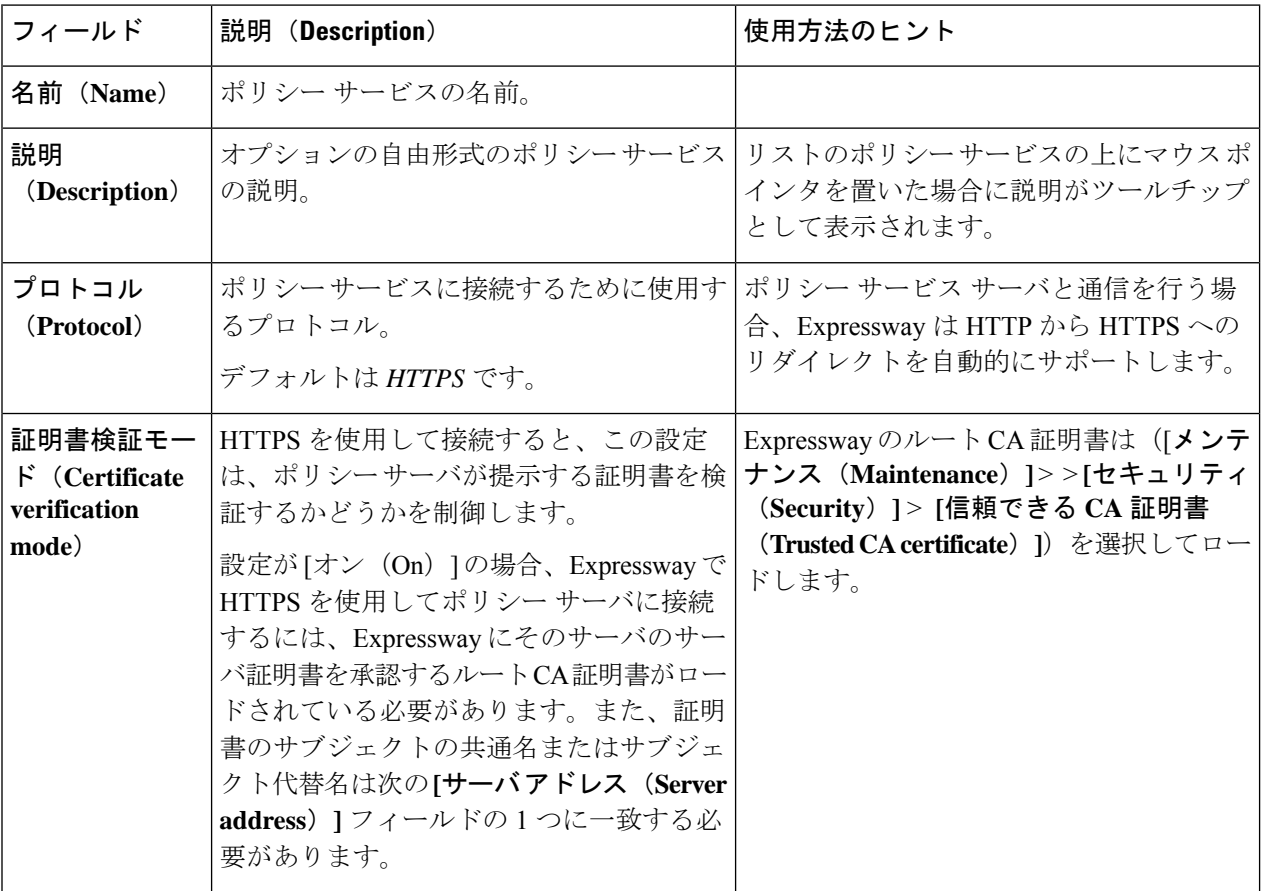

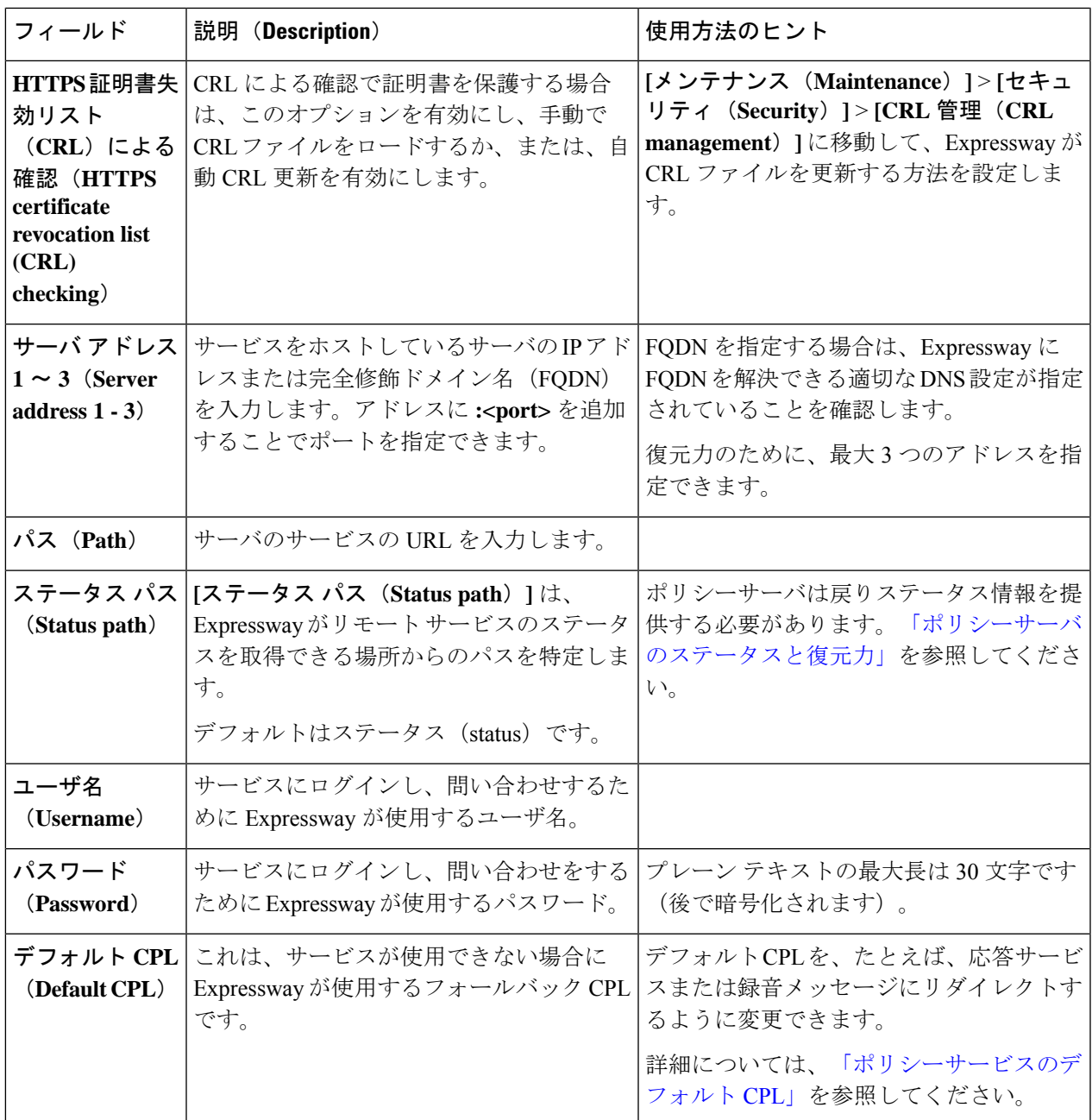

ステップ5 [ポリシーサービスの作成 (Create policy service) ] をクリックします。

# ポリシーサービスに検索を指定するための検索ルールの構成

Expressway は、指定したパターンに一致するすべての検索をポリシー サービス サーバに指定 します。

最初のエイリアスでは一致し、次にポリシーサーバがコールをルーティングしたエイリアスに ついては一致しない、または拒否を返信しないように検索ルールを設定する必要があります。

- ステップ **1 [**設定(**Configuration**)**]** > **[**ダイヤル プラン(**Dial plan**)**]** > **[**検索ルール(**Search rules**)**]** に移動します。
- ステップ2 [新規 (New) ] をクリックします。
- ステップ **3** 外部ポリシーサーバに指定する検索に応じて、「検索ルールの作成(**Create searchrule**)」ページのフィー ルドを設定します。

この例は、.meet で終わっているエイリアスへのコールを外部ポリシー サーバに転送する方法を示してい ます。

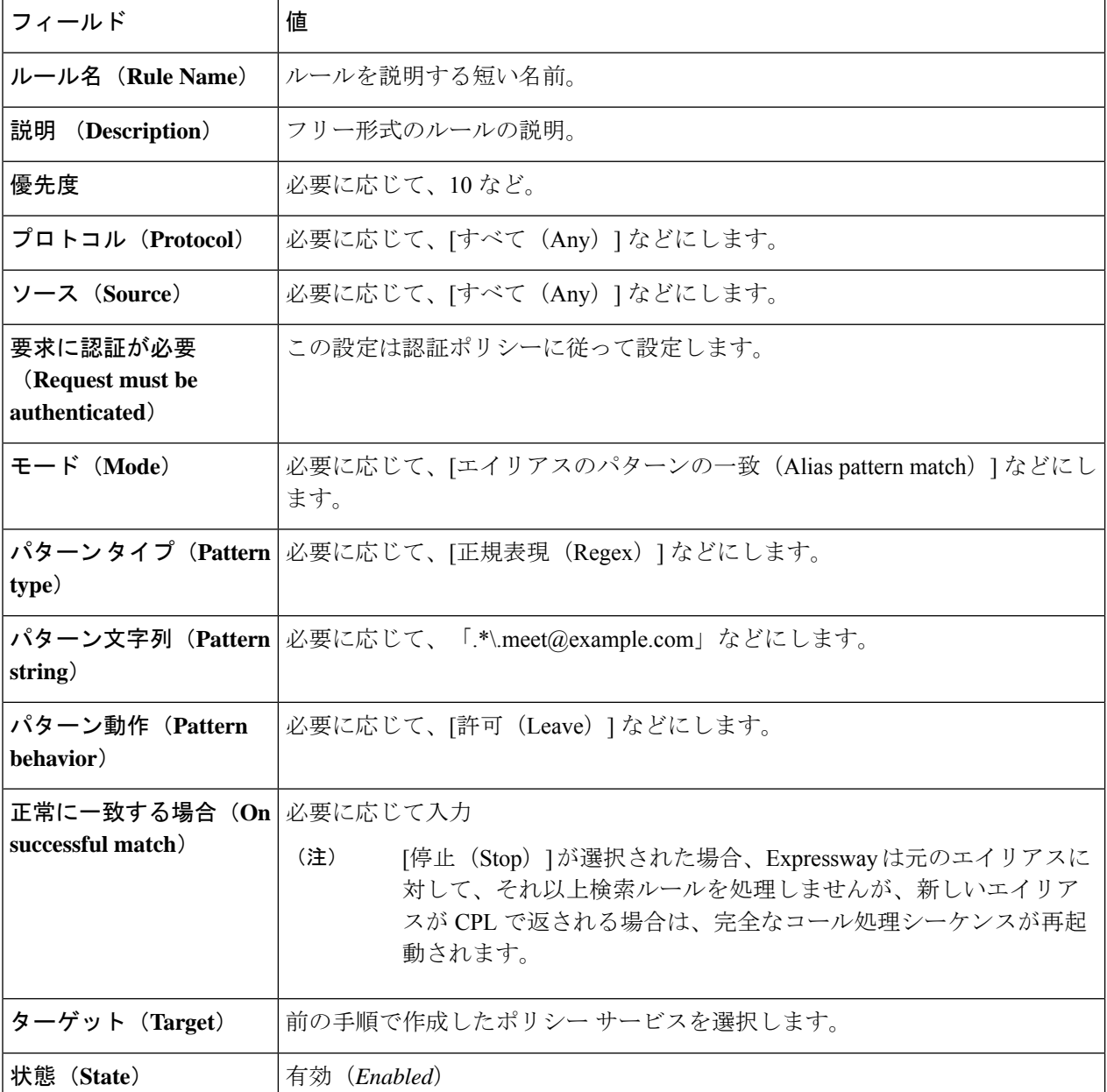

ポリシーサーバにすべての検索を転送するには、どちらもポリシーサービスを対象とする2つの検索ルー ルを設定できます。

• **[**モード(**Mode**)**]** を *[*任意のエイリアス(*Any alias*)*]* に設定した最初の検索ルール。

• **[**モード(**Mode**)**]** を *[*すべての *IP* アドレス(*Any IP address*)*]* に設定した 2 番目の検索ルール。

ステップ4 [検索ルールの作成 (Create search rule) ] をクリックします。

# コール ポリシーについて

許可するコール、拒否するコール、および別の宛先に転送するコールを制御するルールをセッ トアップできます。これらのルールをコールポリシー(または管理者ポリシー)と呼びます。

コール ポリシーが有効になっており、設定されている場合は、コールが行われるたびに、 Expresswayはそのコールの送信元と宛先に基づいて次のことを決定するためにポリシーを実行 します。

- 元の宛先へのコールのプロキシ経由での送信します。
- 別の宛先または別の一連の宛先へのコールの転送します。
- 着信を拒否します。

有効になっている場合、Expressway を通過するすべてのコールにコール ポリシーが実行され ます。 (注)

次の操作を実行する必要があります。

- コールポリシーを使用し、Expressway を介してコールを送受信できる発信者を決定する
- [登録制限ポリシーを](exwy_b_cisco-expressway-administrator-guide-x143_chapter13.pdf#nameddest=unique_356)使用し、Expresswayに登録できるエイリアス、または登録できないエ イリアスを決定する

### コール ポリシーの設定

「コール ポリシーの設定(**Call Policy configuration**)」ページ(**[**設定(**Configuration**)**]** > >**[**コール ポリシー(**Call Policy**)**]** > **[**設定(**Configuration**)**]**)を使用して Expressway のコール ポリシーについてモードを設定し、ローカルポリシーファイルをアップロードします。

### コール ポリシー モード

コールポリシーモードは、コールポリシーの設定を Expressway が取得する場所を制御しま す。次のオプションがあります。

- *[*ローカル *CPL*(*Local CPL*)*]*:ローカルで定義したコール ポリシーを使用します。
- *[*ポリシー サービス(*Policy service*)*]*:外部ポリシー サービスを使用します。
- *[*オフ(*Off*)*]*:コール ポリシーを使用しません。

次に、これらのオプションを詳しく説明します。

#### ローカル **CPL**(**Local CPL**)

*[*ローカル *CPL*(*Local CPL*)*]* オプションでは Expressway 上でローカルに設定されたコール ポ リシーを使用します。*[*ローカル *CPL*(*Local CPL*)*]* を選択した場合は、次のいずれかを実行 する必要があります。

• コールポリシールールページで(**[**設定(**Configuration**)**]** > **[**コールポリシー(**Call Policy**)**]** > **[**ルール(**Rules**)**]**)ページで 、Web インターフェイスを使用したコール ポリ シー ルールの設定します。

 $\label{eq:1} \begin{array}{c} \mathcal{L} \end{array}$ 

(注) これにより、指定したコールのみを許可または拒否できます。

• CPL スクリプトを使用したコール ポリシーの設定を行います。このファイルには CPL ス クリプトが含まれています。ただし、CPLスクリプトの作成は複雑であるため、代わりに 外部ポリシーサービスを使用することを推奨します。

コール ポリシーの指定に一度に使用できるのは、これらの 2 つの方法のいずれかのみです。 CPLスクリプトがアップロードされている場合は、そのスクリプトが優先されるため、「コー ル ポリシー ルール(**Call Policy rules**)」ページを使用できません。このページを使用するに は、アップロードされている CPL スクリプトを最初に削除する必要があります。

*[*ローカル *CPL*(*Local CPL*)*]* が有効になっていても、ポリシーが設定されていないか、また はアップロードされていない場合は、デフォルトのポリシーが適用されます。これにより、送 信元や宛先に関係なく、すべてのコールが許可されます。

すべてのコールポリシーの決定を外部サービスに照会する場合は、*[*ポリシーサービス(*Policy service*)*]* オプションを使用します。このオプションを選択すると、外部サービスの接続の詳 細情報を指定できる一連の設定フィールドが新たに表示されます。外部サービスを使用するた めのコール ポリシーの設定を参照してください。

## **Web** インターフェイスを使用したコール ポリシー ルールの設定

「コールポリシー ルール(**Call Policy rules**)」ページ(**[**設定(**Configuration**)**]** > **[**コールポ リシー(**CallPolicy**)**]** > **[**ルール(**Rules**)**]**)には、現在導入されている(CPLファイル経由で アップロードされたのではなく)Web で設定されたコールポリシー ルールのリストが表示さ れます。また、このページでは、ルールを作成、編集、削除できます。このページには基本的 なコール ポリシー ルールをセットアップするメカニズムが備わっており、CPL スクリプトを 作成したりアップロードしたりする必要はありません。

CPL ファイルがすでに導入されている場合は、**[**コールポリシー ルール(**Call Policy rules**)**]** ページを使用してコールポリシーを設定できません。この場合は、「コールポリシーの設定

(**Call Policy configuration**)」ページ(**[**設定(**Configuration**)**]** > **[**コール ポリシー(**Call Policy**)**]** > **[**設定(**Configuration**)**]**)の**[**アップロード済みのファイルの削除(**Deleteuploaded file**)**]**オプションを使用します。このオプションでCPLスクリプトを使用して導入された既存 のポリシーを削除して「コール ポリシー ルール(**Call Policy rules**)」ページを使用できるよ うにし、コール ポリシーを設定します。

各ルールで、特定の送信元から特定の宛先エイリアスへのコールに実行するアクションを指定 します。複数のルールがある場合は、それらのルールを適用するプライオリティ順に並べ替え ることもできます。

コール ポリシー ルールが設定されていない場合は、デフォルトのポリシーで送信元や宛先に 関係なく、すべてのコールが許可されます。

設定するルールをクリックします(または**[**新規(**New**)**]**をクリックして新しいルールを作成 するか、**[**削除(**Delete**)**]** をクリックして選択したルールを削除します)。

| フィールド                                       | 説明(Description)                                                                                   | 使用方法のヒント                                                                                                    |
|---------------------------------------------|---------------------------------------------------------------------------------------------------|----------------------------------------------------------------------------------------------------|
| 送信元のタイ<br>$\vec{z}$ (Source<br>type)        | このフィールドでは、コールの送信元を<br>ゾーンまたは送信元アドレスの2つのタ<br>イプから選択できます。この選択は、ルー<br>ルの設定に使用するそのほかのフィール<br>ドに影響します。 | 異なる送信元のタイプを使用して<br> ルールの組み合わせを設定できま<br>す。コール ポリシーを実装するた<br>め、または電話料金の詐欺行為か<br>ら会議リソースを保護するために、<br>これらを定義し、順序付けます。 |
| 発信側ゾーン<br>(Originating<br>$\mathbf{Zone}$ ) | [送信元のタイプ (Source type) ]が/ゾー<br>ン (Zone) Iに設定されたルールに対して<br>のみ表示されます。                              |                                                                                                    |
|                                             | ドロップダウンには、この Expressway に<br>設定されたすべてのゾーンが表示される<br>ため、このルールによって検査されたコー<br>ルの送信元を選択できます。           |                                                                                                    |
|                                             | ルールは、選択されたゾーンから発信さ<br>れるすべてのコールを検査します。                                                            |                                                                                                    |

各ルールの設定可能なオプションは次のとおりです。

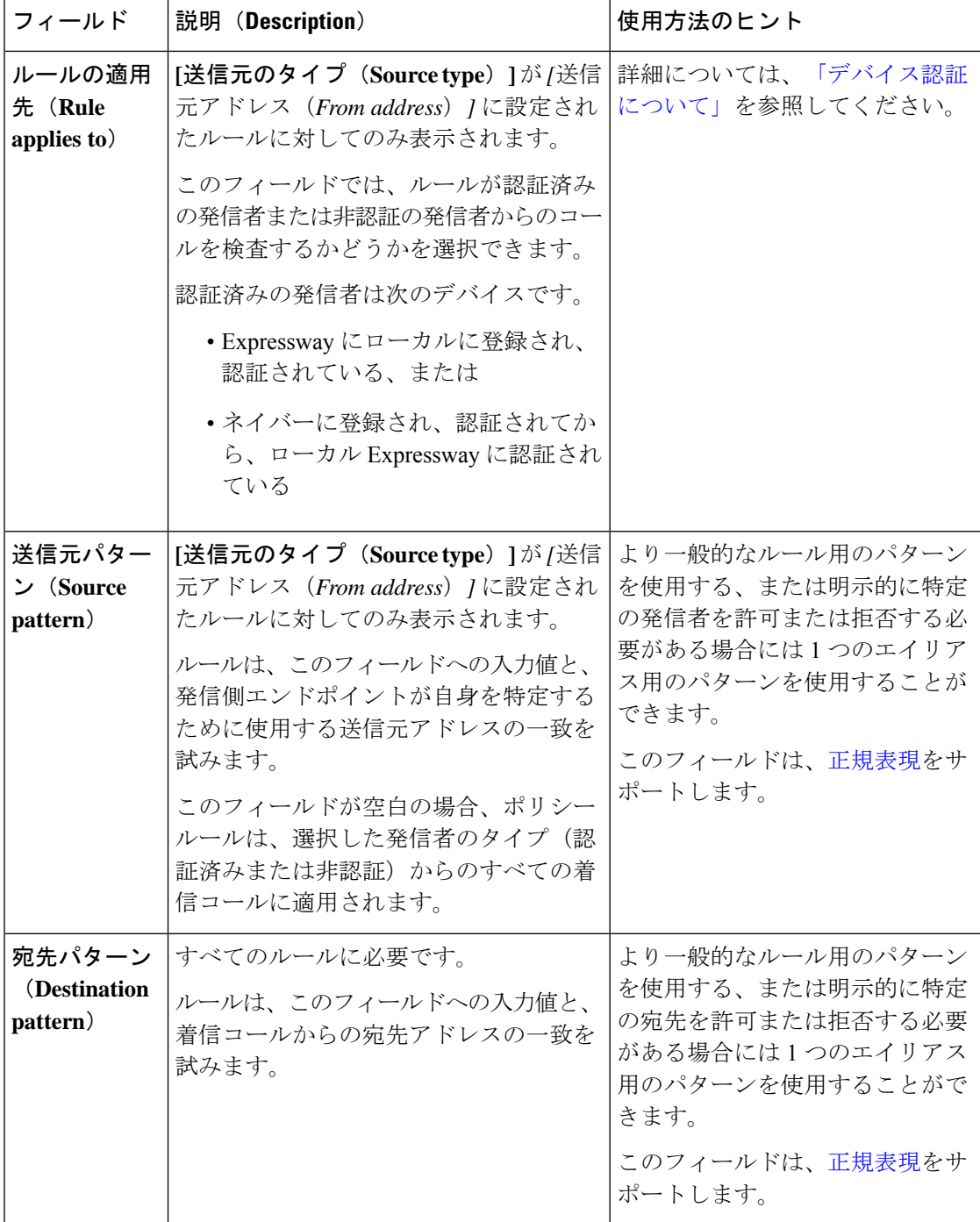

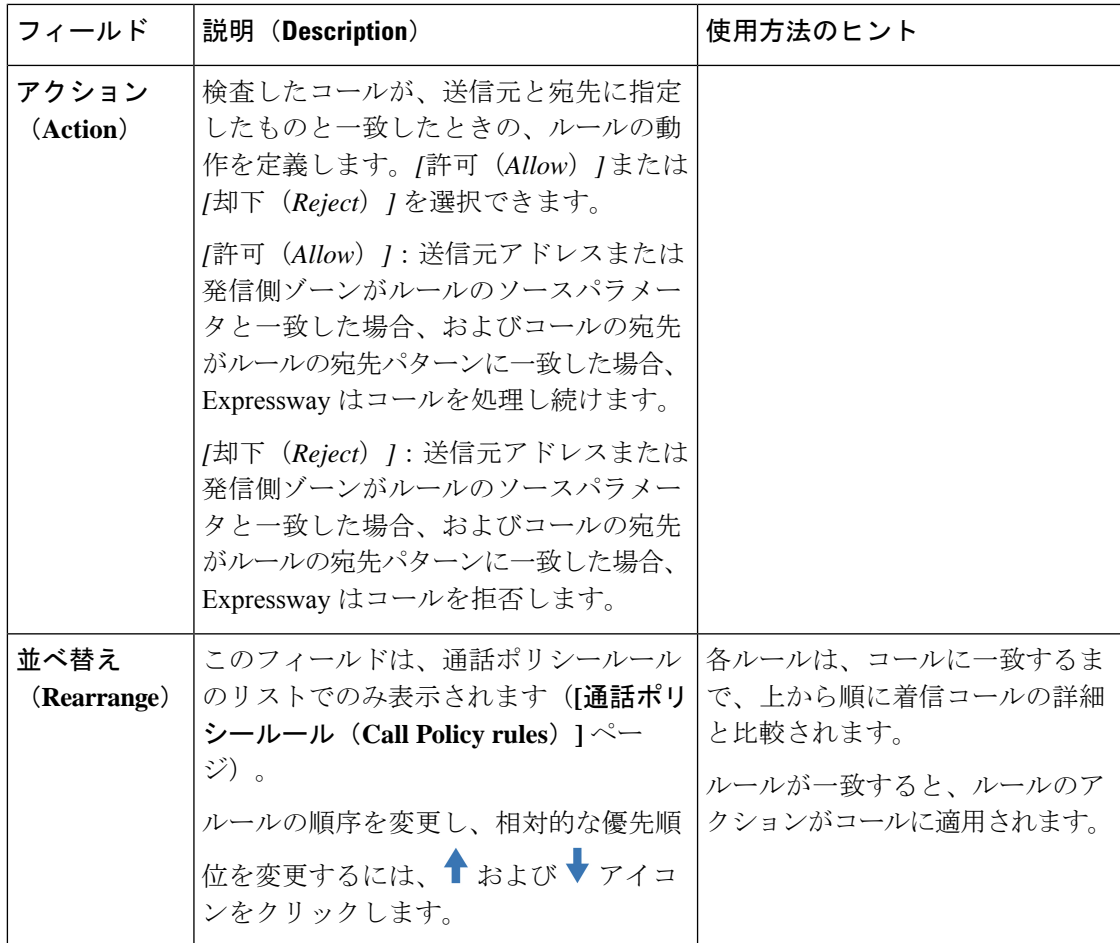

# **CPL** スクリプトを使用したコール ポリシーの設定

高度なコール ポリシーを設定するには、CPL スクリプトを使用します。これを行うには、ま ず、CPL スクリプトをテキスト ファイルとして作成して保存し、その後で Expressway にアッ プロードします。ただし、CPL スクリプトの記述は複雑なため、代わりに外[部ポリシー](exwy_b_cisco-expressway-administrator-guide-x143_chapter24.pdf#nameddest=unique_478) サー [ビス](exwy_b_cisco-expressway-administrator-guide-x143_chapter24.pdf#nameddest=unique_478)を使用することを推奨します。

Expressway でサポートされている CPL 構文とコマンドについては、「CPL [リファレンス」](exwy_b_cisco-expressway-administrator-guide-x143_chapter24.pdf#nameddest=unique_479)の セクションを参照してください。

### 既存の **CPL** スクリプトの表示

XML ベースの CPL スクリプトとして現在導入されているコール ポリシーを表示するには、 コール ポリシーの設定ページ(**[**設定(**Configuration**)**]** > **[**コール ポリシー(**Call Policy**)**]** > **[**設定(**Configuration**)**]**)に移動し、**[**コールポリシーファイルの表示(**Show Call Policy file**)**]** をクリックします。

• CPL スクリプトを使用するようにコール ポリシーを設定した場合は、アップロードした スクリプトが表示されます。

- 「コール ポリシー ルール(**Call Policy rules**)」ページでコール ポリシーを設定した場合 は、CPL バージョンのコール ポリシー ルールが表示されます。
- **[**コール ポリシー モード(**Call Policy mode**)**]** が *[*オン(*On*)*]* になっていてもポリシーが 設定されていない場合は、すべてのコールを許可するデフォルトの CPL スクリプトが表 示されます。

コール ポリシーのバックアップ コピーを取得するファイルを表示したり、コール ポリシーが [コール ポリシー ルール(Call Policy rules)] ページを使用して設定されている場合は、この CPL ファイルのコピーを取得し、より高度な CPL スクリプトを作成するための開始点として 使用できます。

コール ポリシーを「コール ポリシー ルール(**Call Policy rules**)」ページを使用して設定した 後に、CPL ファイルをダウンロードした後に編集せずに Expressway へアップロードした場合 は、Expresswayがそのファイルを認識して、各ルールを「コールポリシールール(**CallPolicy rules**)」ページに自動的に追加します。

### **CPL XSD** ファイルについて

CPLスクリプトはExpresswayによってサポートされている形式である必要があります。「コー ル ポリシーの設定(**Call Policy configuration**)」ページでは、Expressway へアップロードした スクリプトの確認に使用する XML スキーマをダウンロードできます。XSD ファイルを使用し て、CPLスクリプトが有効であることを事前に確認できます。2つのダウンロードオプション から選択できます。

- **[CPL XSD** ファイルの表示(**Show CPL XSD file**)**]**:CPL スクリプトが使用する XML ス キーマをブラウザに表示します。
- **[CPL** 拡張 **XSD** ファイルの表示(**Show CPL Extensions XSD file**)**]**:Expressway がサポー トする追加の CPL 要素に使用する XML スキーマをブラウザに表示します。

### **CPL** スクリプトのアップロード

CPL スクリプトの Expressway ポールは 5 秒ごとに変更されます。そのため、Expressway はほ ぼ即時にアップロードされた CPL スクリプトの使用を開始します。CPL スクリプトはコマン ド ライン インターフェイスを使用してアップロードできません。新しい CPL ファイルをアッ プロードするには、次の手順を実行します。

- ステップ **1 [**設定(**Configuration**)**]** > **[**コールポリシー(**Call Policy**)**]** > **[**設定(**Configuration**)**]** に移動します。
- ステップ **2 [**ポリシー ファイル(**Policy files**)**]** セクションの **[**新しいコール ポリシー ファイルの選択(**Select the new Call Policy file**)**]** フィールドで、ファイル名を入力するか、アップロードする CPL スクリプトを参照しま す。
- ステップ **3** [ファイルのアップロード(Upload file)] をクリックします。

### 既存の **CPL** スクリプトの削除

CPL スクリプトがすでにアップロードされている場合は **[**アップロード済みのファイルの削除 (**Delete uploaded file**)**]** ボタンが表示されます。ファイルを削除するには、そのボタンをク リックします。

# 外部サービスを使用するためのコール ポリシーの設定

すべてのポリシー決定を外部サービスに委託するようコールポリシーを設定するには、次の手 順を実行します。

ステップ **1 [**設定(**Configuration**)**]** > **[**コールポリシー(**Call Policy**)**]** > **[**設定(**Configuration**)**]** に移動します。

ステップ **2 [**コール ポリシー モード(**Call Policy mode**)**]** に *[*ポリシー サービス(*Policy service*)*]* を選択します。

ステップ **3** フィールドの設定は以下のとおりです。

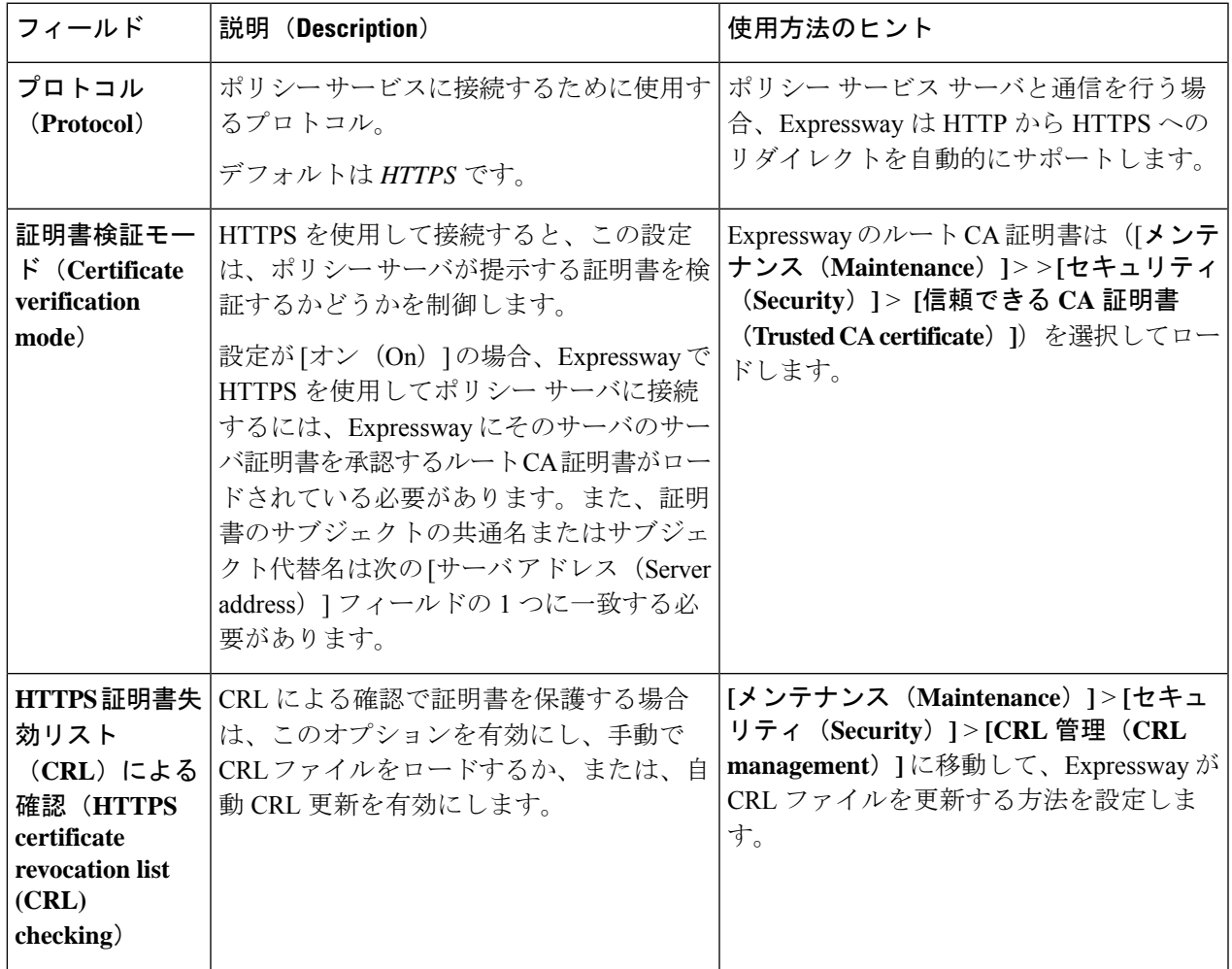

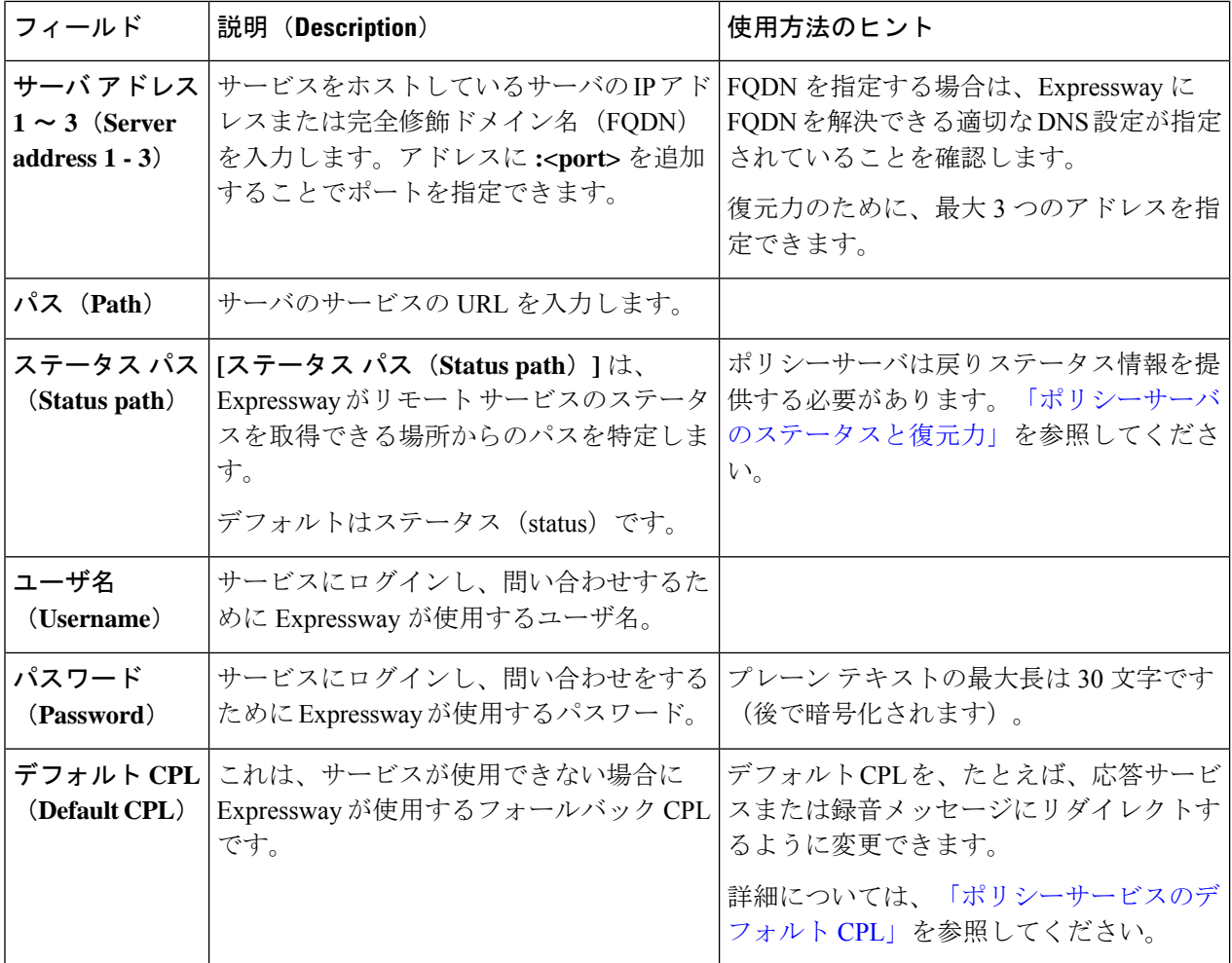

ステップ **4** フィールドの設定は以下のとおりです。

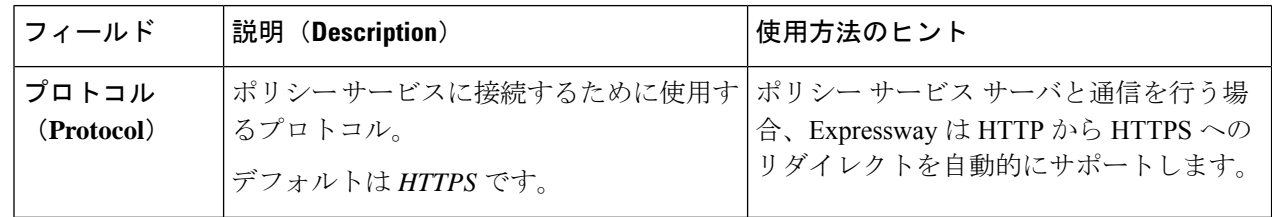

Ι

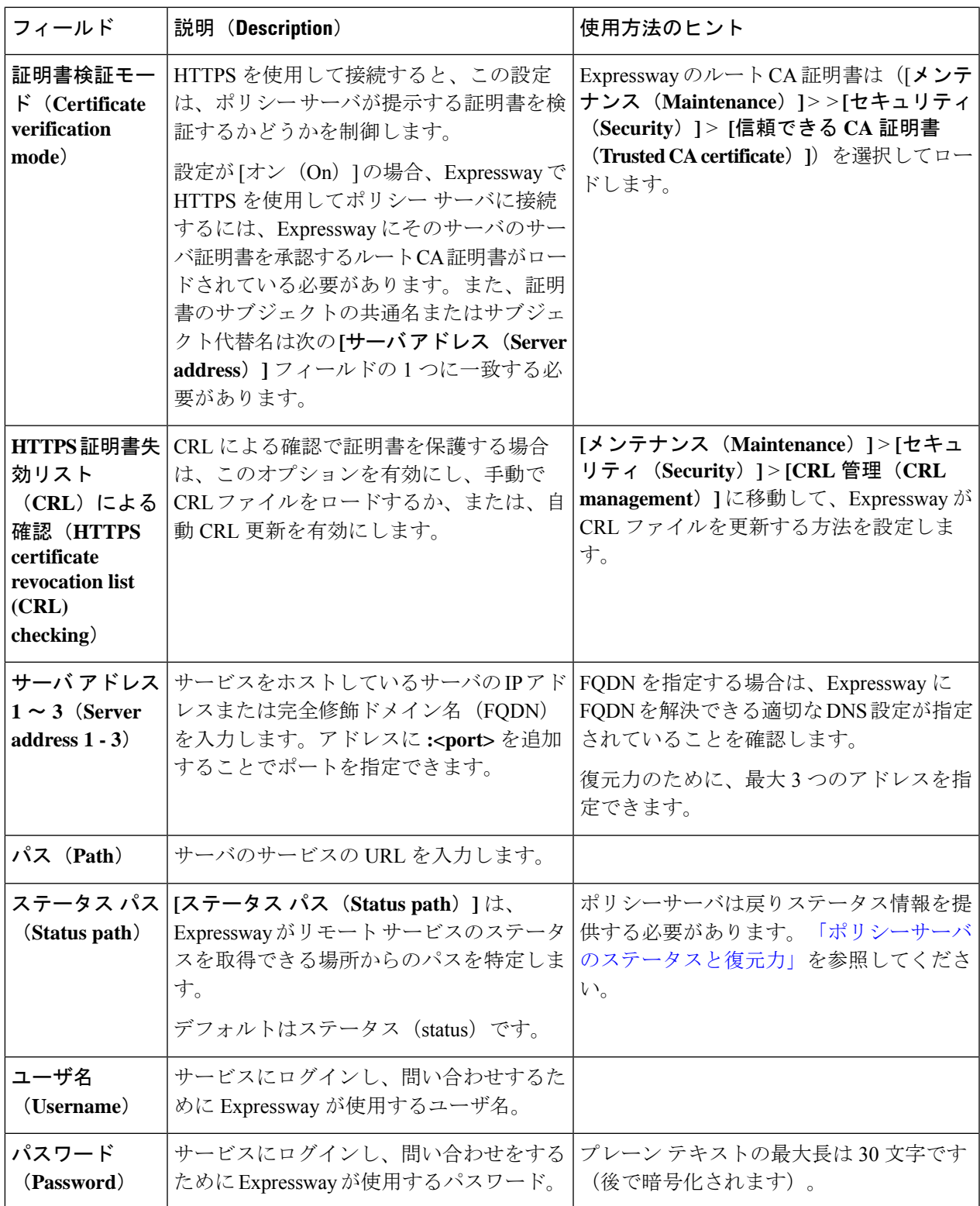

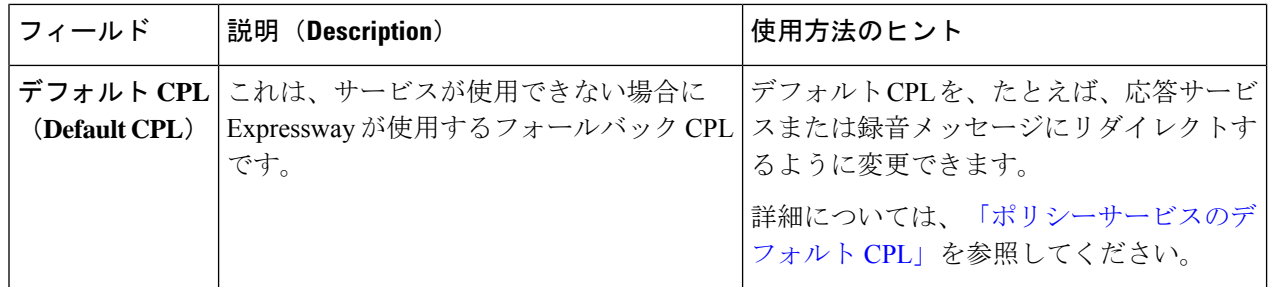

### ステップ5 [保存 (Save) ] をクリックします。

Expressway はポリシー サービス サーバに接続し、コール ポリシーの決定に必要なサービスを使用して開 始する必要があります。

接続の問題は、このページに報告されます。このページの下部の**[**ステータス(**Status**)**]**エリアを確認し、 追加の情報メッセージを **[**サーバ アドレス(**Server address**)**]** フィールドと照合します。

# サポートされているアドレス形式

発信者のエンドポイントを使用して入力する宛先アドレスにはさまざまな形式を使用できます が、これは、宛先エンドポイントを見つけようとしたときに Expressway が従う特定のプロセ スに影響します。Expressway でサポートされるアドレス形式は次のとおりです。

- IP アドレス。例:10.44.10.1 または 3ffe:80ee:3706::10:35
- H.323 ID、例えば john.smith または john.smith@example.com

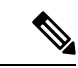

- (注) H.323 ID は URI 形式で使用できます。
	- E.164 エイリアス。例:441189876432 または 6432
	- URI。例:john.smith@example.com
	- ENUM。例:441189876432 または 6432

これらのアドレス形式それぞれをサポートするには、Expresswayでの設定が必要な場合があり ます。次の表に、それらの設定要件を示します。

## **IP** アドレスによるダイヤリング

宛先エンドポイントがシステムに登録されていない場合は、IPアドレスによるダイヤリングが 必要です。詳細については、IP アドレスによるダイヤリングの項を参照してください。

# **H.323 ID** または **E.164** エイリアスによるダイヤリング

H.323 ID または E.164 エイリアスを使用してコールするための特別な設定は不要です。

Expressway は通常のコール ルーティング プロセスに従い、トランスフォーメーションを適用 してから、検索ルールに従ってローカル ゾーンと外部ゾーンでエイリアスを検索します。

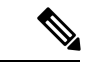

SIP エンドポイントは常に、UIR の形式の AOR を使用して登録されます。インターワーキン グを容易にするように、H.323 エンドポイントも 必ず URI の形式の H.323 ID を使用して登録 することを推奨します。 (注)

# **H.323** または **SIP URI** によるダイヤリング

ユーザが URI ダイヤリングを使用してコールを発信するときは、通常 **name@example.com** を ダイヤルします。

宛先エンドポイントがローカルに登録されている、またはネイバーシステムに登録されている 場合は、コールを発信するために必要な特別な設定はありません。Expresswayは通常のコール ルーティングプロセスに従い、トランスフォーメーションを適用してから、検索ルールに従っ てローカル ゾーンと外部ゾーンでエイリアスを検索します。

宛先エンドポイントがローカルに登録されていない場合、URI ダイヤリングは DNS を使用し て宛先エンドポイントを見つけます。DNS を介して URI ダイヤリングをサポートするには、1 つ以上の DNS サーバと 1 つ以上の DNS ゾーンを使用して Expressway を設定する必要があり ます。

DNS を介した URI ダイヤリング(アウトバウンドとインバウンドの両方)をサポートする Expressway の設定方法の詳細については、URI ダイヤリングについての項を参照してくださ い。

# **ENUM** によるダイヤリング

ENUMダイヤリングでは、そのエンドポイントが異なる形式のエイリアスを使用して登録され ていても、E.164 番号(電話番号)にダイヤリングした発信者がエンドポイントに接続できま す。E.164 番号が DNS システムによって URI に変換された後に、URI ダイヤリングのルール によりコールが発信されます。

ENUMダイヤリング機能を使用すると、URIダイヤリングの柔軟性は保ちながら、コールする ために使用するのは番号だけというシンプルさが得られます。これは、発信者がテンキーを使 用してのダイヤリングに限られている場合は特に重要です。

ExpresswayでENUMダイヤリングをサポートするには、1つ以上のDNSサーバと適切なENUM ゾーンを使用して設定する必要があります。

ENUM ダイヤリング(アウトバウンドとインバウンドの両方)をサポートする Expressway の 設定方法の詳細については、「ENUM ダイヤリングについて」の項を参照してください。

# **IP** アドレスによるダイヤリング

宛先エンドポイントがシステムに登録されていない場合は、IPアドレスによるダイヤリングが 必要です。

宛先エンドポイントが登録されている場合は、IPアドレスを使用してコールすることも可能で すが、エンドポイントがプライベートネット上にあるか、またはファイアウォールの背後にあ る場合は失敗する場合があります。このため、AOR や H.323 ID など、別のアドレス形式を介 して登録されたエンドポイントにコールを発信することを推奨します。同様に、ネットワーク 外の発信者が IP アドレスを使用してネットワーク内のエンドポイントと通信しないようにし てください。

#### 既知の **IP** アドレスへのコール

IP アドレスがローカルに登録されたエンドポイントである場合、または Expressway で設定さ れているいずれかのサブゾーンメンバーシップルールの IP アドレス範囲内にある場合、 Expressway はその IP アドレスを「「既知」」のものと見なします。

SIP ユーザ エージェント (および H.323 エンドポイント)は、メンバーシップ ルールに基づ き、デフォルトのサブゾーンまたはカスタマイズされたサブゾーンに登録します。インター ワーキングのタイミングは、コール フローによって異なります。

SIP IP ダイヤルは、常に UDP として扱われるなど、Expressway 上で期待される動作になりま す。Expressway サーバは次のとおりです。

- **1.** デフォルト サブゾーンからカスタム Subzone1 へのコール -> SIP 間ネイティブ コールに進 みます。Subzone1で登録されているユニットがSIPUDPとして登録されていない場合、ネ イティブプロトコルは失敗するため、サーバがインターワーキングを行うまでに遅延が発 生します。
- **2.** Subzone1 からデフォルト サブゾーンへのコール -> ただちに SIP-to-H.323 インターワーキ ング コールにフォールバックします。
- **3.** Subzone1 から Subzone1 へのコール -> SIP 間ネイティブ コールに進みます。Subzone1 で登 録されているユニットがSIPUDPとして登録されていない場合、ネイティブプロトコルは 失敗するため、サーバがインターワーキングを行うまでに遅延が発生します。
- **4.** Subzone1 から Subzone2 へのコール -> SIP 間ネイティブ コールに進みます。Subzone2 で登 録されているユニットがSIPUDPとして登録されていない場合、ネイティブプロトコルは 失敗するため、サーバがインターワーキングを行うまでに遅延が発生します。
- **5.** デフォルト サブゾーンからデフォルト サブゾーンへのコール -> ただちに SIP-to-H.323 イ ンターワーキング コールにフォールバックします。

#### 不明 **IP** アドレスへのコール(**Calls to unknown IP addresses**)

Expressway は IP アドレスによるダイヤリングをサポートしていますが、Expressway がローカ ルではないIPアドレスにコールを発信できることが望ましくない場合もあります。Expressway の代わりにネイバーにコールを発信させたり、そのようなコールをまったく許可しないように することもできます。**[**不明 **IP** アドレスへのコール(**Calls to unknown IP addresses**)**]** の設定 (「ダイヤル プランの設定」ページ)で、ローカル ネットワークになく、Expressway または そのネイバーの 1 つに登録されていない IP アドレスに発信されたコールを Expressway がどの ように処理するかを設定します。

Expressway は既知の IP アドレスに常にコールを発信しようとします(ローカル ゾーンに *[*任 意の *IP* アドレス(*Any IP Address*)*]* の検索ルールがある場合)。

ほかのすべての IP アドレスは「「不明」」と見なし、**[**不明 **IP** アドレスへのコール(**Calls to Unknown IP addresses**)**]** の設定に従って Expressway が処理します。

- *[*直接(*Direct*)*]*:Expressway は、ネイバーに照会することなく、不明 IP アドレスにコー ルを直接発信しようとします。
- *[*間接(*Indirect*)*]*:Expressway は通常の検索プロセスに従ってネイバーに、つまり、*[*任 意の *IP* アドレス(*Any IP Address*)*]* モードの検索ルールのターゲットであるゾーンに検 索要求を転送します。一致が検出され、ネイバーの設定でその IP アドレスへのコールが 許可されている場合は、Expresswayはコールをそのネイバーに渡して完了します。これが デフォルトの設定です。
- *[*オフ(*Off*)*]*:Expresswayはネイバーのいずれにも直接的にも間接的にもコールを発信し ようとしません。

この設定は、ゾーン トランスフォーメーションの前、かつ検索前のトランスフォーメーショ ン、コール ポリシーまたはユーザ ポリシーのルールの適用後にコールの宛先アドレスに適用 されます。

コールの制御のほかに、SIP デバイスのプロビジョニングメッセージとプレゼンスメッセージ は IP アドレスにルーティングされることから、この設定ではそれらのメッセージの動作も決 定します。 (注)

#### 未登録エンドポイントへのコール発信

登録されていないエンドポイントとは、H.323 ゲートキーパーまたは SIP レジストラに登録さ れていないデバイスのことです。ほとんどのコールは、このようなシステムに登録されている エンドポイント間で行われますが、未登録エンドポイントへコールを発信する必要が生じる場 合があります。未登録エンドポイントにコールする方法は次の 2 つです。

- URI をダイヤルする。これには、URI ダイヤリングをサポートするようにローカル Expressway を設定し、未登録のエンドポイントの IP アドレスを解決するその URI の DNS レコードが存在している必要があります。
- IP アドレスをダイヤルする。

#### ファイアウォールを通過するための推奨設定

ファイアウォール トラバーサルのために Expressway-E が Expressway-C と隣接している場合、 通常は、**[**不明な **IP** アドレスへのコール(**Calls to unknown IP addresses**)**]** を Expressway-C で は*[*間接(*Indirect*)*]*に、Expressway-Eでは*[*直接(*Direct*)*]*に設定する必要があります。ファ イアウォール内の発信者がファイアウォール外の IP アドレス コールの発信を試みると、次の ようにルーティングされます。

- **1.** コールはエンドポイントから、そのエンドポイントが登録されているExpressway-Cに進み ます。
- **2.** コールされた IP アドレスがその Expressway に登録されておらず、**[**不明な **IP** アドレスへ のコール(**Calls to unknown IP addresses**)**]** の設定が *[*間接(*Indirect*)*]* であるため、 Expressway はコールを直接発信できません。代わりに、この Expressway は隣接する Expressway-Eを照会し、そのシステムがExpressway-Cの代わりにコールを発信できるかど うかを確認します。トラバーサル サーバ ゾーンに対して検索ルールを *[*任意の *IP* アドレ ス(*Any IP Address*)*]* に設定する必要があります。
- **3.** Expressway-E がコールを受信すると、**[**不明な **IP** アドレスへのコール(**Calls to unknown IP addresses**)**]** 設定が *[*直接(*Direct*)*]* であるため、そのコールはコールされた IP アドレ スに直接発信されます。

# **URI** ダイヤリングについて

URI アドレスの形式は通常、**name@example.com** です。ここで、**name** はエイリアス、 **example.com** はドメインです。

URI ダイヤリングは DNS を利用して、さまざまなシステムに登録されているエンドポイント を互いに見つけ出せるようにし、コールし合えるようにします。DNSがない場合、エンドポイ ントを互いに見つけ出せるようにするには、同じシステムまたは隣接するシステムにエンドポ イントを登録する必要があります。

### **DNS** を使用しない **URI** ダイヤリング

DNSを使用しない場合、URIダイヤリングを使用してローカルに登録されたエンドポイントが 行ったコールは、宛先エンドポイントもローカルに登録されている場合、またはネイバーシス テムを介してアクセスできる場合にのみ、発信されます。これらのエンドポイントは、DNSク エリではなく、検索とゾーン変換プロセスを使用して見つけることができるためです。

DNS を使用せずにネットワークから URI ダイヤリングを使用する場合、ネットワーク内のす べてのシステムが互いに、直接または間接的ではなく、ネイバー関係で接続されていることを 確認する必要があります。これによって、エンドポイントのURIを検索することで、いずれか のシステムがそのシステム自体または他のシステムに登録されているエンドポイントを確実に 見つけられるようにします。

これは、システムの数が増えても十分に拡張されません。また、特に実用的でもありません。 つまり、ネットワーク内のエンドポイントは、2 つのシステム間にネイバー関係がなければ、 そのネットワーク外のシステムに登録されているエンドポイントにはダイヤルできません(別 の会社へのコールの発信など)。

DNS ゾーンと DNS サーバがローカル Expressway 上に設定されていない場合、ローカルに登録 されていないエンドポイントまたはネイバー システムへのコールは、ローカル Expressway が DNS を介した URI ダイヤリング用に設定された別の Expressway に(直接または間接的に)隣 接していれば、発信されます。この場合、そのネイバーゾーンを参照する検索ルールによって ピックアップされた URI でダイヤリングされたコールは、そのネイバーを経由し、DNS ルッ クアップが実行されます。

この設定は、すべての URI ダイヤリングを Expressway-E などの特定の 1 つのシステムを介し て実行する場合に役に立ちます。

ネットワーク内での URI ダイヤリングの一環として DNS を使用しない場合は、特別な設定は 不要です。エンドポイントが URI 形式のエイリアスを使用して登録され、コールがその URI に対して実行されたときに、Expressway がローカル ゾーンとネイバーにその URI について照 会します。

Expressway に DNS が設定されておらず、ネットワークに H.323 エンドポイントが含まれてい る場合、これらのエンドポイントにURIダイヤリングを使用して到達するには、次のいずれか が必要です。

• H.323 の登録で使用される形式に URI を変換するために適切なトランスフォーメーション を作成する。たとえば、H.323 エンドポイントをエイリアスを使用して登録し、 **alias@domain.com** に対して着信コールを実行するという導入方法があります。この場合 はローカル トランスフォーメーションを設定して **@domain**, を除去し、ローカルで **alias** を検索します。これを実行する方法の例については、H.323 番号へのダイヤリングでの @domain の除去を参照してください。

SIP エンドポイントは常に URI 形式の AOR で登録されるため、特別な設定は不要です。

# **DNS** を使用した **URI** ダイヤリング

URI ダイヤリングの一環として DNS を使用することで、不明なシステムに登録されている可 能性がある場合でも、エンドポイントを検出できます。Expressway は DNS ルックアップを使 用してURIアドレス内のドメインを見つけ、そのドメインにエイリアスを照会します。詳細に ついては、DNS を使用した URI の解決プロセスのセクションを参照してください。

DNS を介した URI ダイヤリングは、発信コールと着信コールに別々に有効にできます。

#### 発信コール

URI ダイヤリングを使用し、DNS を介して Expressway がエンドポイントを見つけられるよう にするには、次の手順を実行します。

- 少なくとも 1 つの DNS ゾーンと関連する検索ルールを設定します。
- 少なくとも 1 つの DNS サーバを設定します。

この詳細については、発信コールでの DNS を介した URI ダイヤリングのセクションを参照し てください。

#### 着信コール

Expresswayに登録されているエンドポイントで、ローカルに登録されていないエンドポイント からのコールを URI ダイヤリングを使用し、DNS を介して受信できるようにするには、次の 手順を実行します。

- •すべてのエンドポイントが AOR(SIP)または URI 形式の H.323 ID で登録されているこ とを確認する
- 使用するプロトコルとトランスポートタイプとに応じて適切な DNS レコードを設定する

この詳細については、着信コールでの DNS を介した URI ダイヤリングのセクションを参照し てください。

#### ファイアウォール トラバーサル コール

URIを使用したコールをファイアウォールを通じて送受信できるようにシステムを設定するに は、URI ダイヤリングとファイアウォール トラバーサルのセクションを参照してください。

## **DNS** を使用した **URI** の解決プロセス

Expressway が DNS システムを使用して宛先 URI アドレスを見つけようとする場合の一般的な プロセスは次のとおりです。

#### **H.323**

- **1.** Expressway は URI 内のドメインに関する SRV レコードについて DNS サーバにクエリを送 信します(複数の DNS サーバを Expressway に設定している場合、クエリはすべてのサー バに同時に送信されますが、すべての応答は Expressway が使用している SRV レコードで 最も関連性の高いもののみを使用して優先順位付けが行われます)。使用可能な場合、こ のSRVレコードは、デバイス自体や、そのドメインに権限を持つH.323ゲートキーパーに 関する情報(FODN やリスニング ポートなど)を返します。
	- URI アドレスのドメインの部分が H.323 ロケーション SRV レコード ( h323ls の部 分)を使用して正常に解決された場合、Expressway は返された名前レコードごとに A/AAAAレコードクエリを送信します。これらは1つ以上のIPアドレスに解決され、 Expressway がそれらの IP アドレスへの完全 URI の LRQ をプライオリティ順に送信し ます。
	- URI アドレスのドメインの部分が H.323 コール シグナリング SRV レコード(\_ h323cs の部分)を使用して解決された場合、Expressway は返された名前レコードごとに A/AAAAレコードクエリを送信します。これらは1つ以上のIPアドレスに解決され、 Expresswayがこれらのレコードで返されたIPアドレスへプライオリティ順にコールを ルーティングします(例外として、**user@example.com:1719** など元のダイヤル文字列

にポートが指定されていない場合があります。この場合、返されるアドレスで完全 URI アドレスが LRQ を介して照会されます)。

- **2.** 関連する SRV レコードが見つからなかった場合は、次のようになります。
	- 照会する DNS ゾーンの [アドレス レコードを含める(Include address record)] の設定 が [オン(On)] の場合、システムは URI 内のドメインの A レコードまたは AAAA レ コードの検索にフォールバックします。このようなレコードが検出された場合、コー ルはその IP アドレスにルーティングされ、検索が終了します。

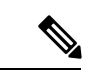

- このドメイン内で検出された A レコードと AAAA レコードが SIP またはH.323をサポートするシステム以外のものである場合でも、 Expresswayはこのゾーンにコールを転送するため、コールは失敗 します。そのため、デフォルト設定の[オフ (Off)] を使用する ことを推奨します。 (注)
	- •照会する DNS ゾーンの [アドレス レコードを含める (Include address record) ] の設定 が [オフ(Off)] の場合、Expressway は A レコードも AAAA レコードも照会しませ ん。その代わりに検索を続行して、残りの下位のゾーンを照会します。

#### **SIP**

Expressway は、RFC [3263](http://tools.ietf.org/html/rfc3263) で説明されているように、SIP 解決プロセスをサポートします。次 に、Expressway がこのプロセスを実装する例を示します。

- **1.** Expressway が URI のドメインについての NAPTR クエリを送信します。可能な場合は、そ のドメインとの通信に使用する SRV レコードとトランスポート プロトコルの優先順位付 けされたリストがこのクエリの結果セットに示されます。NAPTR レコードが このドメイ ン名のドメインネームシステム(DNS)に提示されていない場合、Expresswayは、NAPTR クエリから返されたかのように、どのドメインの sips. tcp.<domain>, sip. tcp.<domain> and sip.udp.<domain>のデフォルトリストを使用します。
	- Expressway は NAPTR レコードのルックアップから返された結果それぞれに SRV クエ リを送信します。返されたA/AAAAレコードが優先順位付けられたリストが構築され ます。
	- Expressway は、SRV レコード ルックアップによって返された名前ごとに A/AAAA レ コード クエリを送信します。

上記の手順によって、ターゲット ドメインとの通信に使用される IP アドレス、ポート、 およびトランスポート プロトコルのツリーが構築されます。このツリーは NAPTR レコー ドのプライオリティ、次にSRVレコードのプライオリティによってさらに分割されます。 場所のツリーを使用すると、検索プロセスが最初の場所で停止し、ターゲットの宛先と通 信したことを示す応答が返されます。

**2.** 検索プロセスが関連する SRV レコードを返さない場合は次のようになります。

• 照会する DNS ゾーンの [アドレス レコードを含める(Include address record)] の設定 が [オン(On)] の場合、システムは URI 内のドメインの A レコードまたは AAAA レ コードの検索にフォールバックします。このようなレコードが検出された場合、コー ルはその IP アドレスにルーティングされ、検索が終了します。

このドメイン内で検出された A レコードと AAAA レコードが SIP またはH.323をサポートするシステム以外のものである場合でも、 Expresswayはこのゾーンにコールを転送するため、コールは失敗 します。そのため、デフォルト設定の[オフ (Off) ] を使用する ことを推奨します。 (注)

• 照会する DNS ゾーンの [アドレス レコードを含める(Include address record)] の設定 が [オフ(Off)] の場合、Expressway は A レコードも AAAA レコードも照会しませ ん。その代わりに検索を続行して、残りの下位のゾーンを照会します。

## 発信コールでの **DNS** を介した **URI** ダイヤリング

ユーザが URI ダイヤリングを使用してコールを発信すると、通常は **name@example.com** の形 式でエンドポイントからアドレスをダイヤルします。次に、Expresswayに登録されたエンドポ イントから URI をダイヤルした場合、またはネイバー システムからクエリとして URI アドレ スを受信した場合に従うプロセスを示します。

- **1.** Expressway は検索ルールの設定をチェックし、それらのルールの **[**モード(**Mode**)**]** が次 のいずれかに設定されているかどうかを確認します。
	- *[*任意のエイリアス(*Any alias*)*]* または
	- URIアドレスに一致するパターンの*[*エイリアスパターンマッチ(*Alias patternmatch*)*]*
- **2.** 関連付けられたターゲット ゾーンで URI がプライオリティ順に照会されます。
	- ターゲット ゾーンのいずれかが DNS ゾーンである場合、Expressway は DNS ルック アップを通じてエンドポイントを見つけます。これは、Expresswayに設定されている DNS サーバにドメインの場所を DNS を使用した URI の解決プロセスに従って照会す ることで実行されます。URI アドレスのドメインの部分が正常に解決されると、それ らのアドレスに要求が転送されます。
	- ターゲット ゾーンのいずれかがネイバー、トラバーサル クライアント、またはトラ バーサルサーバである場合、URIについてそれらのゾーンが照会されます。そのシス テムが DNS を介して URI ダイヤリングをサポートする場合、コール自体をルーティ ングする場合があります。

### **DNS** ゾーンの追加と設定

DNS を介して URI ダイヤリングを有効にするには、1 つ以上の DNS ゾーンを設定する必要が あります。手順は次のとおりです。

```
ステップ 1 [設定(Configuration)] > [ゾーン(Zones)] > [ゾーン(Zones)] へ移動します。
```
ステップ **2** [新規(New)] をクリックします。**[**ゾーンの作成(**Create zone**)**]** ページが表示されます。

- ステップ **3** ゾーンの名前を入力し、[タイプ(Type)] として [DNS] を選択します。
- ステップ **4** DNS ゾーンを次のように設定します。

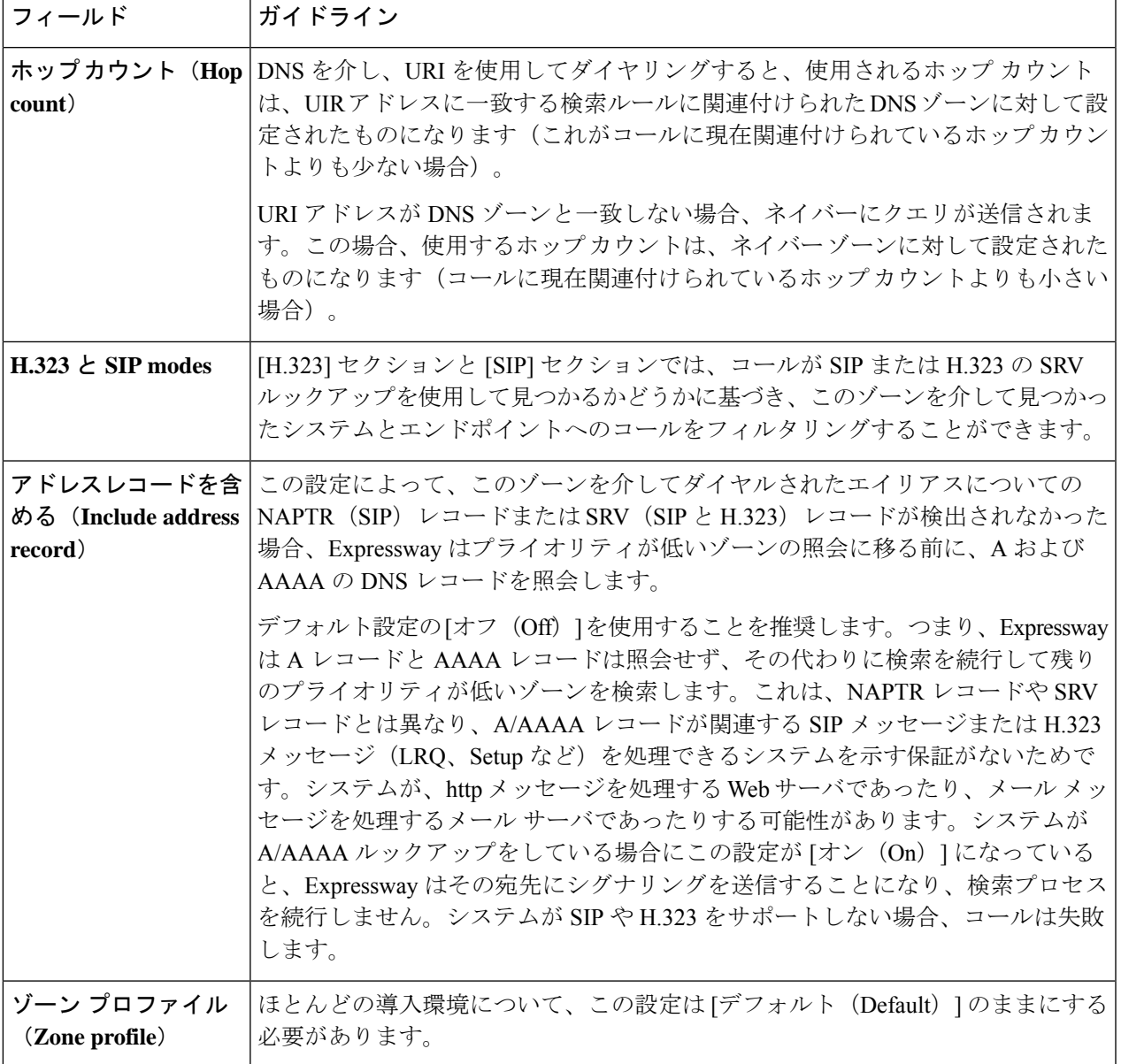

**ステップ5** [ゾーンの作成(Create zone)] をクリックします。

### **DNS** ゾーンの検索ルールの設定

ローカル Expressway で DNS を使用し、ネットワーク外のエンドポイントを見つける場合は、 次の手順を実行します。

- ENUMダイヤリングとURIダイヤリング用のDNSサーバの設定(DNSクエリにExpressway が使用するもの)
- DNSゾーンを作成し、DNSクエリをトリガーするエイリアスを定義するために**[**パターン 文字列(**Patternstring**)**]** フィールドと **[**パターン タイプ(**Patterntype**)**]** フィールドを使 用する、関連付けられた検索ルールをセットアップする

#### たとえば、次のように設定します。

- **[**パターン文字列(**Pattern string**)**]** に *.\*@.\**、**[**パターンタイプ(**Pattern type**)**]** に *[*正規 表現(*Regex*)*]* を設定し、通常の URI アドレスの形式のすべてのエイリアスを DNS に照 会する
- **[**パターン文字列(**Pattern string**)**]** に *(?!.\*@example.com\$).\**、[パターンタイプ(Pattern type)] に *[*正規表現(*Regex*)*]* を設定し、ドメイン *example.com* 以外の通常の URI アドレ スの形式のすべてのエイリアスを DNS に照会する

さらに詳細なフィルタをセットアップするには、同じDNSゾーンをターゲットとする検索ルー ルを追加して設定します。プロトコル (SIPまたはH.323)に基づいてフィルタリングしたり、 異なるホップ カウントを使用したりしない限り、ルールごとに新しい DNS ゾーンを作成する 必要はありません。

DNS ゾーンに対して **[**モード(**Mode**)**]** を *[*任意のエイリアス(*Any alias*)*]* に設定した検索 ルールは設定しないでください。このような検索ルールは、ローカルに登録されているもの や、URI アドレスの形式でないものも含めてすべてのエイリアスについて DNS が常に照会さ れることになります。 (注)

## 着信コールでの **DNS** を介した **URI** ダイヤリング

#### **DNS** レコード タイプ

URI ダイヤリングを使用し、DNS を介して行われたコール(および登録などのその他のメッ セージ)を受信するための Expressway の機能は、Expressway がホストしている各ドメインに DNS レコードがあるかないかに依存します。

これらのレコードには、次のようなさまざまなタイプがあります。

• Expressway の IPv4 アドレスを提供する A レコード

- Expressway の IPv6 アドレスを提供する AAAA レコード
- 特定のプロトコルやトランスポート タイプについて照会される Expressway の FQDN やそ のポートを指定するサービス (SRV) レコード
- SIP ドメインの SRV レコードやトランスポートの設定を指定する NAPTR レコード

ホストしているドメインと、Expresswayで有効になっているプロトコルおよびトランスポート タイプの組み合わせごとにSRVレコードまたはNAPTRレコードを指定する必要があります。

#### 着信コール プロセス

URIダイヤリングを使用し、DNSを介して着信コールが実行された場合、発信側のシステムは 上述の DNS レコード ルックアップのいずれかを使用して Expressway を検出しています。 Expressway は、ダイヤルされた user@example.com 形式の URI を含む要求を受信します。これ は、デフォルト ゾーンから着信したように見えます。この場合、Expressway は通常のコール ルーティングプロセスに従って、検索前トランスフォーメーション、コールポリシーとFindMe ポリシーを適用した後、ローカルゾーンとその他の設定済みのゾーンを検索ルールのプライオ リティ順に検索して、URI を検索します。

#### **SRV** レコードの形式

SRV レコードの形式は RFC [2782](http://tools.ietf.org/html/rfc2782) により、次のように定義されます。

**\_Service.\_Proto.Name TTL Class SRV Priority Weight Port Target**

Expressway では、次のようになります。

- **\_Service**と**\_Proto**は異なり、使用するプロトコルとトランスポートタイプに依存します。
- **Name**は、Expressway がホストしている URI 内のドメイン(**example.com**)です。
- **Port**はその特定のサービスとプロトコルの組み合わせをリッスンするように設定された Expressway 上の IP ポートです。
- **Target**は、Expressway の FQDN です。

### **H.323 SRV** レコードの設定

『ITU [仕様書:](http://www.itu.int/rec/T-REC-H.323/en)H.323』の「Annex O」に、DNS を使用してゲートキーパーとエンドポイント を見つけ、H.323 URL エイリアスを解決する手順が定義されています。また、H.323 URL で使 用するパラメータも定義されています。

Expressway はこの付録で定義されている SRV レコードのロケーション、コール、および登録 のサービス タイプをサポートします。

#### ロケーション サービスの **SRV** レコード

コールを Expressway にルーティングするゲートキーパーには、ロケーションレコードが必要 です。Expressway がホストするドメインごとにロケーション サービスの SRV レコードを次の ように設定する必要があります。

- **Service** は **h323ls**
- **Proto** は **udp**
- Port は、**[**設定(**Configuration**)**]** > **[**プロトコル(**Protocols**)**]** > **[H.323]** で登録 **UDP** ポー トとして設定したポート番号。

#### コール シグナリングの **SRV** レコード

コール シグナリングの SRV レコード(および A/AAAA レコード)は、LRQ と LCF を交換す るロケーショントランザクションに参加できない未登録のエンドポイントによって主に使用さ れます。Expressway がホストするドメインごとにコール シグナリングの SRV レコードを次の ように設定する必要があります。

- **\_Service** は **\_h323cs**
- **\_Proto** は **\_tcp**
- Port は、**[**設定(**Configuration**)**]** > **[**プロトコル(**Protocols**)**]** > **[H.323]** > でとして設定し たポート番号。

#### 登録サービスの **SRV** レコード

登録レコードは、Expresswayの登録を試行するデバイスが使用します。Expresswayがホストす るドメインごとに登録サービスの SRV レコードを次のように設定する必要があります。

- **Service** は **h323rs**
- Proto は **udp**
- Port は、**[**設定(**Configuration**)**]** > **[**プロトコル(**Protocols**)**]** > **[H.323]** で登録 **UDP** ポー トとして設定したポート番号。

### **SIP SRV** レコードの設定

RFC [3263](http://tools.ietf.org/html/rfc3263) に、SIP URI を通信する次のホップの IP アドレス、ポート、トランスポート プロト コルに解決するために使用する DNS のプロシージャが示されています。

SIP URI ダイヤリングを使用して Expressway に接続できるようにするには、Expressway で有効 になっている SIP トランスポート プロトコル(UDP、TCP、または TLS)ごとに SRV レコー ドを次のように設定する必要があります。

- **\_Service**および**\_Proto**の有効な組み合わせは次のとおりです。
	- **\_sips.\_tcp**
	- **\_sip.\_tcp**
	- **\_sip.\_udp** (推奨されていません)
- Port はその特定のトランスポートプロトコル用のポートとして **[**設定(**Configuration**)**]** > **[**プロトコル(**Protocols**)**]** > **[SIP]** で設定した IP ポート番号

**\_sip.\_udp** は、ビデオストリームの SIP メッセージが大きすぎて(ストリームベースでなく) パケットベースの転送では伝送できないため、推奨されません。UDPは、通常、オーディオ専 用デバイスに使用されます。また、UDP は TCP や TLS よりもスパムが多発する傾向がありま す。

### **DNS** レコードの設定例

ドメイン名を持つ企業は、**example.com**次の形式の URI アドレスを使用して H.323 および SIP の着信コールを有効にしたいと考えています。**user@example.com** ドメインをホストしている Expressway には、FQDN **expressway.example.com**があります 。

通常、DNS レコードは次のようになります。

- **\_h323ls.\_udp.example.com**リターンの SRV レコード**expressway.example.com**
- **\_h323cs.\_tcp.example.com**リターンの SRV レコード**expressway.example.com**
- **\_h323rs.\_tcp.example.com**リターンの SRV レコード**expressway.example.com**
- **example.com**リターンの NAPTR レコード
	- **\_sip.\_tcp.example.com** および
	- **\_sips.\_tcp.example.com**
- **\_sip.\_tcp.example.com**リターンの SRV レコード**expressway.example.com**
- **\_sips.\_tcp.example.com**リターンの SRV レコード**expressway.example.com**
- Expressway の IPv4 アドレスを返す**expressway.example.com**レコード。
- Expressway の IPv6 アドレスを返す**expressway.example.com** AAAA レコード。

DNS レコードの追加方法は、使用している DNS サーバのタイプによって異なります。2 つの 共通DNSサーバをセットアップする手順については、「DNS設定」の項を参照してください。

URI ダイヤリングを使用してローカルに登録された H.323 エンドポイントに到達するには、次 のいずれかを実行します。

- URI 形式のアドレスを使用して H.323 エンドポイントを Expressway に登録する
- H.323 の登録で使用される形式に URI を変換するために適切なトランスフォーメーション を作成する。たとえば、H.323 エンドポイントをエイリアスを使用して登録し、 alias@domain.comに対して着信コールを実行するという導入方法があります。この場合は ローカル トランスフォーメーションを設定して @domain を除去し、ローカルで alias を検 索します。これを実行する方法の例については、H.323番号へのダイヤリングでの@domain の除去を参照してください。

SIP エンドポイントは常に URI 形式の AOR で登録されるため、特別な設定は不要です。

Expressway を見つけるために複数のメカニズムが使用されていた可能性があります。 **user@<IP\_address>**に発信されたコールを**user@example.com**の既存の登録にルーティングでき るようにすることができます。この場合は、検索前トランスフォーメーションについてを設定 して着信 URI からサフィックスの IP\_address を除去して**example.com**のサフィックスで置き換 えます。

# **URI** ダイヤリングとファイアウォール トラバーサル

DNSを介したURIダイヤリングをファイアウォールトラバーサルと一緒に使用する場合、DNS ゾーンを Expressway-E とパブリック ネットワークの Expressway のみに設定する必要がありま す。ファイアウォールの背後にある Expressway には DNS ゾーンを設定しないでください。こ れにより、Expresswayに登録されているエンドポイントからの発信URIコールがExpressway-E を通じてルーティングされるようになります。

さらに、着信コールの DNS レコードは、その企業の権限のあるプロキシとして Expressway-E のアドレスを使用して設定する必要があります(詳細については、「DNS設定例」の項を参照 してください)。これにより、URI ダイヤリングを使用して処理された着信コールが Expressway-Eを通じて企業内に入るため、ファイアウォールのトラバーサルが成功するように なります。

# **ENUM** ダイヤリングについて

ENUMダイヤリングでは、そのエンドポイントが異なる形式のエイリアスを使用して登録され ていても、E.164 番号(電話番号)にダイヤリングした発信者がエンドポイントに接続できま す。

ENUMダイヤリングを使用し、E.164番号をダイヤルすると、DNSに保存された情報を使用し て URI に変換されます。次に Expressway が返された URI に基づいてエンドポイントを検索し ようとします。

ENUMダイヤリング機能を使用すると、URIダイヤリングの柔軟性は保ちながら、コールする ために使用するのは番号だけというシンプルさが得られます。これは、発信者がテンキーを使 用してのダイヤリングに限られている場合は特に重要です。

Expressway 上の ENUM ゾーンを設定できるため、Expressway は発信 ENUM ダイヤリングをサ ポートします。ENUM ゾーンを照会することによって、ENUM ドメインにダイヤルされ、そ の後で DNS を使用して照会される E.164 番号の Expressway による変換がトリガーされます。

ENUM ダイヤリングは照会される ENUM ドメインの関連する DNS NAPTR レコードの有無に 依存します。これは、そのドメインの管理者が担当します。 (注)

# **ENUM** ダイヤリング プロセス

Expressway が ENUM を使用してエンドポイントを見つけようとする場合の一般的なプロセス は次のようになります。

**1.** ユーザがエンドポイントから E.164 番号をダイヤルします。

- **2.** Expressway が E.164 番号を ENUM ドメインに次のように変換します。
	- **1.** 数字を反転し、ドットで区切ります。
	- **2.** E.164 番号の NAPTR レコードをホストするドメインの名前がサフィックスとして追加 されます。
- **3.** 次に、結果の ENUM ドメインを DNS に照会します。
- **4.** その ENUM ドメインの NAPTR レコードがある場合は、1 つ(場合によっては複数)の H.323/SIP URI への番号の変換方法が示されます。
- **5.** Expressway が再度検索を開始しますが、ここでは、変換した URI を 発信コールでの DNS を介した URI ダイヤリングに従って検索します。

# 

これは、まったく新しい検索と見なすことができるため、検索前トランスフォーメーションと コール ポリシーが適用されます。 (注)

### **ENUM** ダイヤルの有効化

ENUM ダイヤリングは着信コールと発信コールに別々に有効にできます。

#### 発信コール

ENUMを使用するエンドポイントへの発信コールを可能にするには、次の手順を実行する必要 があります。

- 少なくとも 1 つの ENUM ゾーンを設定する、および
- 少なくとも 1 つの DNS サーバを設定します。

この詳細については、発信コールの ENUM ダイヤリングのセクションを参照してください。

#### 着信コール

企業内のエンドポイントが ENUM ダイヤリングを介して他のエンドポイントからの着信コー ルを受信できるようにするには、エンドポイントの E.164 番号を SIP/H.323 URI にマッピング するDNS NAPTRレコードを設定する必要があります。これを実行する方法については、着信 コールの ENUM ダイヤリングセクションを参照してください。

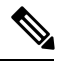

ENUM ゾーンと DNS サーバがローカル Expressway 上に設定されていない場合も、ローカル Expressway が ENUM ダイヤリングに適切に設定された別の Expressway と隣接していれば、 ENUM ダイヤリングを使用して発信されたコールは処理されます。ENUM ダイヤリングされ たコールはネイバーを経由します。この設定は、自社からのすべての ENUM ダイヤリングを 特定の 1 つのシステム上に設定する場合に便利です。 (注)

## 発信コールの **ENUM** ダイヤリング

ローカル エンドポイントを ENUM を使用して別のエンドポイントに Expressway を介してダイ ヤルできるようにするには、次の条件を満たす必要があります。

- 着信側のエンドポイントの E.164 番号を URI にマッピングするために使用できる NAPTR レコードが NDS に存在する必要があります。このレコードを提供する役割は着信側のエ ンドポイントが属する企業の管理者が担い、企業内のエンドポイントを ENUM ダイヤリ ングを介して接続可能にする場合にのみ、そのレコードを使用可能にします。
- ローカル Expressway 上に ENUM ダイヤリングのゾーンと検索ルールの設定する必要があ ります。このENUMゾーンには、着信側のエンドポイントのNAPTRレコードを保持して いるドメインと同じ DNS サフィックスが必要です。
- NAPTR レコード(および、必要な場合は結果の URI)を照会できる、少なくとも1つ以 上の ENUM ダイヤリングと URI ダイヤリング用の DNS サーバの設定のアドレスを使用し てローカル Expressway を設定する必要があります。

ENUM プロセスが 1 つまたは複数の URI が返された後、発信コールでの DNS を介した URI ダ イヤリングに従って、これらのURIのそれぞれについての新しい検索が開始されます。URIが ローカルに登録されたエンドポイントに属している場合は、それ以上の設定は不要です。ただ し、少なくとも 1 つの URI がローカルに登録されていない場合、DNS ルックアップを使用し てそれらの URI を検索するのであれば、DNS ゾーンを設定する必要もあります。

#### コール処理

Expressway はこのプロセスに従って ENUM (E.164) 番号を検索します。

- **1.** Expressway は、ダイヤルされたとおりに受信した E.164 番号の検索を開始します。これは 通常のコール ルーティング プロセスに従います。
- **2.** 検索前トランスフォーメーションを適用した後、Expresswayは検索ルールの設定をチェッ クして、それらのルールのいずれかが、次のいずれかのモードで設定されていることを確 認します。
	- *[*任意のエイリアス(*Any alias*)*]* または
	- E.164 番号に一致するパターンによる *[*エイリアス パターン マッチ(*Alias pattern match*)*]*
- **3.** 一致する検索ルールに関連付けられたターゲットゾーンがルールのプライオリティ順に照 会されます。
	- ターゲットゾーンがネイバーゾーンである場合、ネイバーでE.164番号が照会されま す。ネイバーがENUMダイヤリングをサポートする場合、コール自体をルーティング できます。
	- ターゲット ゾーンが ENUM ゾーンである場合、Expressway は ENUM を通じてエンド ポイントを検出しようとします。Expressway に設定されている 各 ENUM ゾーンを照 会する限り、E.164 番号が次のように ENUM ドメインに変換されます。
- **1.** 数字を反転し、ドットで区切ります。
- **2.** ENUM ゾーンに設定された **DNS** サフィックスが追加されます。
- **4.** 次に、結果の ENUM ドメインを DNS に照会します。
- **5.** DNS サーバがその ENUM ドメインで変換後の E.164 番号(反転され、ドットで区切られ た後の番号)に一致する NAPTR レコードを検出した場合、関連付けられた URIを Expressway に返します。
- **6.** その後、Expressway はその URI の新しい検索を開始します(既存のホップ カウントは維 持されます)。検索プロセス(検索前トランスフォーメーションを適用してからローカル ゾーンと外部ゾーンをプライオリティ順に検索)の開始時に Expressway が起動します。 SIP/H.323 URIを検索しているこの時点から、URIダイヤリングについてのプロセスに進み ます。

この例では Example Corp の Fred をコールします。Fred のエンドポイントは実際には URI の **fred@example.com** を使用して登録されていますが、もっと簡単に Fred と接続するために、 Fred のシステム管理者がこのエイリアスを Fred の E.164 番号である **+44123456789** にマッピン グする DNS NAPTR レコードを設定しました。

**example.com**の NAPTR レコードが**e164.arpa**の DNS ドメインを使用することを分かっていま す。

- **1.** ローカル Expressway に、**e164.arpa**の**DNS** サフィックスを使用して 、2 つのゾーンに 1 つ の2つのゾーンを作成します。
- **2. [**パターン マッチ モード(**Pattern match mode**)**]** を *[*任意のエイリアス(*Any alias*)*]* に、 また、**[**ターゲット(**Target**)**]** を ENUM ゾーンに設定した検索ルールを設定します。つま り、検索されるエイリアスの形式に関係なく、常に ENUM が照会されます。
- **3.** エンドポイントから **44123456789** をダイヤルします。
- **4.** Expressway が **44123456789** の登録の検索を開始します。また、*[*任意のエイリアス(*Any alias*)*]* の検索ルールは ENUM ゾーンを照会することを意味します。
- $\label{eq:1} \bigotimes_{\mathbb{Z}}\mathbb{Z}_{\mathbb{Z}}$

(注) 最初に他のプライオリティの高い検索が番号に一致する可能性があります。

- **5.** 照会するゾーンが ENUM ゾーンであるため、Expressway が自動的にトリガーされ、番号 を次のように ENUM ドメインに変換します。
	- **1.** 数字を反転し、ドットで区切って **9.8.7.6.5.4.3.2.1.4.4** にします。
	- **2.** ENUM ゾーン**e164.arpa**に設定された **DNS** サフィックスが追加されます。この結果、 **9.8.7.6.5.4.3.2.1.4.4.e164.arpa**のドメインが変換されます。
- **6.** 次に DNS で ENUM ドメインを照会します。
- **7.** DNS サーバがドメインを検出し、関連付けられた NAPTR レコードの情報を返します。こ れは、ダイヤルした E.164 番号が**fred@example.com**の SIPURI にマップされていることを Expressway に通知します。
- **8.** Expressway はその後、**fred@example.com**のこの時間に関する別の検索を開始します 。こ の時点から URI ダイヤリング プロセスに進み、コールは Fred のエンドポイントに転送さ れます。

# **ENUM** ダイヤリングのゾーンと検索ルールの設定

ENUM ダイヤリングをサポートするには、リモート エンドポイントで使用する各 ENUM サー ビス用の ENUM ゾーンと関連する検索ルールを設定する必要があります。

### **ENUM** ゾーンの追加と設定

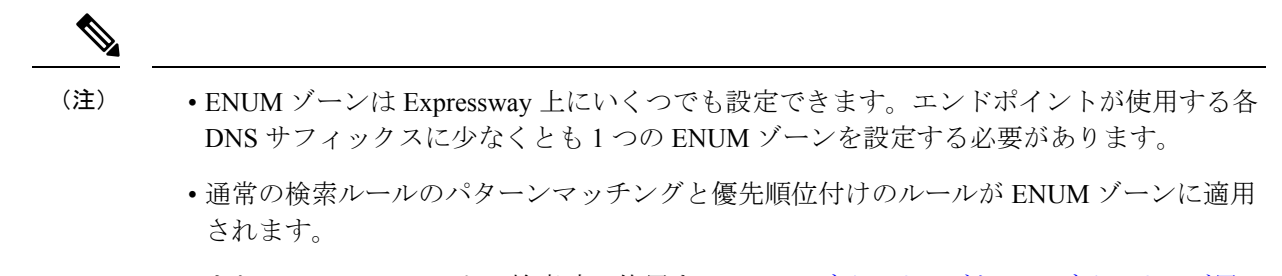

• また、NAPTR レコードの検索時に使用する ENUM ダイヤリングと URI ダイヤリング用の DNS サーバの設定必要もあります。

ENUM ゾーンをセットアップするには、次の手順を実行します。

- ステップ **1 [**設定(**Configuration**)**]** > **[**ゾーン(**Zones**)**]** > **[**ゾーン(**Zones**)**]** へ移動します。
- ステップ **2** [新規(New)] をクリックします。**[**ゾーンの作成(**Create zone**)**]** ページが表示されます。
- ステップ **3** ゾーンの名前を入力し、**[**タイプ(**Type**)**]** として *[ENUM]* を選択します。
- ステップ **4** ENUM ゾーンを次のように設定します。

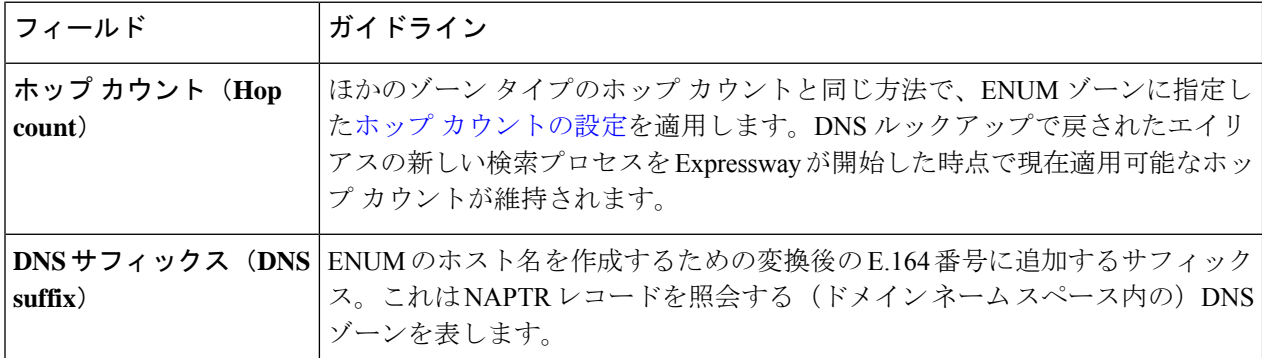

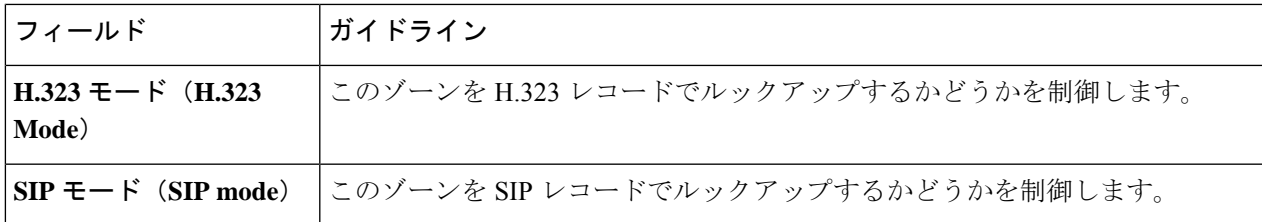

ステップ **5** [ゾーンの作成(Create zone)] をクリックします。

### **ENUM** ゾーンの検索ルールの設定

ローカルに登録されたエンドポイントが Expressway を介して ENUM コールをできるようにす るには、少なくとも次の情報を使用して ENUM ゾーンと関連する検索ルールを設定する必要 があります。

- **e164.arpa** の **DNS** サフィックス(この 2 つのドメインは、この 2 つのドメインの 1 つで指 定されます)。
- **[**モード(**Mode**)**]**が*[*任意のエイリアス(*Any alias*)*]*に設定された関連する検索ルール。

これにより、ENUM だけでなく、常にすべてのタイプのエイリアスが DNS で照会されること になります。また、ダイヤルされる企業が **e164.arpa** ドメインを使用している場合にのみ、 ENUM ダイヤリングが成功することも意味します。ENUM ダイヤリングが確実に成功するよ うにするには、企業内の発信者がダイヤルするエンドポイントの NAPTR レコードを保持して いるドメインごとに ENUM ゾーンを設定する必要があります。

各 ENUM に送信するクエリをフィルタリングする検索ルールを次のように設定します。

- **[**モード(**Mode**)**]** に *[*エイリアス パターン マッチ(*Alias pattern match*)*]* を使用する
- **[**パターン文字列(**Patternstring**)**]**フィールドと**[**パターンタイプ(**Patterntype**)**]**フィー ルドを使用して ENUM ルックアップをトリガーするドメインごとにエイリアスを定義す る

たとえば、自社のネットワークからエンドポイントのE.164番号が**44**で始まる英国内のリモー トオフィスへのENUMダイヤリングを有効にすることができます。これを行うには、Expressway 上に ENUM ゾーンと、それに関連付ける検索ルールを次のように設定します。

- **[**モード(**Mode**)**]** を *[*エイリアス パターン マッチ(*Alias pattern match*)*]* に設定する
- **[**パターン文字列(**Pattern string**)**]44**
- **[**パターン タイプ(**Pattern type**)**]** を *[*プレフィックス(*Prefix*)*]* に設定する

これにより、**44** で始まる番号を誰かがダイヤルした場合にのみ、ENUM クエリがそのゾーン に送信されるようになります。

### **ENUM** ゾーンのトランスフォーメーションの設定

他のゾーンと同じ方法で、ENUMゾーン用のトランスフォーメーションを設定できます(詳細 については、検索とゾーン変換プロセスの項を参照してください)。

ENUM ゾーンのトランスフォーメーションは、番号が ENUM ドメインに変換される前に適用 されます。

たとえば、自社のネットワークからプレフィックスに8と、その後にリモートのエンドポイン トの E.164 番号の最後の 4 桁を使用してリモート サイトのエンドポイントへの ENUM ダイヤ リングを有効にすることができます。これを行うには、Expressway 上に ENUM ゾーンと、そ れに関連付ける検索ルールを次のように設定します。

- **[**モード(**Mode**)**]** を *[*エイリアス パターン マッチ(*Alias pattern match*)*]* に設定する
- **[**パターン文字列(**Pattern string**)**]8(\d{4})**
- **[**パターン タイプ(**Pattern type**)**]** を *[*正規表現(*Regex*)*]* にする
- **[**パターン動作(**Pattern behavior**)**]** を *[*置換(*Replace*)*]* にする
- **[**置換文字列(**Replace string**)**]44123123(\1)**

この設定により、ENUM ドメインに変換され、DNS を介して照会された文字列は (44123123xxxx)になります。

発信 ENUM ダイヤリングを正しく設定したことを確認するには[、検索ツール](exwy_b_cisco-expressway-administrator-guide-x143_chapter22.pdf#nameddest=unique_452)(**[**メンテナンス (**Maintenance**)**]** > **[**ツール(**Tools**)**]** > **[**検索(**Locate**)**]**)を使用して E.164 エイリアスの解 決を試行します。

## 着信コールの **ENUM** ダイヤリング

ENUM ダイヤリングを使用してローカルに登録したエンドポイントに到達するようにするに は、エンドポイントの E.164 番号を UIR にマッピングする DNS NAPTR レコードを設定する必 要があります。このレコードは、ENUMダイヤリングを使用して到達しようとしているシステ ムが検出できる、適切な DNS ドメインに配置する必要があります。

#### **ENUM** の **DNS** ドメインについて

ENUM が E.164 番号と URI との間でマッピングを行うには、NAPTR レコードの有無に依存し ます。

[RFC3761](http://tools.ietf.org/html/rfc3761)は、ENUMの標準規格を定義する一連のドキュメントの一部であり、NAPTRレコー ドが公共の ENUM 導入環境用として検出されるべき ENUM ドメインは**e164.arpa** であると明 示しています。ただし、このドメインを使用するには、適切な国の規制機関によって E.164 番 号が割り当てられている必要があります。すべての国が ENUM に参加しているわけではない ため、NAPTRレコードに代替ドメインを使用することができます。このドメインは会社のネッ トワーク内に存在するか(ENUM を社内で使用する場合)、または <http://www.e164.org> などの 公共の ENUM データベースを使用することも可能です。
#### **DNS NAPTR** レコードの設定

ENUM は RFC [2915](http://tools.ietf.org/html/rfc2915) に定義されているように、NAPTR レコードの有無に依存します。これら のレコードを使用して、E.164 番号から H.323 や SIP URI が取得されます。

Expressway がサポートするレコード形式は次のとおりです。

#### **order preference flag service regex replacement**

値は次のとおりです。

- **order** および**preference** を選択して、NAPTR レコードが処理される順序を決定します。最 下位のレコードが最初に処理され、照合順の場合は最下位の優先度を持つレコードが最初 に処理されます。
- **flag**によってこのレコード内の他のフィールドの解釈が決まります。値**u**(これが終端ルー ルであることを示す)のみが現在サポートされており、必須となっています。
- **service** はこのレコードが E.164 から H.323 または SIP の URI 変換を記述するためのもので あることを示します。その値は、**E2U+h323 or E2U+SIP** のいずれかである必要がありま す。
- **regex** は指定された E.164 番号から H.323 または SIP URI への変換を記述する正規表現で す。
- **replacement** は、Expressway で現在使用されていないので、**.**(句点)に設定する必要があ ります。

ENUM の非終端ルールは現在 Expressway ではサポートされていません。これらの詳細につい ては、『RFC [3761](http://tools.ietf.org/html/rfc3761)』の 2.4.1 項を参照してください。

たとえば、次のレコードがあります。

**IN NAPTR 10 100 "u" "E2U+h323" "!^(.\*)\$!h323:\1@example.com!"**を使用して無効にすること ができます。

この例は次のように解釈されます。

- **10** は **order**
- **100** は **preference**
- **u** は **flag**
- **E2U+h323** はこのレコードが H.323 URI 用であるとしています。
- **!^(.\*)\$!h323:\1@example.com!** は変換について説明します。
	- **!** はフィールド区切り文字
	- 最初のフィールドが変換する文字列であることを表します。この例では、**^(.\*)\$** は E.164 番号全体を表します。

• 2 番目のフィールドは生成される H.323 URI を表します。この例では 、 **h323:\1@example.com** が E.164番号が**@example.com** と連結されることを示していま す。たとえば 、**1234** は**1234@example.com** にマッピングされます。

• 置換フィールドが使用されていないことを示します。

# **ENUM** ダイヤリングと **URI** ダイヤリング用の **DNS** サーバ の設定

DNS サーバは次のように ENUM ダイヤリングと URI ダイヤリングをサポートする必要があり ます。

- **ENUM** ダイヤリング:E.164 番号を URI にマッピングする NAPTR レコードを照会する
- **URI** ダイヤリング:ローカルに登録されていないか、またはネイバー システムを介して アクセスできないエンドポイントをルックアップする

DNS サーバ(DNS クエリに Expressway が使用するもの)を設定するには、次の手順を実行し ます。

- ステップ **1 [DNS]** ページ(**[**システム(**System**)**]** > **[DNS]**)に移動します。
- ステップ **2 [**アドレス **1**(**Address 1**)**]** フィールドから **[**アドレス **5**(**Address 5**)**]** フィールドに、ドメインの検出を試 行する際に Expressway を照会する最大 5 台の DNS サーバの IP アドレスを入力します。これらのフィール ドには FQDN ではなく、IP アドレスを使用する必要があります。

# コール ルーティングとシグナリングの設定

「コールルーティング(**Call routing**)」ページ(**[**設定(**Configuration**)**]** > **[**コールルーティ ング(**Call routing**)**]**)を使用して、Expressway のコールルーティングとシグナリングの機能 を設定します。

### コール シグナリングの最適化

コールは、シグナリングとメディアの2つのコンポーネントから構成されています。トラバー サル コールの場合、Expressway は常にメディアとシグナリングの両方を処理します。非トラ バーサル コール場合は、Expressway はメディアを処理しません。またシグナリングの処理は 必要な場合も不要な場合もあります。

**[**コールシグナリングの最適化(**Callsignaling optimization**)**]**の設定では、コールがセットアッ プされた後にコール シグナリング パスから Expressway がそれ自体を(可能な場合は)削除す るかどうかを指定します。この設定のオプションは次のとおりです。

- *[*オフ(*Off*)*]*:Expressway は常にコールシグナリングを処理します。
	- コールは RMS コールライセンス、または Expressway 上の登録済みコールライセンス のいずれかを消費します。
- *[*オン(*On*)*]*:Expresswayはコールが次のいずれかである場合にコールシグナリングを処 理します。
	- トラバーサルコール
	- コールポリシーまたは FindMe によって次のように変更された H.323 コール
		- コールが複数のエイリアスに解決される
		- コールの送信元エイリアスが関連付けられた FindMe ID を表示するように変更さ れた
		- FindMe に「応答なし」または「ビジー」のデバイスが設定されていない
	- コール内のいずれかのエンドポイントがローカルに登録されている
	- 着信トランスポート プロトコル(UDP、TCP、TLS)が発信プロトコルと異なってい る場合の SIP コール

その他の場合はすべて、Expressway はコールがセットアップされた後にコール シグ ナリング パスからそれ自体を削除します。Expressway はそのようなコールについて はコール ライセンスを消費しません。また、コール シグナリング パスが簡略化され ます。この設定は、ディレクトリ Expressway で使用する場合[の階層化ダイヤル](exwy_b_cisco-expressway-administrator-guide-x143_chapter15.pdf#nameddest=unique_388) プラ [ン](exwy_b_cisco-expressway-administrator-guide-x143_chapter15.pdf#nameddest=unique_388)に役立ちます。そのような導入環境では、ディレクトリ Expressway を使用してエ ンドポイントをルックアップして検出します。また、どのエンドポイントもその Expressway に登録させません。

# コール ループ検出モード

ダイヤル プランまたは隣接するネットワークのダイヤル プランは、シグナリング ループが発 生することを想定して設定できます。この例は[構造化ダイヤルプランで](exwy_b_cisco-expressway-administrator-guide-x143_chapter15.pdf#nameddest=unique_387)あり、すべてのシステ ムがメッシュ内にまとめて隣接化されています。このような設定では、ホップカウントの設定 の設定が大きすぎると、ホップカウントが0に到達するまで単一の検索要求がネットワークに 繰り返し送信されることがあり、リソースを不必要に消費します。

Expressway はネットワーク内のループを検出し、そのような検索を **[**コール ループ検出モード (**Call loop detection mode**)**]** の設定で終了させて、ネットワーク リソースを節約することが できます。この設定のオプションは次のとおりです。

- *[*オン(*On*)*]*:Expresswayはループを含んでいる検索のブランチを実行せず、レベル2の 「「ループを検出(loop detected)」」イベントとして記録します。次の条件のすべてを 満たしている場合、2 つの検索がループしていると見なされます。
	- 同じコールタグがある
	- 同じ宛先エイリアス宛である
	- 同じプロトコルを使用している
	- 同じゾーンから発信されている
- *[*オフ(*Off*)*]*:Expresswayは検索ループを検出せず、検索ループは失敗します。この設定 は高度な導入にのみ使用することを推奨します。

# コールの識別

Expressway を通過する各コールにはコール ID とコール シリアル番号が割り当てられます。ま た、まだ行われていない場合には、コール タグも割り当てられます。

#### コール **ID**

Expressway は現在進行中の各コールに異なるコール ID を割り当てます。コール ID 番号は 1 か ら始まり、そのシステムで許可されるコールの最大数までになります。

コールが発信されるたびに、Expressway はそのコールに使用可能な最も小さいコール ID 番号 を割り当てます。たとえば、すでにコール ID が 1 の進行中のコールがある場合、次のコール にはコール ID 2 が割り当てられます。コール 1 が切断されると、発信される 3 番目のコール にはコール ID 1 が割り当てられます。

したがって、コール ID は一意の識別子ではありません。同時に進行中の 2 つのコールが同じ コールIDを持つことはありませんが、時間の経過とともに、同じコールIDが複数のコールに 割り当てられます。

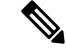

(注) Expressway の Web インターフェイスにはコール ID は表示されません。

コール シリアル番号

Expressway は、通過するすべてのコールに一意のコール シリアル番号を割り当てます。 Expressway 上の 2 つのコールが同じコール シリアル番号を持つことはありません。複数の Expressway 間を通過する単一のコールは、システムごとに異なるコール シリアル番号によっ て識別されます。

#### コール タグ

コールタグは、多くのExpresswayを通過するコールの追跡に使用されます。Expresswayがコー ルを受信すると、そのコールにコール タグがすでに割り当てられているかどうかを確認しま す。割り当てられている場合は Expressway は既存のタグを使用します。割り当てられていな い場合はそのコールに新しいコール タグを割り当てます。このコール タグは、コールが転送 されるときにそのコールの詳細情報に組み込まれます。複数の Expressway 間を通過する単一 のコールには、(すでの通過したものも含め)Expressway に着信するたびに異なるコール シ リアル番号が割り当てられますが、コールタグを使用することで同じコールであると識別でき ます。これは[、リモート](exwy_b_cisco-expressway-administrator-guide-x143_chapter8.pdf#nameddest=unique_148) syslog サーバを使用してネットワーク内の多くの Expressway のイベ ントを照合している場合に特に役に立ちます。

また、コール タグは、ネットワーク内のループの識別にも役立ちます。自動コール ルーティ ングとシグナリングの設定の一部として使用されているため、単一のコールタグに関連するす べてのイベントをイベント ログで検索することができます。クエリをネイバー ゾーンに送信 し、元のExpresswayに再度ルーティングされる前に1つ以上のシステムを通過する場合にルー プが発生します。この場合、発信クエリと着信クエリは異なるコールシリアル番号を持ち、さ らに、(トランスフォーメーションが割り当てられたかどうかに応じて)異なる宛先エイリア ス宛となる場合があります。ただし、この場合もそのコールのコール タグは同じです。

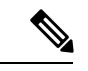

Expressway または TelePresence Conductor ではないシステムをコールが通過する場合は、コー ルタグの情報は失われます。 (注)

# **CLI** でのコールの識別

CLI を使用してコールを制御するには、コール ID かコール シリアル番号のいずれかを使用し てコールを参照する必要があります。これらは、次のコマンドを使用して取得できます。

#### **xStatus Calls**

このコマンドは、現在進行中の各コールの詳細情報をコール ID 順に返します。各エントリの 2 番目の行にはコール シリアル番号が表示され、3 番目の行にはコール タグが表示されます。

# コールの切断

# **Web** インターフェイスを使用したコールの切断

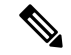

Expresswayがクラスタの一部である場合は、コールが関連付けられているピアにログインし、 コールを切断できるようにする必要があります。 (注)

Webインターフェイスを使用して既存の1つ以上のコールを切断するには、次の手順を実行し ます。

- ステップ **1** 「コール(**Calls**)」ページ(**[**ステータス(**Status**)**]** > **[**コール(**Calls**)**]**)に移動します。
- ステップ **2** コールシリアル番号やコールタグなどのコールの詳細情報を確認するには、[表示(View)]をクリックし ます。ブラウザの [戻る(back)] ボタンをクリックして「コール(**Calls**)」ページに戻ります。
- ステップ **3** 終了するコールの横にあるボックスをオンにし、[切断(Disconnect)] をクリックします。

## **CLI** を使用したコールの切断

CLI を使用して既存のコールを終了するには、まずコール ID 番号か、またはコールのシリア ル番号を取得する必要があります(コールの識別を参照してください)。次に、必要に応じて 次のコマンドのいずれかを使用します。

- **xCommand DisconnectCall Call: <ID number>**
- **xCommand DisconnectCall CallSerialNumber: <serial number>**

切断するコールの参照にコール ID 番号を使用するほうが簡単ですが、その間にそのコールが 切断され、コール ID が新しいコールに割り当てられているというリスクがあります。そのた め、Expressway では、より長くても一意のコール シリアル番号を使用してコールを照会する こともできます。

- (注)
	- コールを切断すると、そのコール シリアル番号のコールのみが切断されます。コール タグが 同じでコール シリアル番号が異なる他のコールは影響されない場合があります。

### **SIP** コールの切断時の制限

コールの切断は、プロトコルの動作の違いにより、H.323 コールと SIP コールでは異なる方法 で動作します。

H.323 コールでインターワーキングしているコールでは、**Disconnect**コマンドでコールが実際 に切断されます。

SIP コールでは、**Disconnect**コマンドによって Expressway はそのコールに使用したすべてのリ ソースを解放します。これで、コールはExpressway上で切断されたように見えます。ただし、 この時点でも、エンドポイントはコール中であると見なします。SIP コールはピアツーピアで あり、ExpresswayはSIPプロキシであるため、エンドポイントに権限がありません。Expressway 上のリソースを解放すると、次にエンドポイントから Expressway へのシグナリングが発生し た場合は、Expresswayは「「481コール/トランザクションは存在しません(481Call/Transaction Does Not Exist)」」と応答してエンドポイントがコールをクリアします。

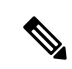

SIP セッション タイマーをサポートするエンドポイント (RFC [4028](http://tools.ietf.org/html/rfc4028) を参照) にはコールリフ レッシュタイマーがあり、切断されたコール (エンドポイント間でのシグナリングの消失)を 検出することができます。エンドポイントは、次のセッションタイマーメッセージの交換後に リソースを解放します。 (注)

I

翻訳について

このドキュメントは、米国シスコ発行ドキュメントの参考和訳です。リンク情報につきましては 、日本語版掲載時点で、英語版にアップデートがあり、リンク先のページが移動/変更されている 場合がありますことをご了承ください。あくまでも参考和訳となりますので、正式な内容につい ては米国サイトのドキュメントを参照ください。